P

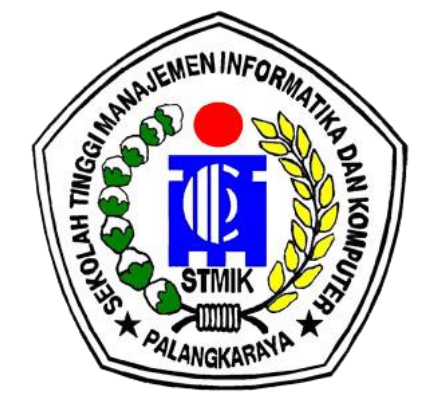

# **LAPORAN AKHIR PKL TERPADU**

# **ANALISIS DAN PERANCANGAN PEMANFAATAN CITRA SATELIT UNTUK MENYAMPAIKAN INFORMASI PERKIRAAN CUACA BERBASIS WEB**

# **BIDANG KEGIATAN PKL-PENELITIAN**

Oleh : Eko Prabowo / C1657201017 / SI Meisi Febiola /C1657201018/SI Fitriani /E1757401002/MI Inyang /E1757401004/MI

**SEKOLAH TINGGI MANAJEMEN INFORMATIKA DAN KOMPUTER PALANGKARAYA 2019**

#### <span id="page-1-0"></span>PENGESAHAN LAPORAN PKL - P 1 Judul Analisis dan Perancangan Pemanfaatan Citra Satelit untuk Menyampaikan Informasi<br>Perkiraan Cuaca Berbasis WEB 2. Bidang Kegiatan PKL-Penelitian 3. Dosen Pembimbing 1 Rommi Kaestria, M.Kom. 2. Suparno, M.Kom. 4. Ketua Pelaksana Kegiatan a. Nama Lengkap Eko Prabowo b. NIM  $C1657201017$ c. Bidang Ilmu Sistem Informasi d. Alamat Rumah dan No Tel./HP JL. Yos Sudarso III No. 72 e. Email ekoprabowo2898@gmail.com ekoprabowo2898@gmail.com<br>
3 Orang<br>
1.Meisi Febiola / C1657201018<br>
2. Fitriani / E1757401002<br>
3 Invano / E1757401004 f. Anggota Pelaksana Kegiatan .3. Inyang / E1757401004 5. Biaya Kegiatan Total<br>a. STMIK :Rp. 3.889.000 Rp. 3.889.000 b. Sumber Lain 6. Jangka Waktu Pelaksanaan 2 Bulan Palangkaraya, 24 September 2019 Ketua Pelaksana Kegiatan, D<sub>o</sub> bing. Glup Rommi Kaes a. M.Kom Eko Prabowo NIK. 198605242011103 NIM. C1657201017 **EMEN INFOR** Mengetahui, Menyetujui I<del>IK Palangka</del>Raya Rep da UP3M, mo, M.Kom ingsih, S.Kom., M.Cs ide<sup>7</sup> 6901041995105 **NTK 197502232009002**

i

## **RINGKASAN**

<span id="page-2-0"></span>Perancangan sistem adalah merancang atau mendesain sebuah sistem yang baik, dimana isinya adalah langkah-langkah operasi dalam proses pengolahan data dan prosedur untuk mendukung operasi sistem. Perancangan suatu sistem dapat berupa penggambaran suatu perencanaan serta pembuatan sebuah sketsa atau pengaturan dari beberapa elemen terpisah kedalam satu kesatuan yang utuh. Dalam hal ini, Badan Meteorologi Klimatologi dan Geofisika ( BMKG ) Palangka Raya di jadikan sebagai tempat Praktik Kerja Lapangan ( PKL ) sekaligus sebagai tempat penelitian, karena pada BMKG Palangka Raya masih terdapat beberapa kendala dalam pemyampian informasi perkiraan cuaca kepada masyarakat. Tujuan dari penelitian ini adalah untuk menghasilkan analisis dan pengeloaan informasi perkiraan cuaca yang efektif dan efisien. Perancangan sistem ini di buat untuk mempermudah pihak BMKG Palangka Raya dalam penyampaian informasi perkiraan cuaca kepada masyarakat.

# **KATA PENGANTAR**

Alhamdulillah hirobbil 'aalaimin, segala puji bagi Allah SWT Tuhan semesta alam, atas segala karunia nikmatnya sehingga kami dapat menyelesaikan laporan penelitian ini dengan sebaik-baiknya. Laporan penelitian ini berjudul "ANALISIS DAN PERANCANGAN PEMANFAATAN CITRA SATELIT UNTUK MENYAMPAIKAN INFORMASI PERKIRAAN CUACA BERASIS WEB ".

Laporan penelitian ini berisi tentang bagaimana kegiatan PKL yang di lakukan pada BMKG PalangkaRaya. Dalam penyusunan laporan penelitian ini kami dibantu oleh banyak pihak. Oleh karena itu, kami mengucapkan banyak terima kasih atas segala bantuan dan dukungan yang telah diberikan kepada kami untuk menyelesaikan laporan penelitian ini.

Meskipun laporan penelitian ini sudah kami susun dengan sangat maksimal, kami yakin laporan penelitian ini masih banyak kekurangan dan masih jauh dari kata sempurna. Oleh karena itu, kami sangat mengharapan kritikan dan saran dari para pembaca.

Semoga laporan penelitian "ANALISIS DAN PERANCANGAN PEMANFAATAN CITRA SATELIT UNTUK MENYAMPAIKAN INFORMASI PERKIRAAN CUACA BERBASIS WEB"ini bermanfaat bagi kita semua.

Palangka Raya, 24 September 2019

Penyusun

# **DAFTAR ISI**

<span id="page-4-0"></span>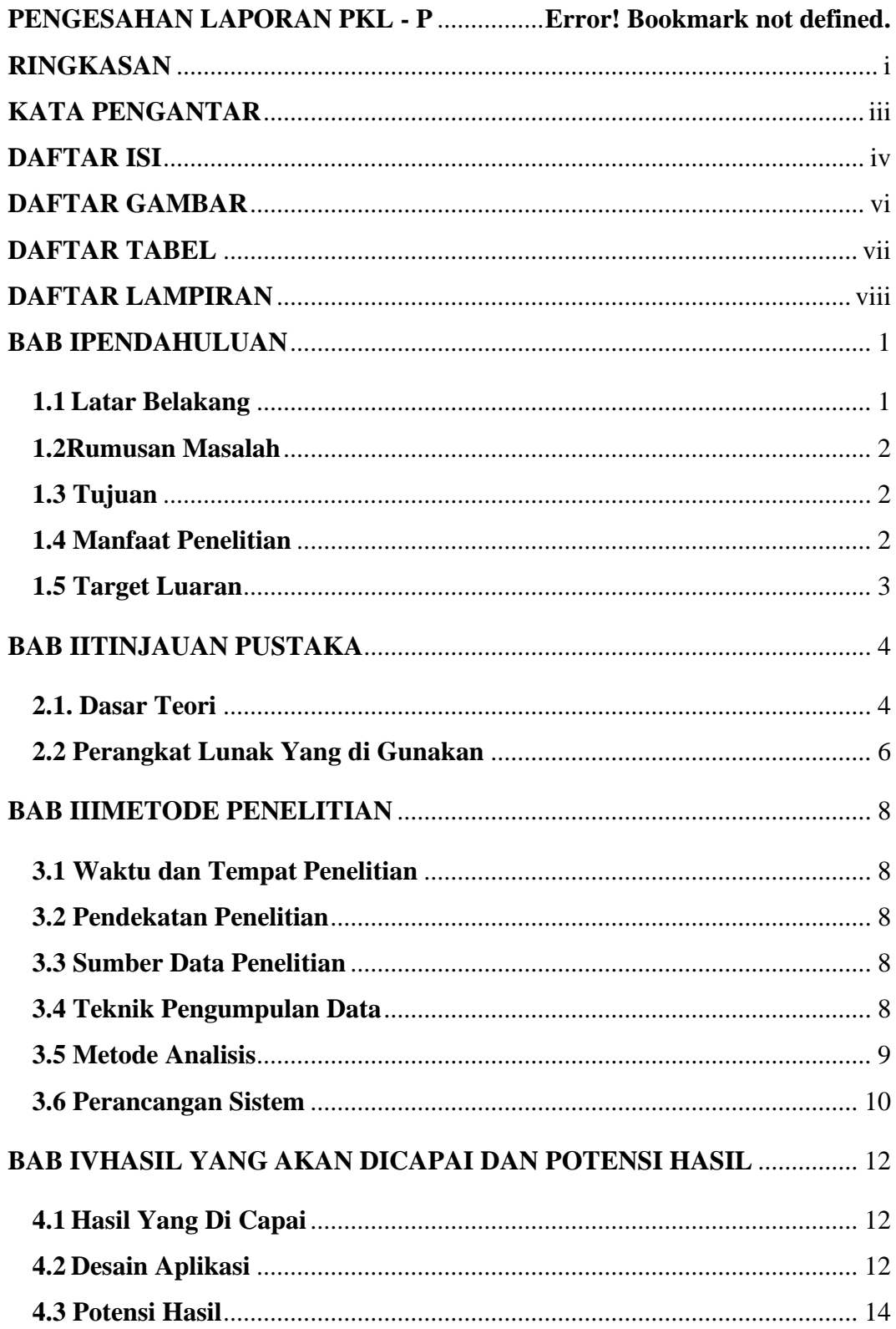

<span id="page-5-0"></span>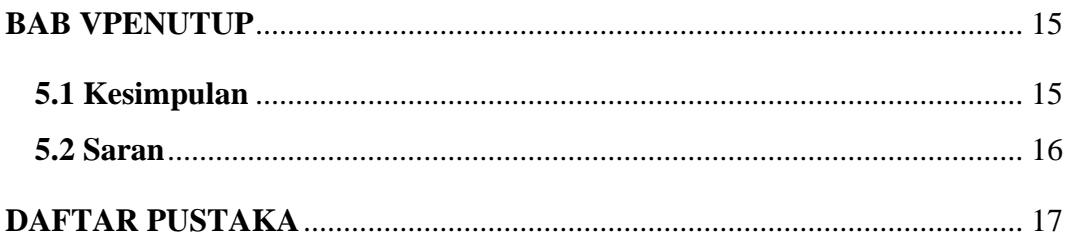

# **DAFTAR GAMBAR**

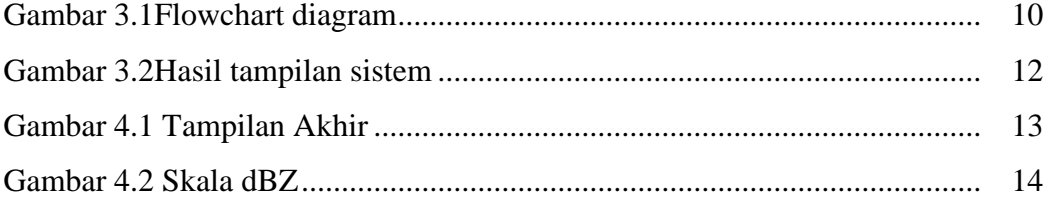

# **DAFTAR TABEL**

<span id="page-7-0"></span>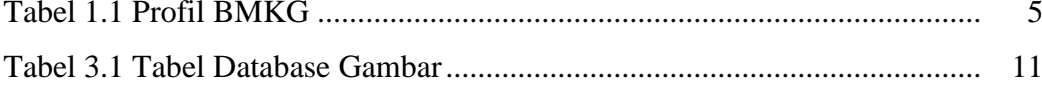

# **DAFTAR LAMPIRAN**

<span id="page-8-0"></span>Lampiran 1. *Logbook*

Lampiran 2. Daftar Hadir PKL

Lampiran 3. Penggunaan Dana

Lampiran 4. Surat Tugas Penelitian

Lampiran 5. Kartu Konsultasi PKL

Lampiran 6. Penialaian PKL oleh Mitra

Lampiran 7. Dokumentasi

Lampiran 8. Seminar Laporan PKL

Lampiran 9. Desain Poster Seminar PKL

Lampiran 10. Daftar Hadir Peserta Seminar PKL

# **BAB I**

# **PENDAHULUAN**

#### <span id="page-9-2"></span><span id="page-9-1"></span><span id="page-9-0"></span>**1.1 Latar Belakang**

Perkembangan teknologi yang sangat pesat di era globalisasi saat ini telah memberikan banyak manfaat dalam kemajuan diberbagai aspek sosial. Penggunaan teknologi oleh manusia dalam membantu menyelesaikan pekerjaan merupakan hal yang menjadi keharusandalam kehidupan. Perkembangan teknologi ini juga harus diikuti dengan perkembangan pada Sumber Daya Manusia (SDM).

Penggunaan teknologi memungkinkan masyarkat meningkatkan pengetahuan dan keterampilan, bahkan sikapnya terhadap lingkungan. Perkembangan teknologi adalah sesuatu yang tidak bisa kita hindari dalam kehidupan ini, karena kemajuan teknologi akan berjalan sesuai dengan kemajuan ilmu pengetahuan. Setiap inovasi diciptakan untuk memberikan manfaat positif bagi kehidupan manusia.Kemajuan teknologi yang sangat berpengaruh bagi masyarakat adalah Teknologi Informasi dan Komunikasi (TIK).

Perkembangan perangkat teknologi informasi dan komunikasi yang sangat pesat ini telah membawa masyarakat ke globalisasi informasi.Penguasaan terhadap perkembangan teknologi informasi dan komunikasi yang serba canggih merupakan suatu perkara penting untuk masyarakat, karena dapat menjadi dasar untuk menguasai ilmu pengetahuan lainnya di era globalisasi. Pada observasi yang telah dilakukan di Badan Meteorologi, Klimatologi dan Geofisika (BMKG) Palangka Raya, terdapat kekurangan pada bagian pengelolaan dan penyampaian informasi perkiraan cuaca .

Untuk mengatasi masalah tersebut, penulis melakukan analisis dan pengelolaan informasi perkiraan cuaca dengan tujuan untuk mempermudah pengelolaan informasi perkiraan cuaca pada BMKG Palangka Raya. Diharapkan analisis dan pengelolaan informasi perkiraan cuaca ini dapat membantu BMKG Palangka Raya dalam melakukan pengelolaan informasi perkiraan cuaca dengan efektif dan efisien.

#### <span id="page-10-0"></span>**1.2Rumusan Masalah**

Berdasarkan uraian dalam latar belakang, dapat diambil rumusan masalah sebagai berikut:

- a. Bagaimana melakukan analisis dan pengelolaan informasi perkiraan cuaca pada Badan Meteorologi, Klimatologi dan Geofisika (BMKG) Palangka Raya ?
- b. Bagaimana membuat perancangan sistem informasi pengelolaan perkiraan cuaca pada Badan Meteorologi, Klimatologi dan Geofisika (BMKG) Palangka Raya ?

#### <span id="page-10-1"></span>**1.3 Tujuan**

Tujuan yang penyusun harapkan adalah :

- a. Menghasilkan analisis dan pengeloaan informasi perkiraan cuaca yang efektif dan efisien.
- b. Membantu pihak BMKG Palangka Raya dalam pengelolaan dan penyampaian informasi perkiraan cuaca pada masyarakat.

#### <span id="page-10-2"></span>**1.4 Manfaat Penelitian**

Manfaat dari penelitian ini adalah :

- a. Bagi penyusun agar menerapkan dan mengembangkan ilmu pengetahuan yang didapat selama di perkuliahan.
- b. Bagi STMIK Palangka Raya analisis dan pengelolaan informasi perkiraan cuaca ini dapat di jadikan sebagai pedoman dan sebagai informasi bagi mahasiswa.
- <span id="page-10-3"></span>c. Bagi BMKG Palangka Raya dapat membantu pengelolaan dan penyampaian informasi perkiraan cuaca kepada masyarakat dapat berjalan dengan efektif dan efisien.

# **1.5 Target Luaran**

Target luaran yang penyusun harapkan adalah setelah analisis dan pengelolaan informasi perkiraan cuaca ini selesai dibuat penyusun berencana untuk mempublikasikannya ke sebuah jurnal sehingga dapat dibaca dan dijadikan referensi bagi kalangan umum.

# **BAB II**

# **TINJAUAN PUSTAKA**

#### <span id="page-12-2"></span><span id="page-12-1"></span><span id="page-12-0"></span>**2.1. Dasar Teori**

#### a. Analisis

Secara umum, arti analisis adalah aktivitas yang memuat sejumlah kegiatan seperti mengurai, membedakan, memilah sesuatu untuk digolongkan dan dikelompokkan kembali menurut kriteria tertentu kemudian dicari kaitannya dan ditafsirkan maknanya. Pengertian analisis lainnya adalah kegiatan berpikir untuk menguraikan suatu pokok menjadi bagian atau komponen sehingga dapat diketahui ciri atau tanda di setiap tiap bagian / komponen, hubungannya satu sama lain hingga fungsi masing-masingnya.

b**.** Perancangan

Perancangan adalah usulan pokok yang mengubah sesuatu yang sudah ada menjadi sesuatu yang lebih baik melalui tiga proses yaitu mengidentifikasi masalah-masalah, mengidentifikasi metoda untuk pemecahan masalah dan pelaksanaanpemecahanmasalah.

c. Informasi

Informasi secara umum adalah sebuah pesan (ucapan atau ekspresi) atau kumpulan pesan yang terdiri dari order sekuens dari simbol, atau makna yang dapat ditafsirkan dari pesan atau kumpulan pesan. Informasi berarti sekumpulan data atau fakta yang telah diproses dan dikelola sedemikian rupa sehingga menjadi sesuatu yang mudah dimengerti dan bermanfaat bagi penerimanya.

#### d. Badan Meteorologi, Klimatologi dan Geofisika (BMKG) Palangka Raya

BMKG Palangka Raya merupakan salah satu UPT dibawah BMKG Pusat. Tugas dan fungsi utama BMKG Palangka Raya adalah memberikan pelayanan informasi meteorologi di Kalimantan Tengah dan khususnya informasi meteorologi penerbangan dari dan ke Bandara Tjilik Riwut.

Visi dari BMKG Palangka Raya adalah sebagai berikut :

- 1. Pelayanan informasi meteorologi, klimatologi, kualitas udara, dan geofisika BMKG terhadap penyajian data, informasi pelayanan jasa meteorologi, klimatologi, kualitas udara, dan geofisika yang akurat, tepat sasaran, tepat guna, cepat, lengkap, dan dapat dipertanggungjawabkan.
- 2. Tanggap dan mampu menangkap dan merumuskan kebutuhan stakeholder akan data, informasi, dan jasa meteorologi, klimatologi, kualitas udara, dan geofisika serta mampu memberikan pelayanan sesuai dengan kebutuhan pengguna jasa.

Misi dari BMKG Palangka Raya adalah sebagai berikut :

- 1. Mengamati dan memahami fenomena meteorologi, klimatologi, kualitas udara dan geofisika.
- 2. Menyediakan data, informasi dan jasa meteorologi, klimatologi, kualitas udara dan geofisika yang handal dan terpercaya.
- 3. Mengkoordinasikan dan memfasilitasi kegiatan di bidang meteorologi, klimatologi , kualitas udara dan geofisika.
- 4. Berpartisipasi aktif dalam kegiatan internasional di Bidang meteorologi, klimatologi , kualitas udara dan geofisika.

#### **Profil Sta. Met. Kelas I Tjilik Riwut – Palangka Raya**

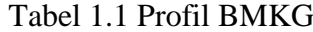

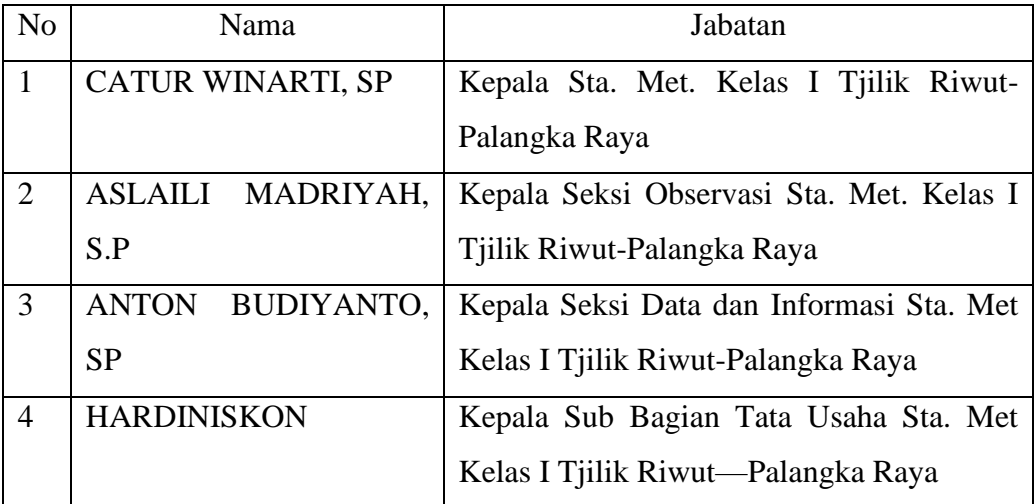

#### <span id="page-14-0"></span>**2.2 Perangkat Lunak Yang di Gunakan**

Pembuatan Program Analisis dan Pengolahan Hasil Data pada BMKG Palangka Raya ini menggunakan Microsoft Excell, Visual Code Studio, Xampp, PHP, MySQLi, dan Mozilla Firefox.

#### a. Microsoft Excell

Pengertian Microsoft Excel adalah sebuah program atau aplikasi yang merupakan bagian dari paket instalasi Microsoft Office, berfungsi untuk mengolah angka menggunakan spreadsheet yang terdiri dari baris dan kolom untuk mengeksekusi perintah. Microsoft Excel telah menjadi software pengolah data / angka terbaik di dunia, selain itu Microsoft Excel telah didistribusikan secara multi-platform. Microsoft Excel tidak hanya tersedia dalam platform Windows, Microsoft Excel juga tersedia di MacOS, Android dan Apple.

#### b. Visual Studio Code

Visual Studio Code adalah sebuah aplikasi editor kode yang tidak hanya tersedia untuk Windows, tapi juga tersedia untuk sistem operasi Linux dan Mac OS. Layaknya aplikasi editor kode lain seperti Sublime atau Atom, Visual Studio Code mendukung berbagai jenis bahasa pemrograman. Mulai dari JavaScript, Java, PHP, C++, C#, Go, JSON, dan lainnya. Aplikasi editor ini bahkan secara otomatis mengidentifikasi jenis bahasa pemrograman yang digunakan dan memberikan variasi warna sesuai dengan setiap fungsi dalam rangkaian kode.

#### c. Xampp

Xampp ialah perangkat lunak bebas yang mendukung banyak sistem operasi, merupakan campuran dari beberapa program. Yang mempunyai fungsi sebagai server yang berdiri sendiri (localhost), yang terdiri dari program MySQL database, Apache HTTP Server, dan penerjemah ditulis dalam bahasa pemrograman PHP dan Perl.

Fungsinya adalah sebagai serveryang berdiri sendiri (localhost), yang terdiri atas program Apache HTTP Server, MySQLdatabase, dan penerjemahbahasa yang ditulis dengan BahasapemrogramanPHP dan Perl.

# d. PHP

PHP adalah sebuah bahasa Script server-side yang biasa digunakan dengan bahasa HTML ataudokumenya secara bersamaan untuk membuat sebuah aplikasi di web yang sangat banyakkegunaannya. PHP merupakan bahasa yang digunakan dalam HTML dan bekerja pada sisi server, artinyasintak dan perintah yang diberikan akan dijalankan diserver tetapi disertakan pada halaman HTML biasasehingga script-nya tak tampak pada sisi client. Tujuan dari bahasa ini adalah membantu para pengembang web untuk membuat web dinamis secara cepat

#### e. MySQLi

MySQLi adalah ektensi PHP yang digunakan untuk melakukan koneksi ke database MySQL. Huruf i di akhir artinya Improved (Yang disempurnakan). MySQLi bisa di gunakan untuk object oriented dan prosedural**,**selain itu fungsi MySQLi juga sebagai support prepared statement**.**

# **BAB III**

## **METODE PENELITIAN**

#### <span id="page-16-2"></span><span id="page-16-1"></span><span id="page-16-0"></span>**3.1 Waktu dan Tempat Penelitian**

Penelitian akan dilaksanakan selama 2 (Dua) bulan yaitu pada bulan Juli sampai bulan September 2019. Tempat Penelitian dilaksanakan pada kanto[rBadan Meteorologi, Klimatologi, Dan Geofisika](https://www.bmkg.go.id/?lang=ID) (BMKG) yang beralamat di Jl. A Donis A5 Bandara Tjilik Riwut *Palangka raya*, Kalimantan Tengah, 73001 0536-3222871.

#### <span id="page-16-3"></span>**3.2 Pendekatan Penelitian**

Pendekatan yang digunakan dalam penelitian ini adalah kualitatif. Penelitian kualitatif adalah suatu penelitian yang ditujukan untuk mendeskripsikan dan menganalisis fenomena, peristiwa, aktivitas social, sikap, kepercayaan, persepsi pemikiran orang secara individual maupun kelompok.

#### <span id="page-16-4"></span>**3.3 Sumber Data Penelitian**

Untuk sumber data dikelompokkan menjadi dua yaitu:

- a. Sumber data primer meliputi Kepala Sub Bagian Umum dan Kepegawaian.
- b. Tenaga Staff Sumber sekunder meliputi website BMKG Palangka Raya.

#### <span id="page-16-5"></span>**3.4 Teknik Pengumpulan Data**

Data dalam penelitian ini dikumpulkan dengan menggunakan tiga teknik, yaitu teknik observasi, wawancara, kuesioner dan studi pustaka.

a. Observasi

Observasi adalah suatu teknik yang dilakukan dengan cara mengadakan pengamatan secara diteliti serta pencatatan secara sistematis. Metode pengamatan ini dilakukan agar data yang diperoleh merupakan data asli yang bukan hasil rekayasa dan merupakan hasil dari pengalaman peneliti sendiri. Dari hal ini memungkinkan peneliti mendapatkan data yang sesuai dengan obyek yang diteliti oleh para peneliti.

b. Wawancara

Wawancara adalah percakapan yang dilakukan oleh kedua belah pihak melibatkan peneliti sebagai pewawancara dan subyek atau responden sebagai terwawancara. Wawancara secara mendalam dilakukan untuk memperoleh data atau informasi sebanyak mungkin dan sejelas mungkin kepada subjek penelitian.

c. Studi Pustaka

Yaitu metode untuk mendapatkan informasi dengan mempelajari bukubuku dan literatur yang ada. Serta melakukan searching pada internet.

#### <span id="page-17-0"></span>**3.5 Metode Analisis**

Untuk metode analisis kami menggunakan metode PIECES (*Performance,Information, Economy, Control, Eficiency and Service*). Berikut ini analisis PIECES sistem yang akan berjalan.

a. Kinerja ( Performance )

Kinerja diukur dengan jumlah produksi dan waktu tanggap. Jumlah produksi adalah jumlah pekerjaan yang dilaksanakan selama jangka waktu tertentu. Waktu tanggap adalah keterlambatan rata-rata antara suatu transaksi dengan tanggapan yang diberikan kepada transaksi tersebut.

b. Informasi ( Information )

Evaluasi terhadap kemampuan sistem informasi dalam menghasilkan informasi yangmenampilkan data cuaca melalui hasil citra satelit.

c. Ekonomi ( Economy )

Persoalan ekonomi berkaitan dengan masalah biaya dan manfaat. Dengan adanya kelemahan – kelemahan yang ada pada sistem yang lama maka akan mungkin terjadi biaya yang mengembang.

d. Pengendalian ( Control )

Pengendalian dalam sebuah sistem sangat diperlukan yaitu untuk menghindari dan mendeteksi secara dini terhadap kesalahan-kesalahan yang terjadi serta untuk menjamin keamanan data atau informasi.Data disimpan dalam bentuk database dan hanya dapat dilihat oleh admin.

e. Efisiensi ( Efficiency )

Efisiensi erat hubungannya dengan input yaitu bagaimana sumber data yang ada dapat digunakan seminimal mungkin sehingga tidak terjadi pemborosan. Hasil citra satelit akan masuk ke folder penampungan yang sudah disiapkan.

f. Pelayanan ( Service )

Proses penampilan data cuaca masih belum bisa digunakan karena belum adanya sistem penunjang, sehingga pelayanan yang diberikan bagi pelanggan kurang memuaskan.

#### <span id="page-18-0"></span>**3.6 Perancangan Sistem**

a. Bagan Alur Data ( Flowchart )

Bagan*Flowchart* diagram menggambarkan tentang gerakan dokumen yang dipakai didalam suatu sistem. Bagan tersebut menunjukan tentang dokumen apa saja yang bergerak didalam suatu sistem, dan setiap kali dokumen tersebut sampai atau melalui suatu bagian tertentu akan dapat dilihat perlakuan apa saja yang telah diberikan terhadap dokumen tersebut ( Al-Bahra, 2005:62 ). Berikut adalah flowchart yang diusulkan.

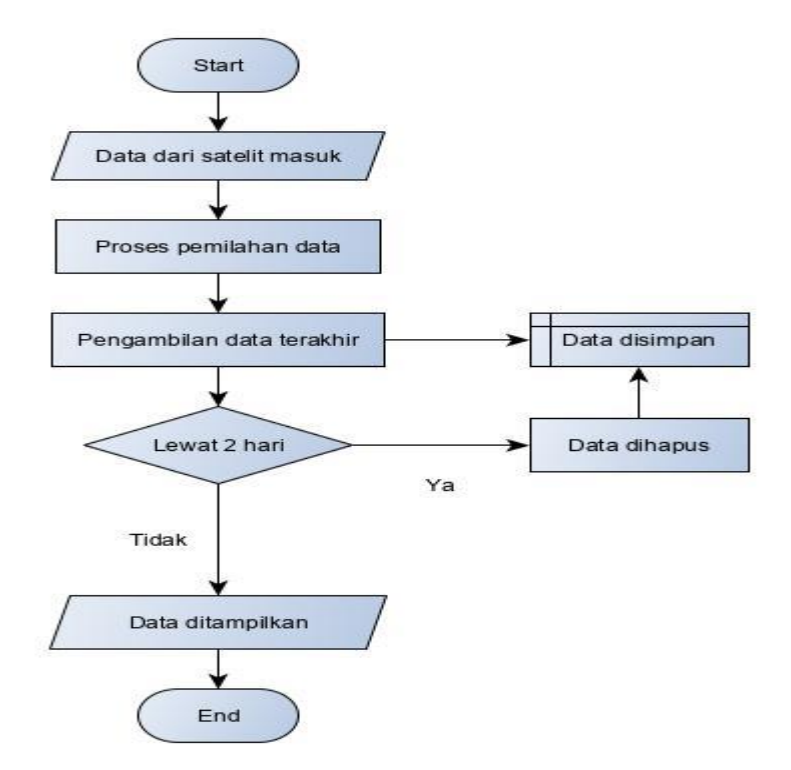

Gambar 3.1Flowchart diagram

b. Struktur Basis Data (Database)

Basis data adalah kumpulan data yang saling terkait yang diorganisasi untuk memenuhi kebutuhan dan struktur sebuah organisasi dan dapat digunakan oleh lebih dari satu orang untuk lebih dari satu aplikasi.

Basis data atau database adalah sistem file komputer yang menggunakan cara perorganisasian file tertentu, dimaksudkan untuk mempercepat pembaruan secara serempak atas record terkait terhadap data yang tersimpan yang harus digunakan secara bersama-sama.

- Tabel gambar

Nama tabel : gambar

*Primary Key* : Id

Tabel 3.1 Tabel Database Gambar

| No | Field Nama | Type    | Field | Keterangan                |
|----|------------|---------|-------|---------------------------|
|    |            | Int     |       | Identitas data gambar     |
|    | Tanggal    | Date    | 20    | Tanggal upload            |
|    | Gmbar      | Varchar | 110   | File gambar yang diupload |

#### c. Desain tampilan sistem

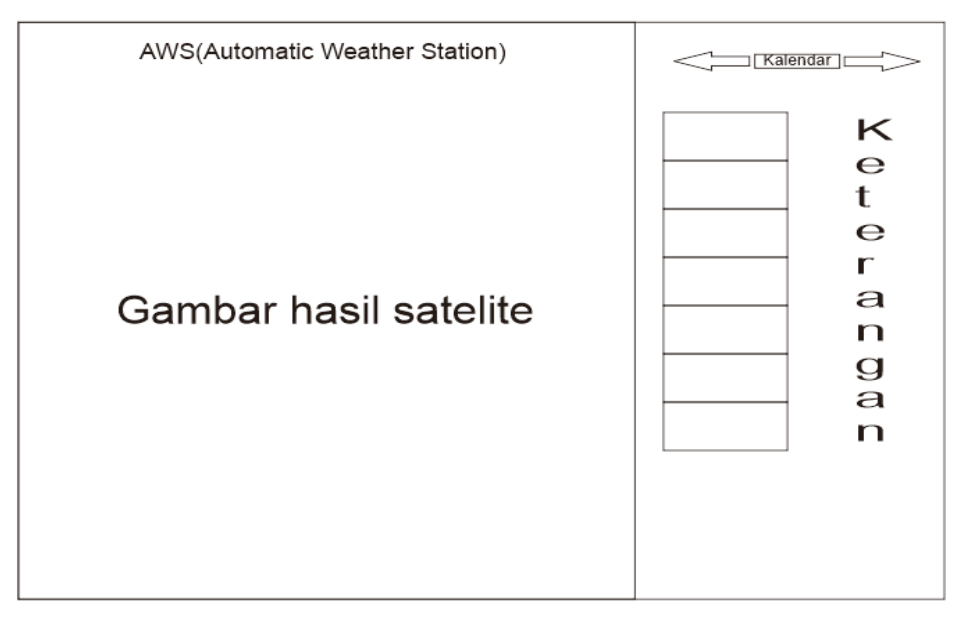

Gambar 3.2Hasil tampilan sistem

#### **BAB IV**

#### **HASIL YANG AKAN DICAPAI DAN POTENSI HASIL**

#### <span id="page-20-2"></span><span id="page-20-1"></span><span id="page-20-0"></span>**4.1 Hasil Yang Di Capai**

Hasil yang akan dicapai dari pembuatan Analisis dan Pengelolaan Informasi Perkiraan Cuaca ini adalah sebagai berikut :

- a. Dapat mempermudah BMKG Palangka Raya dalam penyampaian informasi perkiraan cuaca kepada masyarakat.
- b. Dapat meningkatkan mutu pelayanan BMKG Palangka Raya kepada masyarakat.

## <span id="page-20-3"></span>**4.2 Desain Aplikasi**

d. Tampilan Akhir

Tampilan akhir ini menampilkan tentang perkiraan cuaca pada Kalimantan Tengah, di lengkapi dengan skala dBZ yang di lengkapi dengan gradasi warna dari biru langit sampai ungu tua.

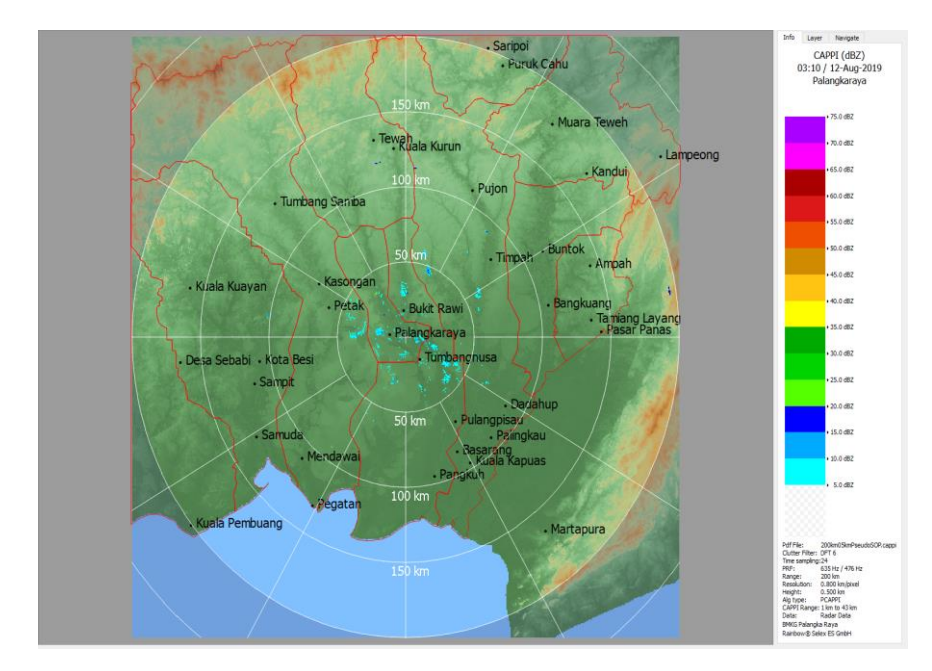

Gambar 4.1 Tampilan Akhir

e. Tampilan Skala dBZ

Skala dBZ merupakan satuan yang digunakan untuk menghitung besaran pancaran energy pantul pada radar cuaca yang yang di pantulkan kembali oleh butiran-butiran air di dalam awan. Skala dBZ di nyatakan dengan gradasi warna dari biru muda hingga ungu muda.

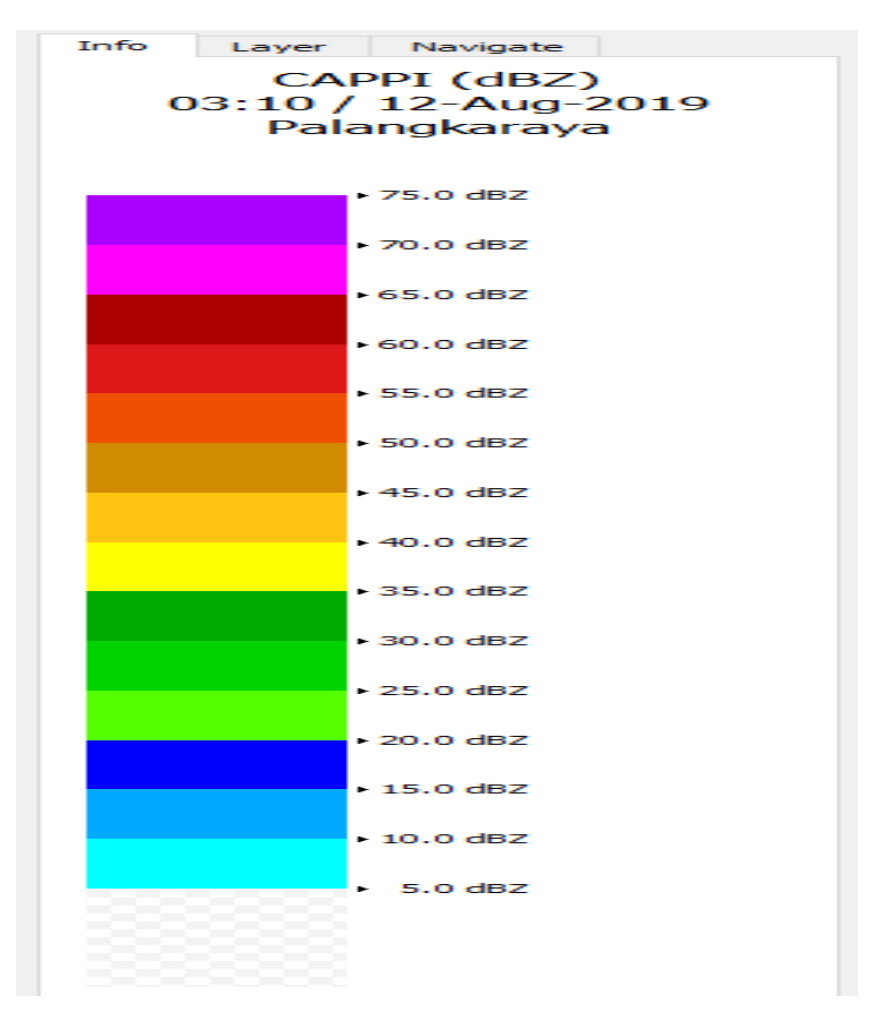

<span id="page-21-0"></span>Gambar 4.2 Skala dBZ

# **4.3 Potensi Hasil**

Potensi hasil yang akan dicapai dalam pembuatan Analisis dan Perancangan Informasi Perkiraan Cuaca Pada BMKG Palangka Raya yang telah dibuat oleh peneliti adalah sebagai berikut:

- 1.Mempermudah BMKG Palangka Raya dalam penyampaian informasi perkiraan cuaca kepada masyarakat.
- 2. Hemat biaya pengeluaran.
- 3. Mempersingkat waktu dalam bekerja sehingga lebih cepat dan efisien.

# **BAB V**

# **PENUTUP**

#### <span id="page-23-2"></span><span id="page-23-1"></span><span id="page-23-0"></span>**5.1 Kesimpulan**

Berdasarkan penelitian yang telah dilakukan pada Kantor Badan Meteorologi Klimatologi dan Geofisika ( BMKG ) Palangka Raya tentang perancangan sistem dan analisis penyampaian informasi perkiraan cuaca kepada masyarakat pada kantor tersebut, peneliti menarik kesimpulan sebagai berikut :

- a. Perancangan sistem yang dibuat adalah dengan menggunakan metode pieces dalam perancangan sistem informasi perkiraan cuaca pada BMKG PalangkaRaya.
- b. Dengan adanya perancangan sistem informasi perkiraan cuaca pada BMKG Palangka Raya ini dapat membantu pihak BMKG Palangka Raya dalam menyampaikan informasi perkiraan cuaca kepada masyarakat.
- c. Dengan adanya perancangan sistem informasi perkiraan cuaca ini masyarakaat dapat dengan mendapatkan informasi tentang perkiraan cuaca.
- <span id="page-23-3"></span>d. Dengan adanya perancangan sistem informasi perkiraan cuaca ini dapat meningkatkan mutu pelayanan BMKG PalangkaRaya kepada masyarakat.

#### **5.2 Saran**

Dari hasil penelitian pada Kantor BMKG PalangkaRaya tentang perancangan sistem informasi perkiraan cuaca, peneliti menyadari bahwa perancangan sistem yang dibuat masih terdapat beberapa kekurangan. Oleh karena itu, peneliti memberikan saran sebagai berikut :

- a. Perancangan sistem informasi perkiraan cuaca ini perlu adanya sistem navigasi otomatis agar user tidak perlu melakukan interaksi.
- b. Perancangan sistem informasi perkiraan cuaca ini masih belum sampai pada tahap implementasinya, maka untuk pengembangan selanjutnya perlu dibuat basis data yang rinci dan lebih baik.
- c. Perancangan sistem informasi perkiraan cuaca pada Kantor BMKG Palangka Raya ini diharapkan berupa web tetapi bisa juga dalam bentuk mobile.

## **DAFTAR PUSTAKA**

- <span id="page-25-0"></span>Id.techinasia.2019. Visual Studio Code, https://id.techinasia.com/ tanggal 23 Juni 2019, Pukul 11.45 WIB
- bmkgpalangkaraya.2018. Website BMKG Palangka Raya, https://bmkgpalangkaraya.com/tanggal akses 22 Juni 2019 Pukul 19.34 WIB

x-tjhtaufik. 2017. Pengertian dan Fungsi Xampp, https://xtkjtaufikk.blogspot.com/ tanggal akses 22 Juni Pukul 20.32 WIB

- ZonaReferensi.2018. Pengertian Analisis Menurut Para Ahli, https://www.zonareferensi.com/ tanggal akses 21 Juni Pukul 22.10 WIB
- Rizalprnanda.2018. Pengertian Perancangan, https://rizalprnanda.blogspot.com/ tanggal akses 24 Juni 2019 Pukul 21.24 WIB
- Zonareferensi.2018. Pengertian Informasi, https://www.zonareferensi.com/ tanggal akses 24 Juni 2019 Pukul 21.36 WIB
- Ulfatin, Nurul. 2013. *Metode Penelitian Kualitatif*. Bayumedia Publishing. Malang
- Darmawan, Deni dan Fauzi, Nur, Kunkun. 2013. *Sistem Informasi Manajemen*. PT Remaja Rosdakarya. Bandung.

Kadir. A. 2014. *Pengenalan Sistem Informasi Edisi Revisi*. Andi.Yogyakarta.

# LAMPIRAN

# **Buku Catatan Harian Kegiatan** *(Logbook)* **EKO PRABOWO C1657201017**

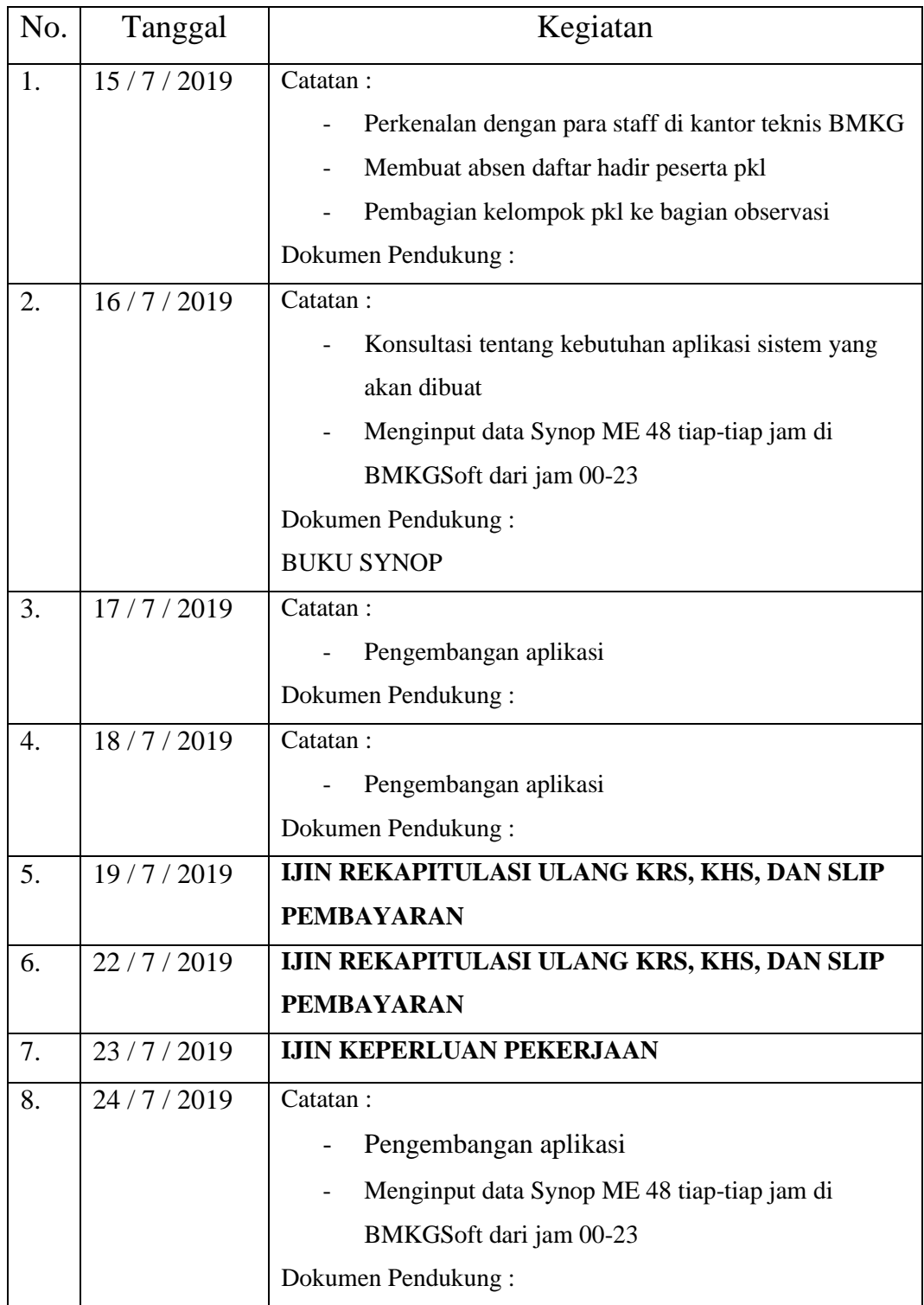

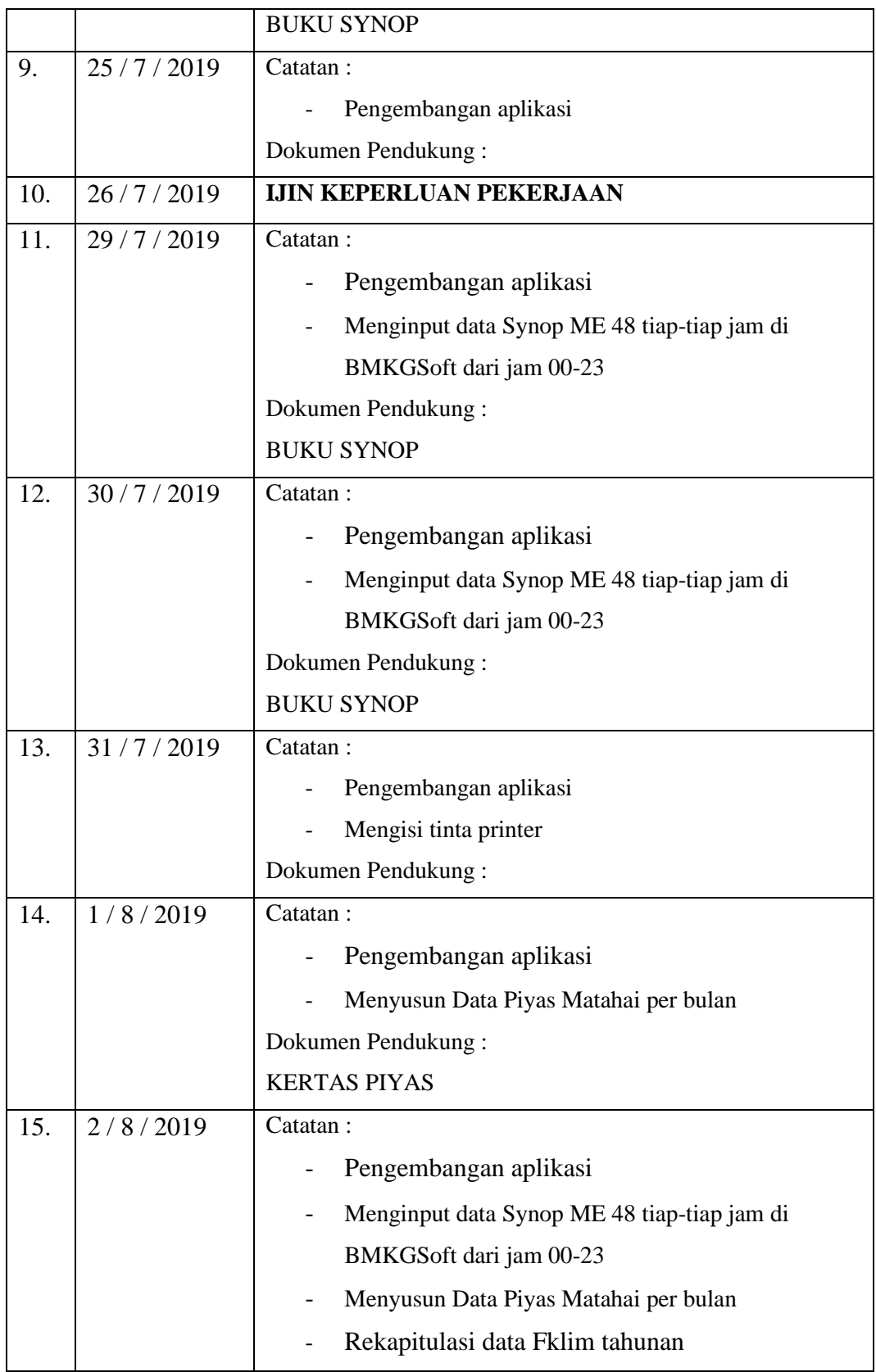

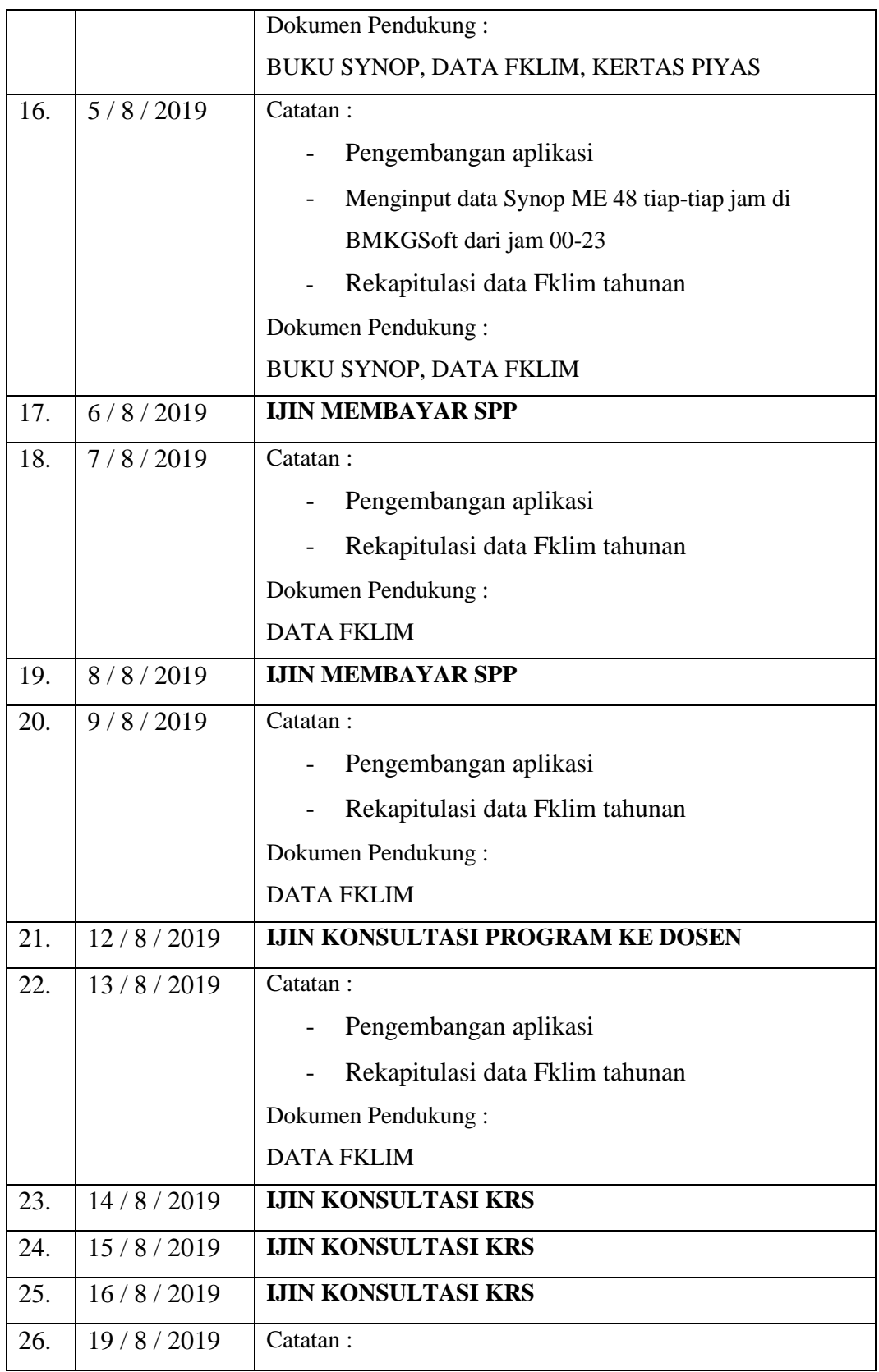

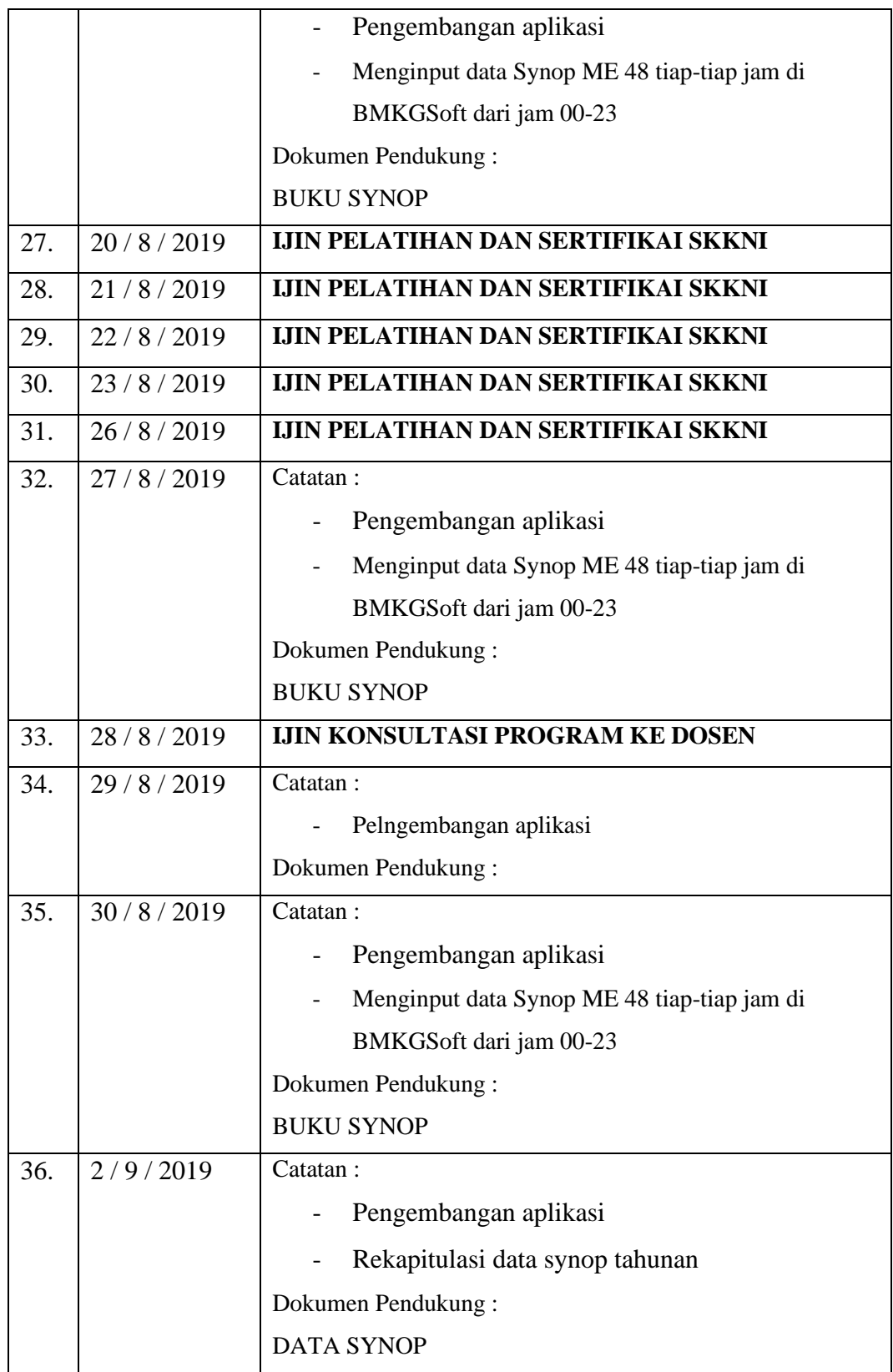

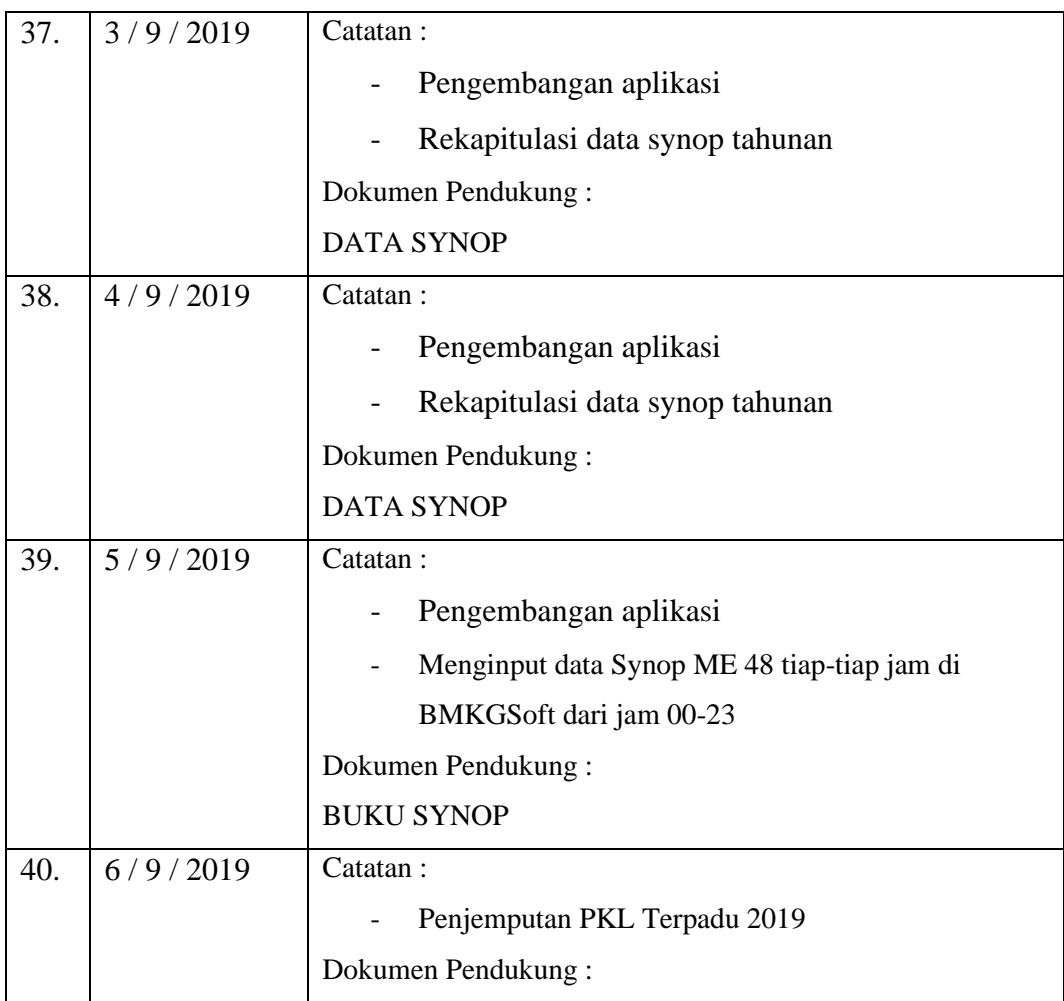

# **Buku Catatan Harian Kegiatan** *(Logbook)* **FITRIANI E1757401002**

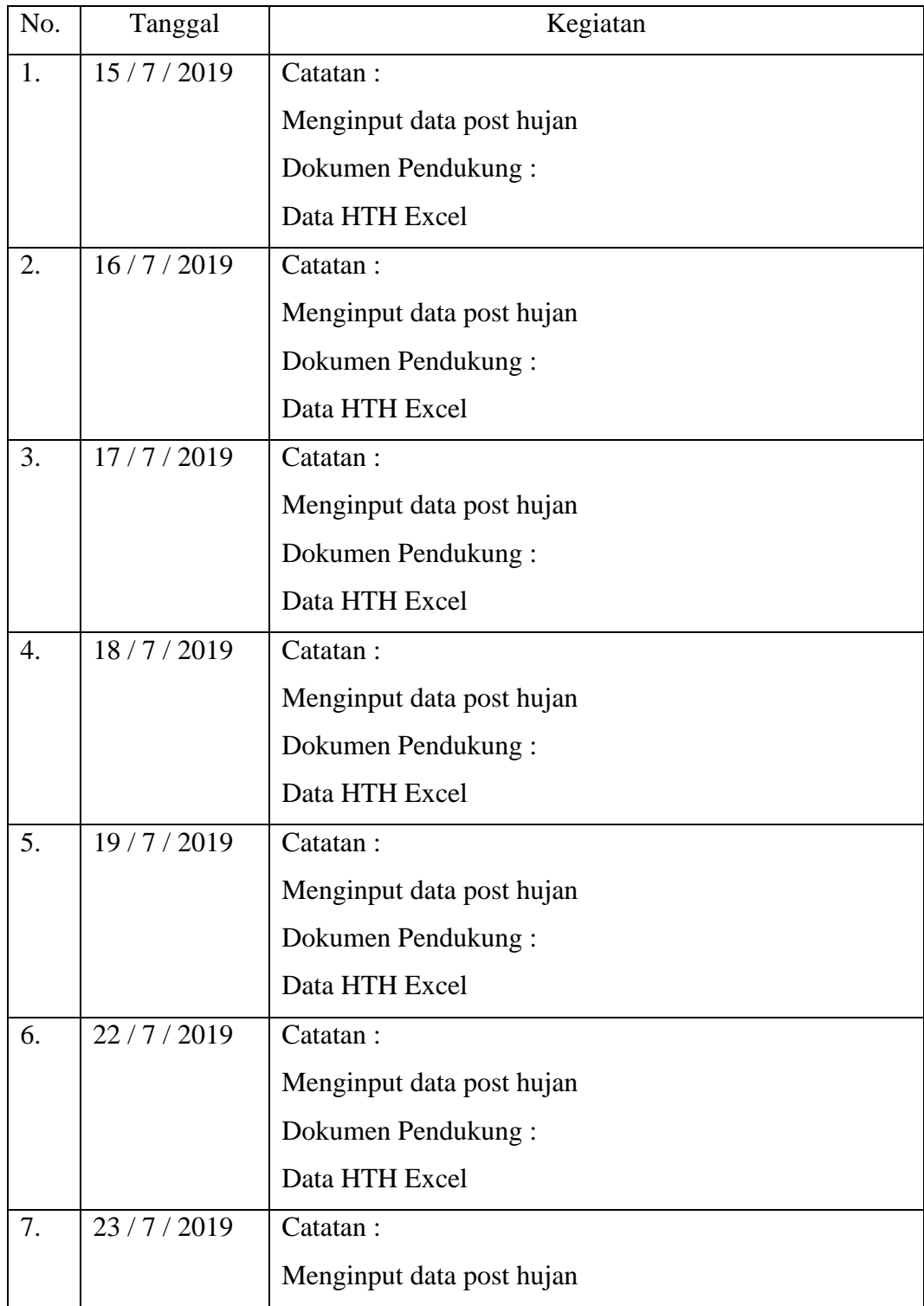

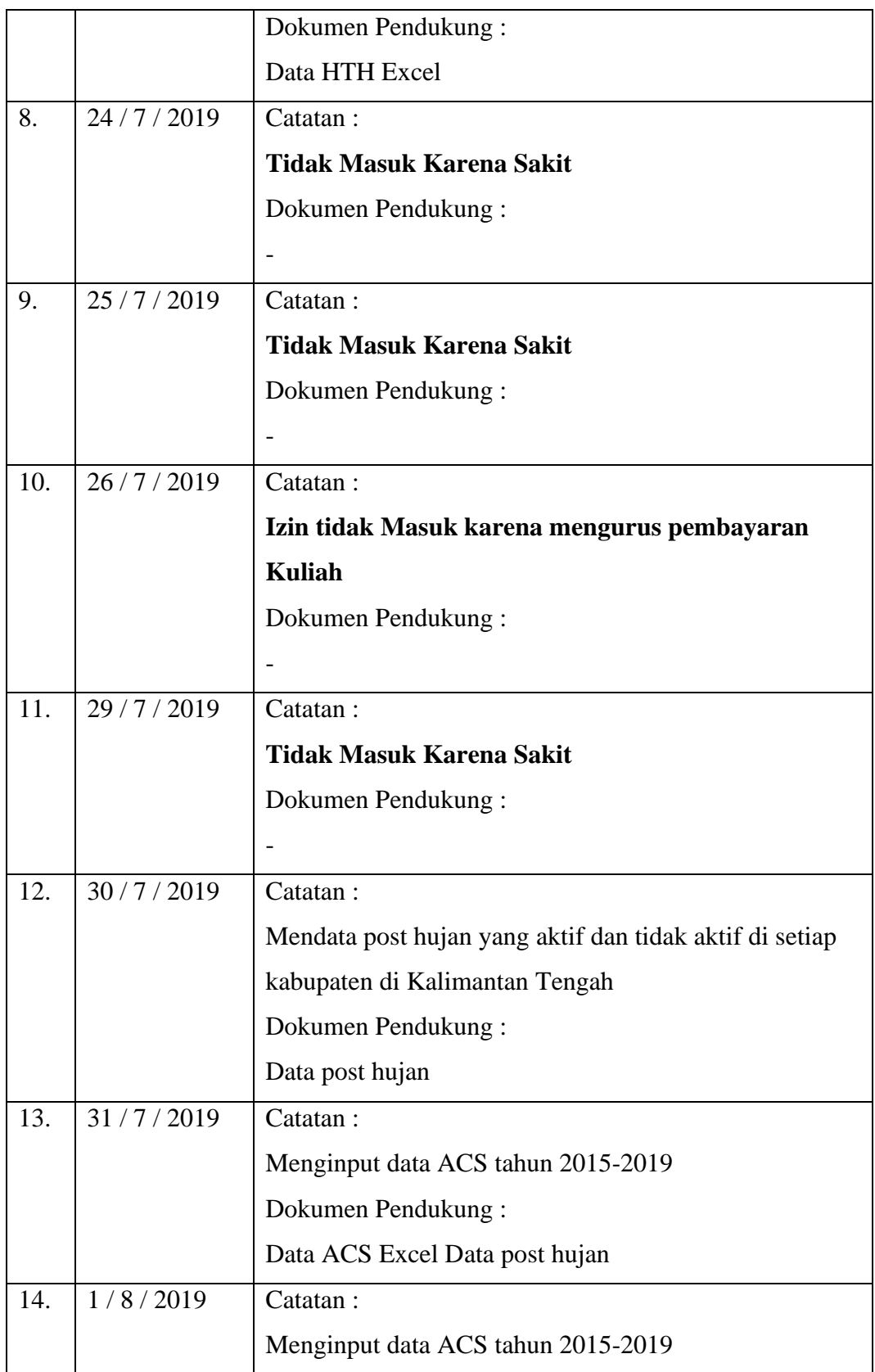

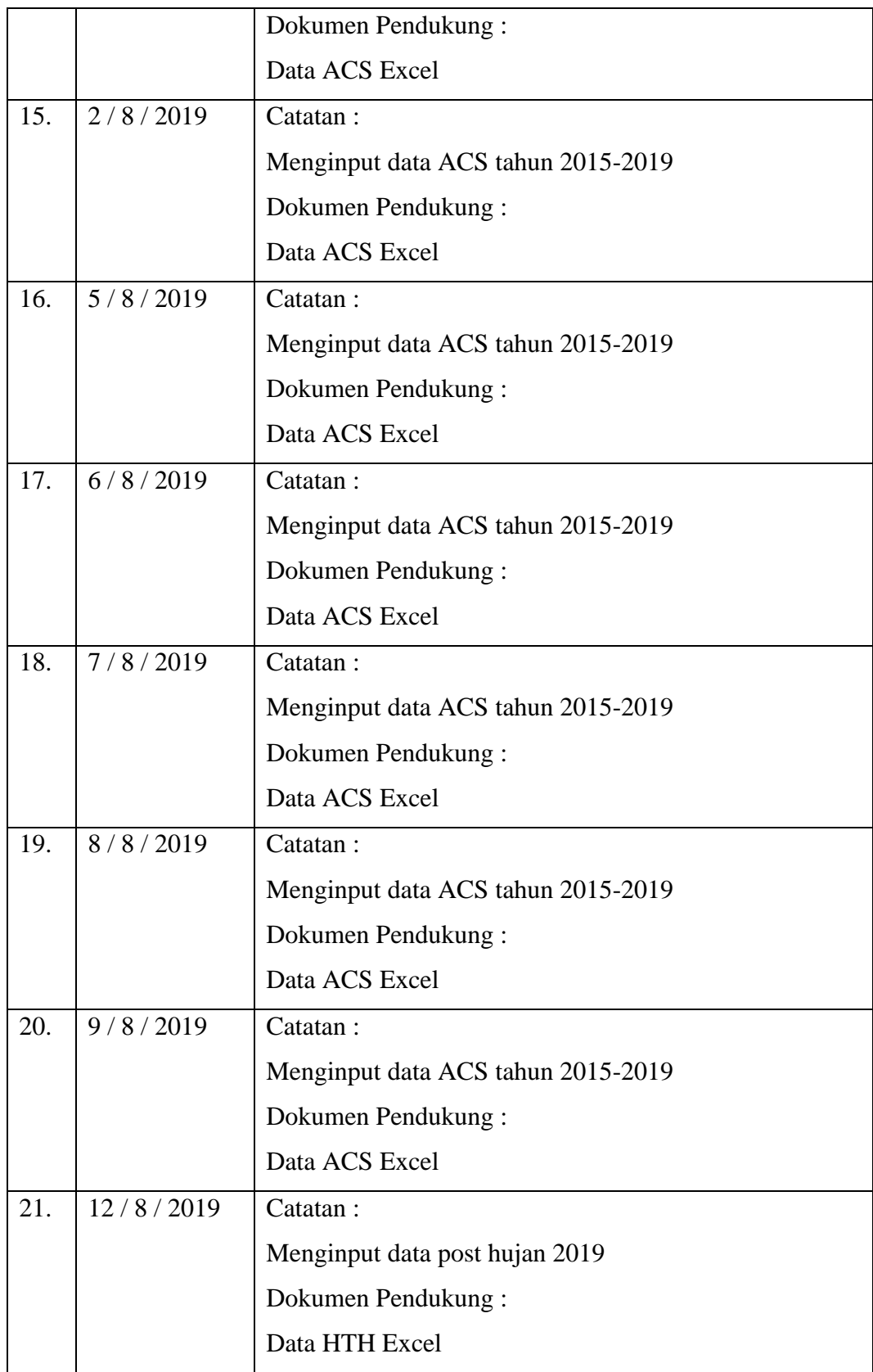

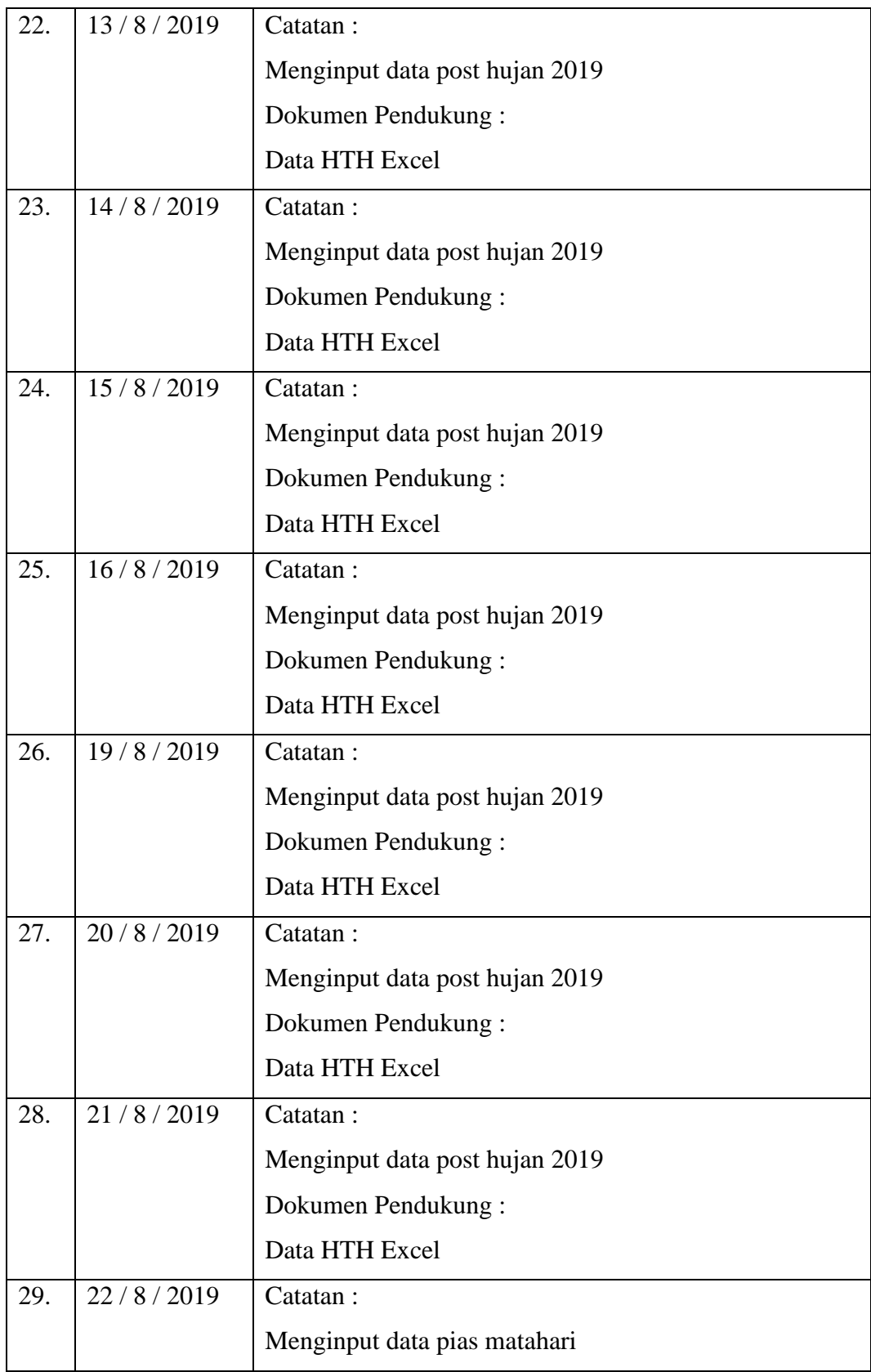
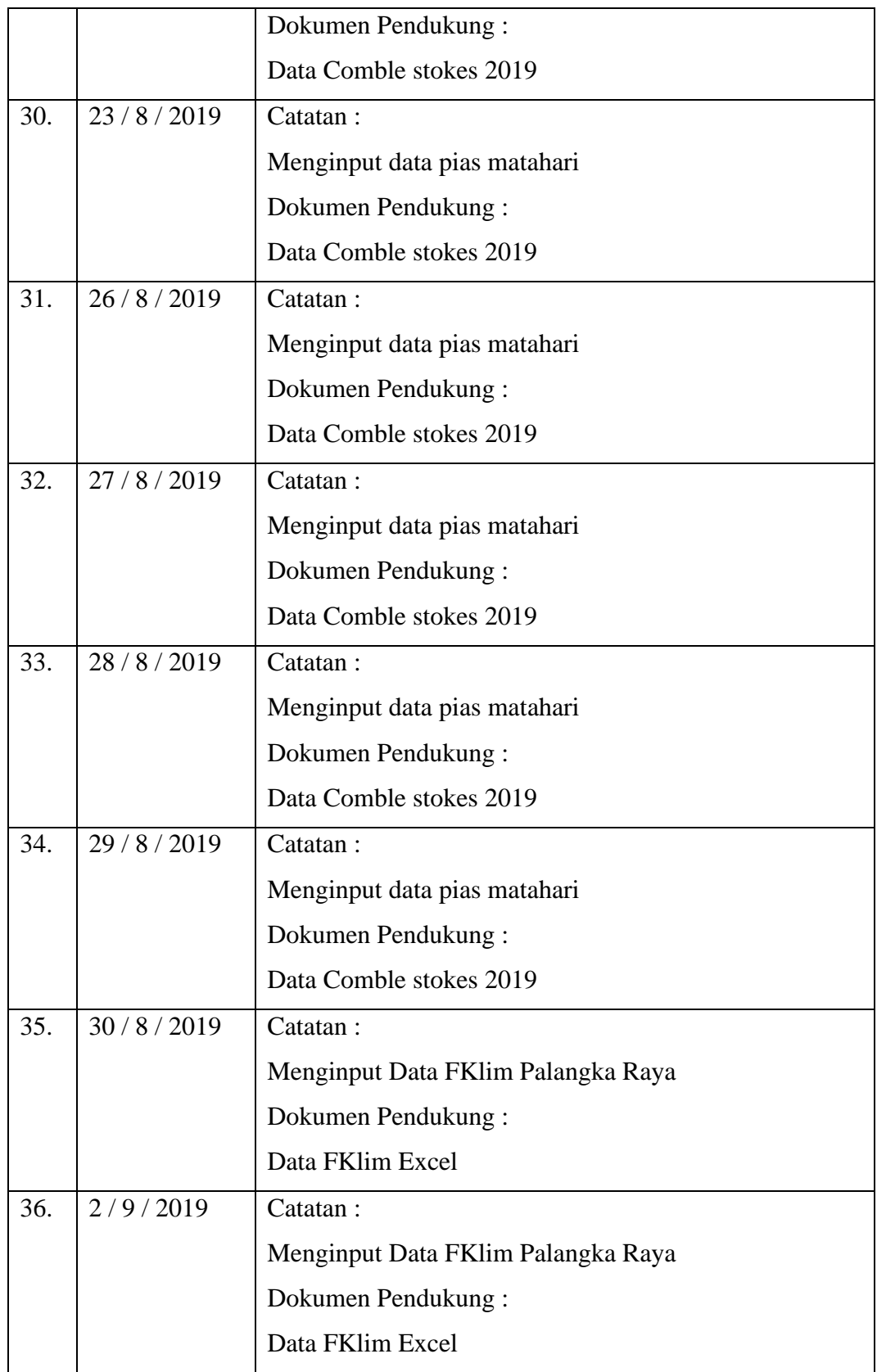

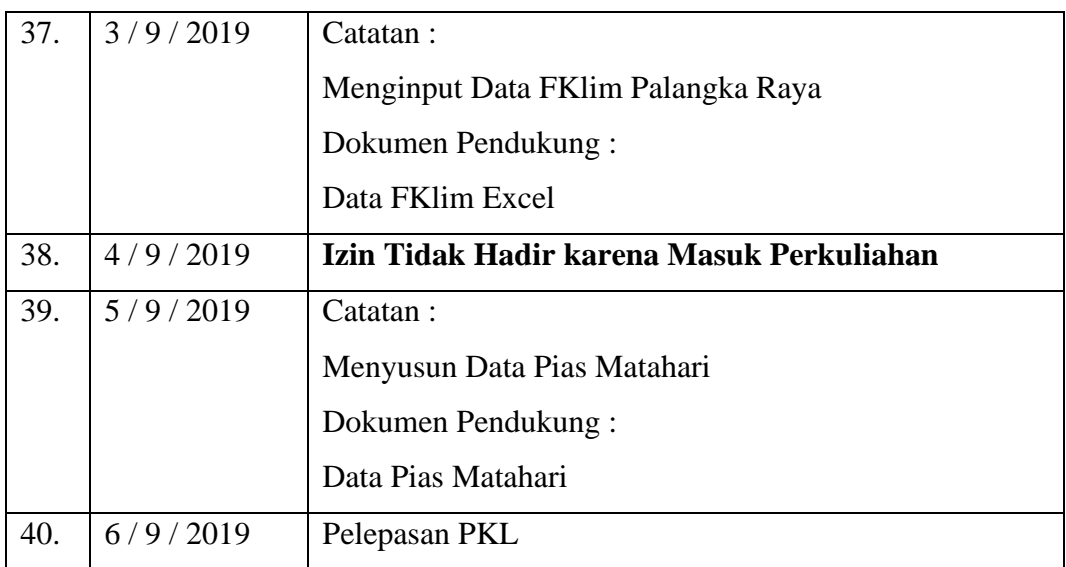

### **Buku Catatan Harian Kegiatan** *(Logbook)* **MEISI FEBIOLA C1657201018**

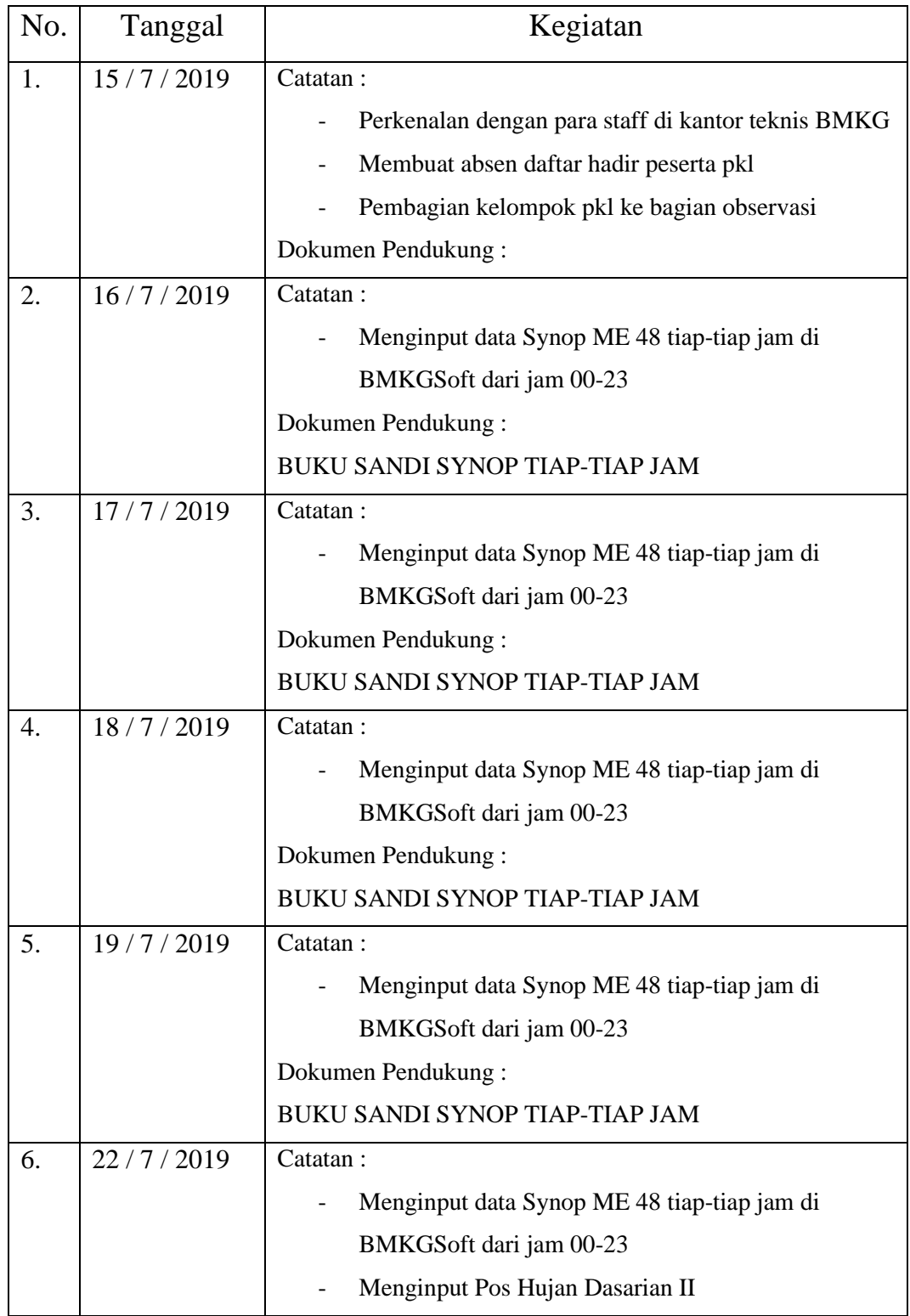

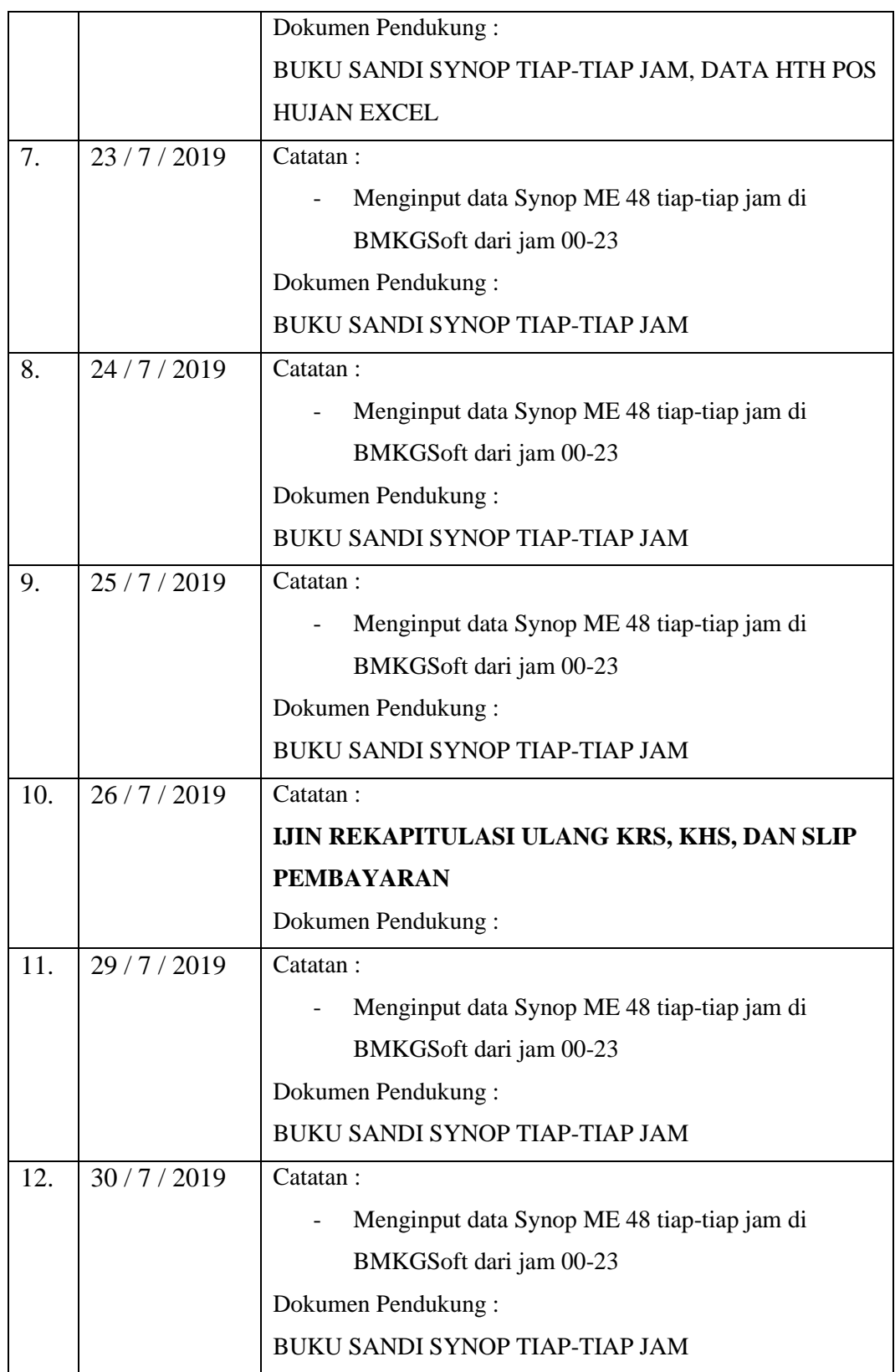

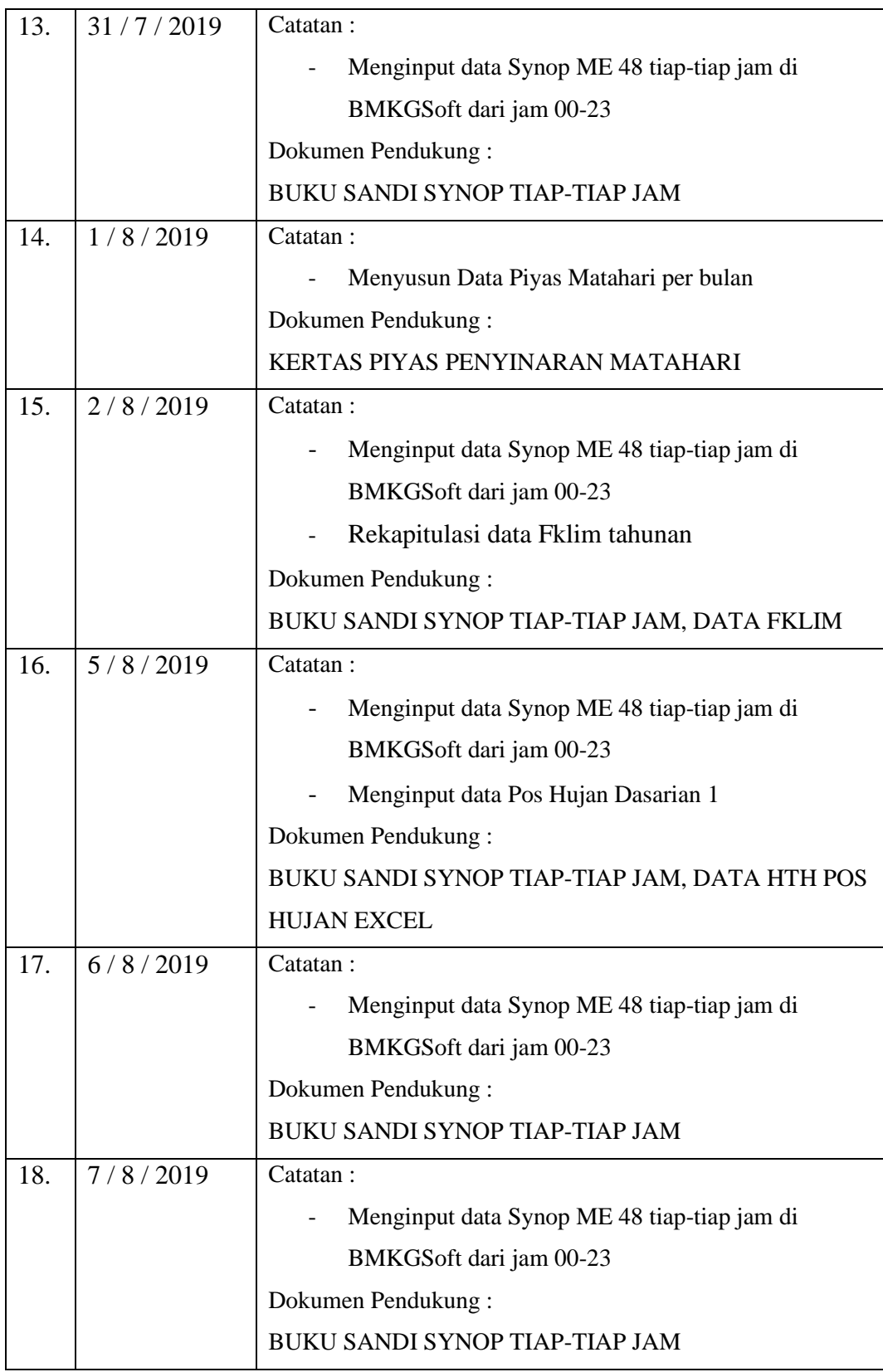

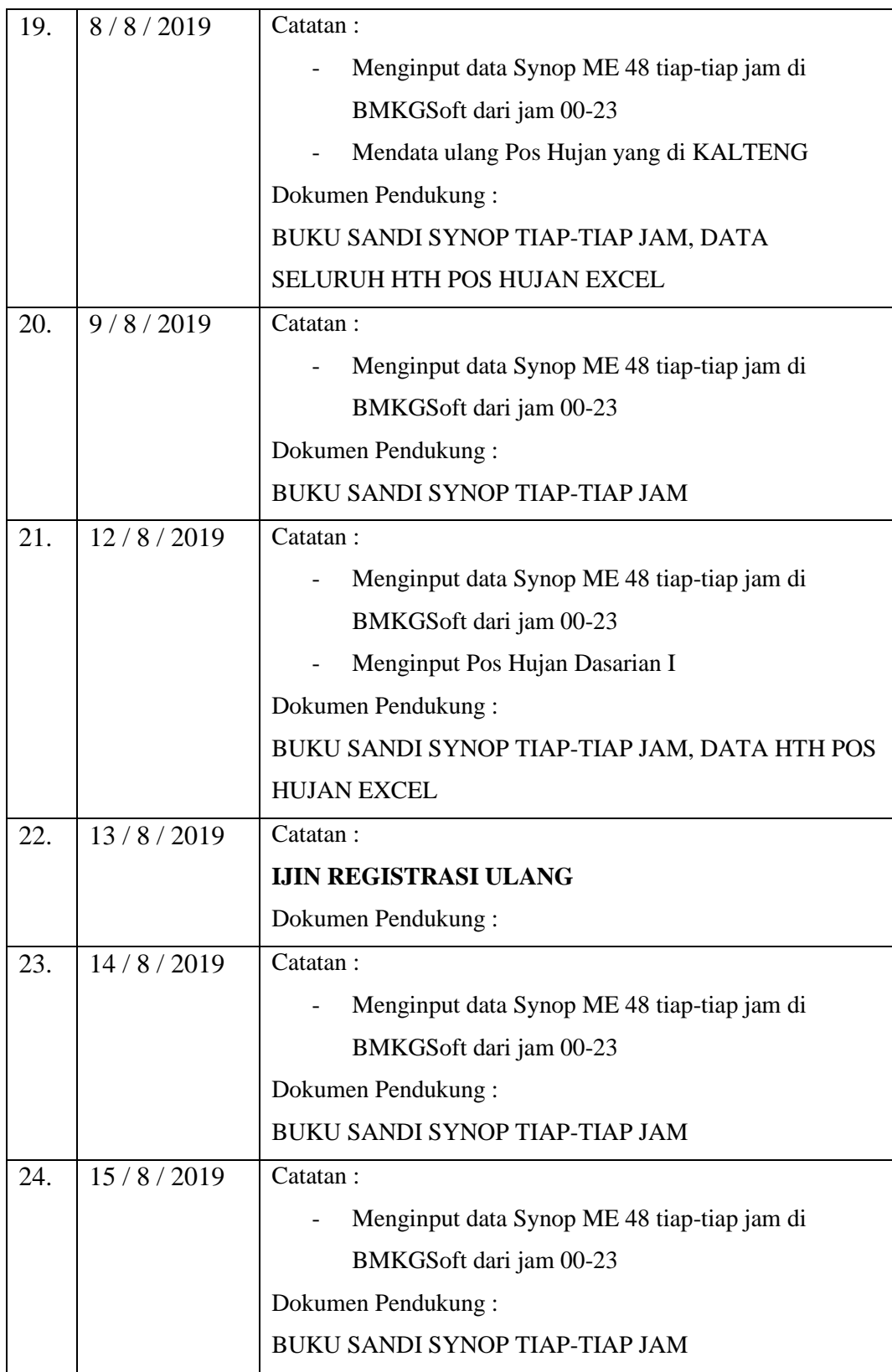

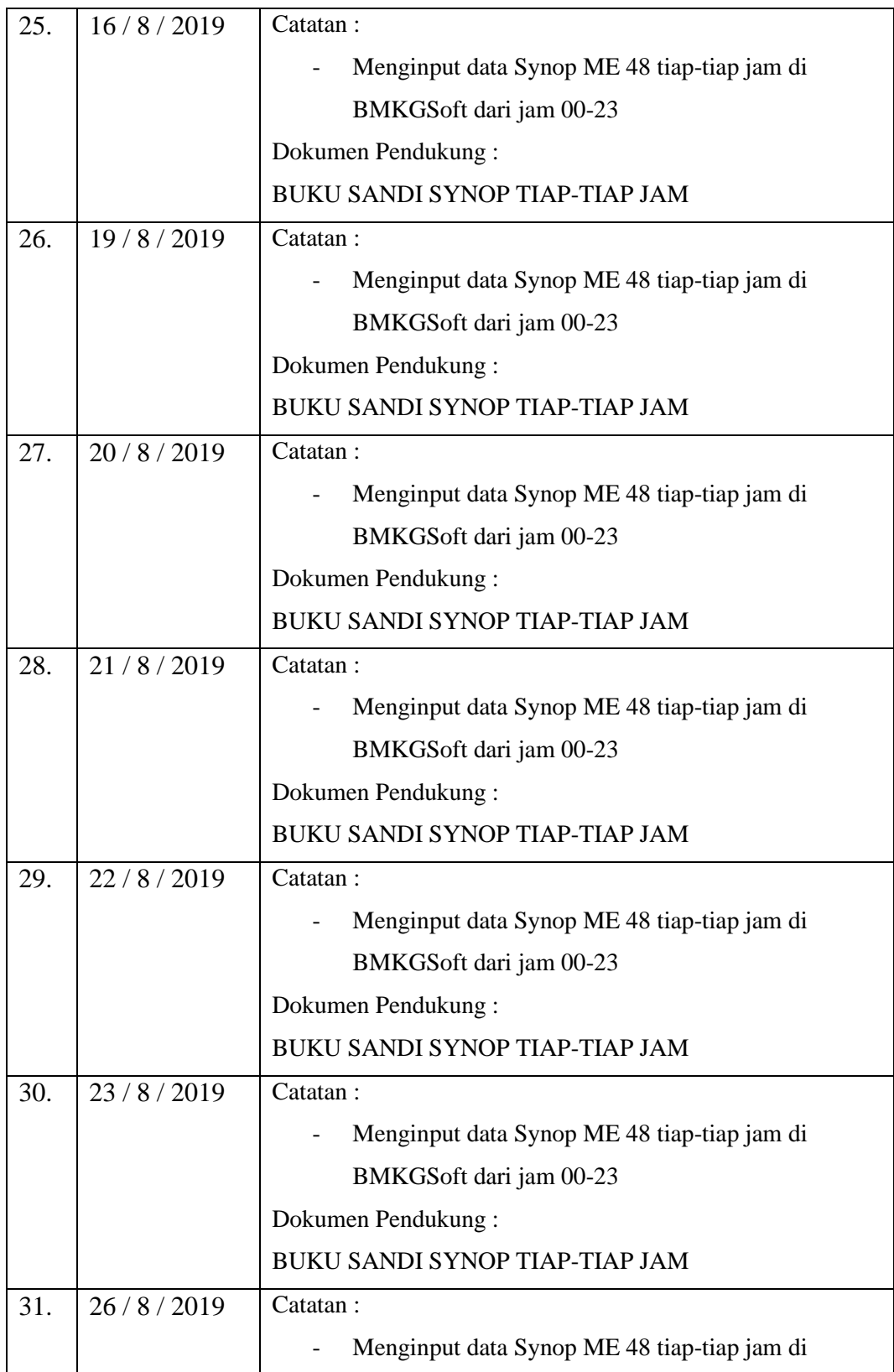

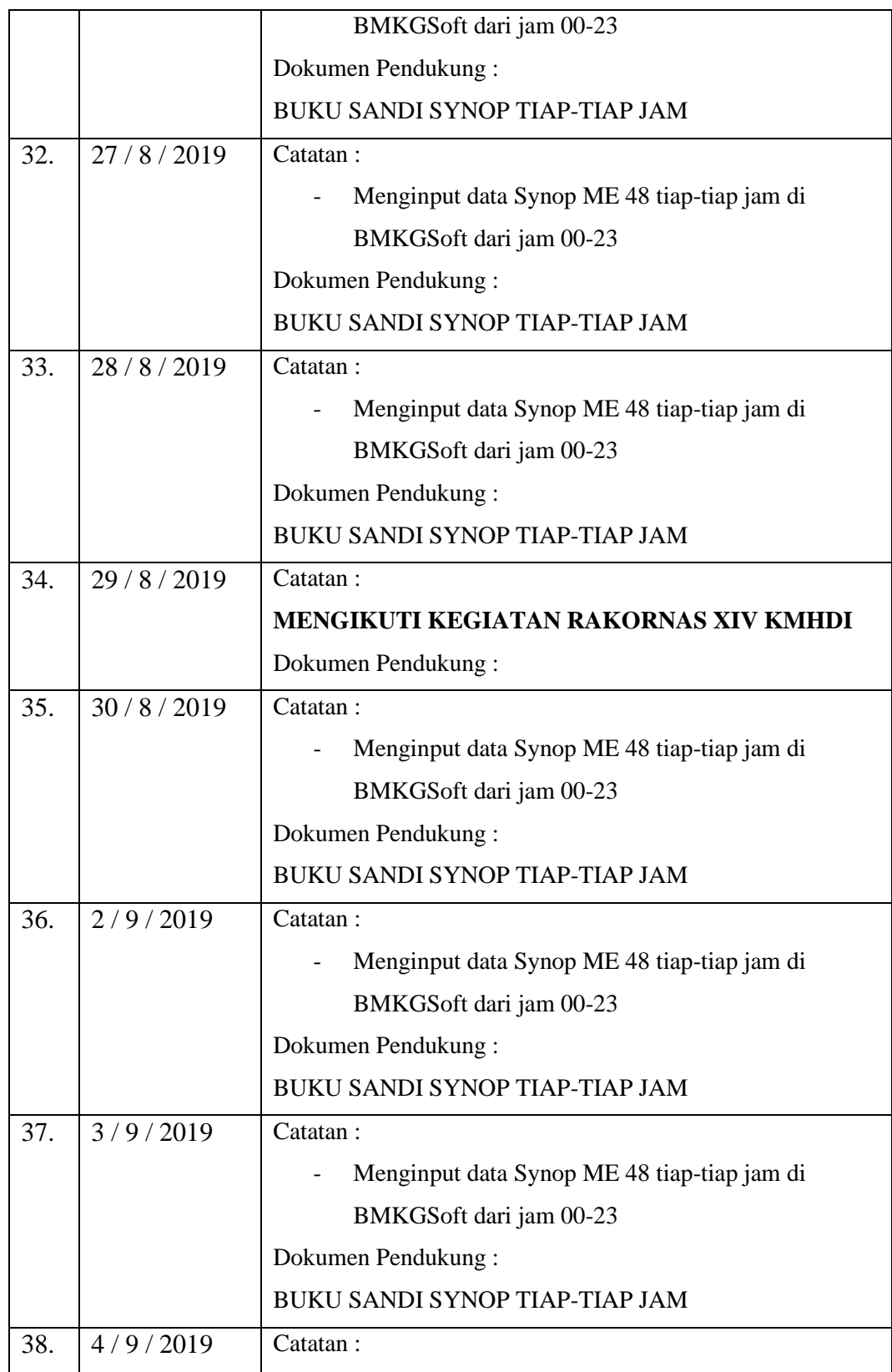

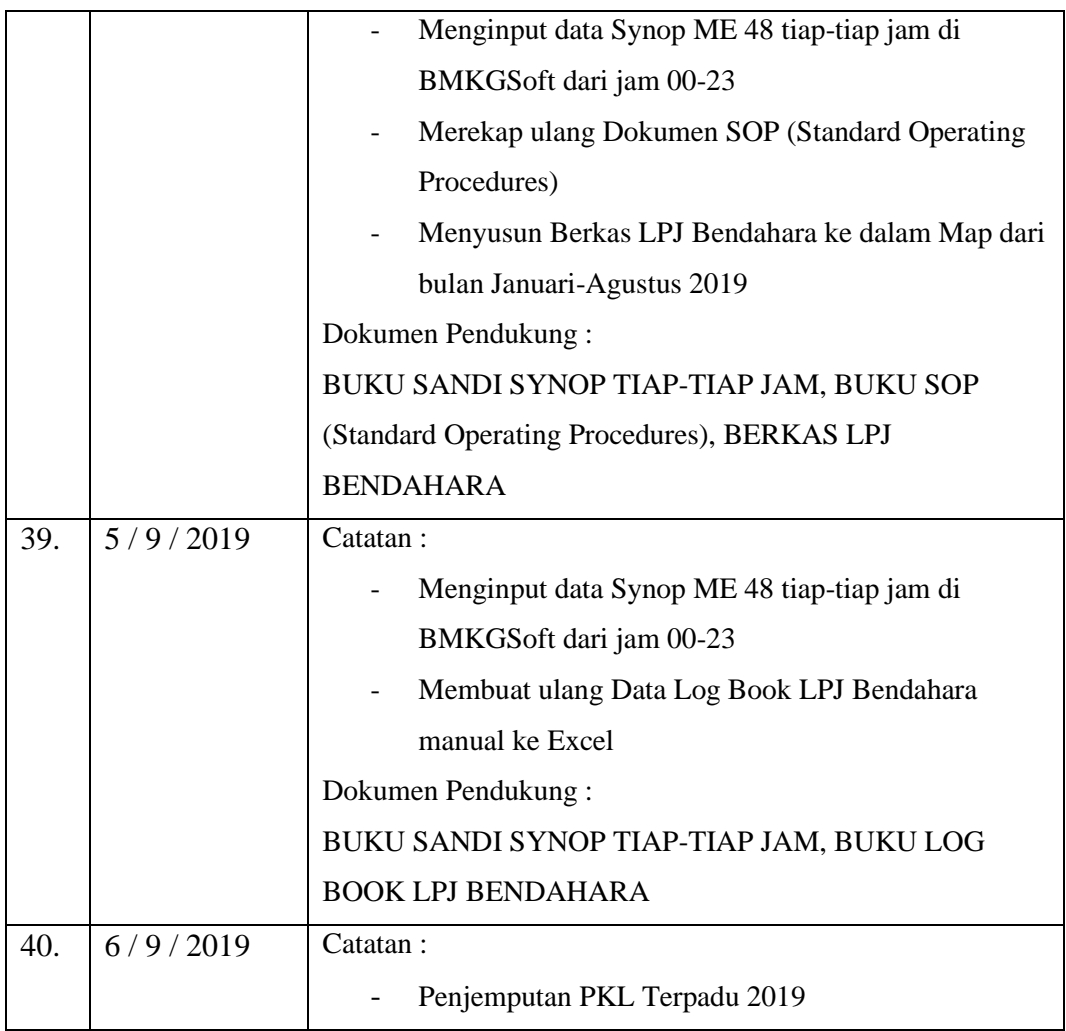

### **Buku Catatan Harian Kegiatan** *(Logbook)*

### **INYANG E1757401004**

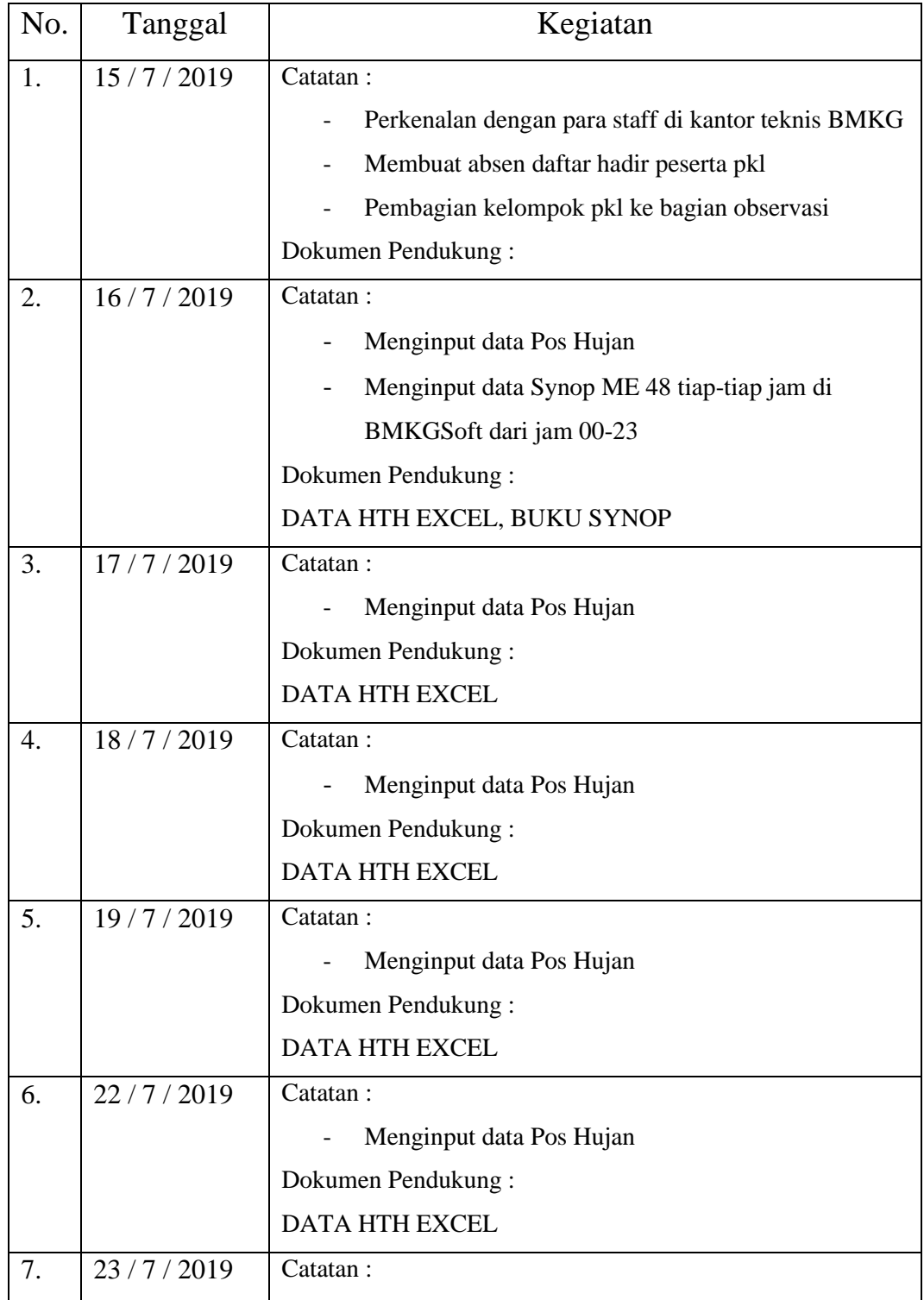

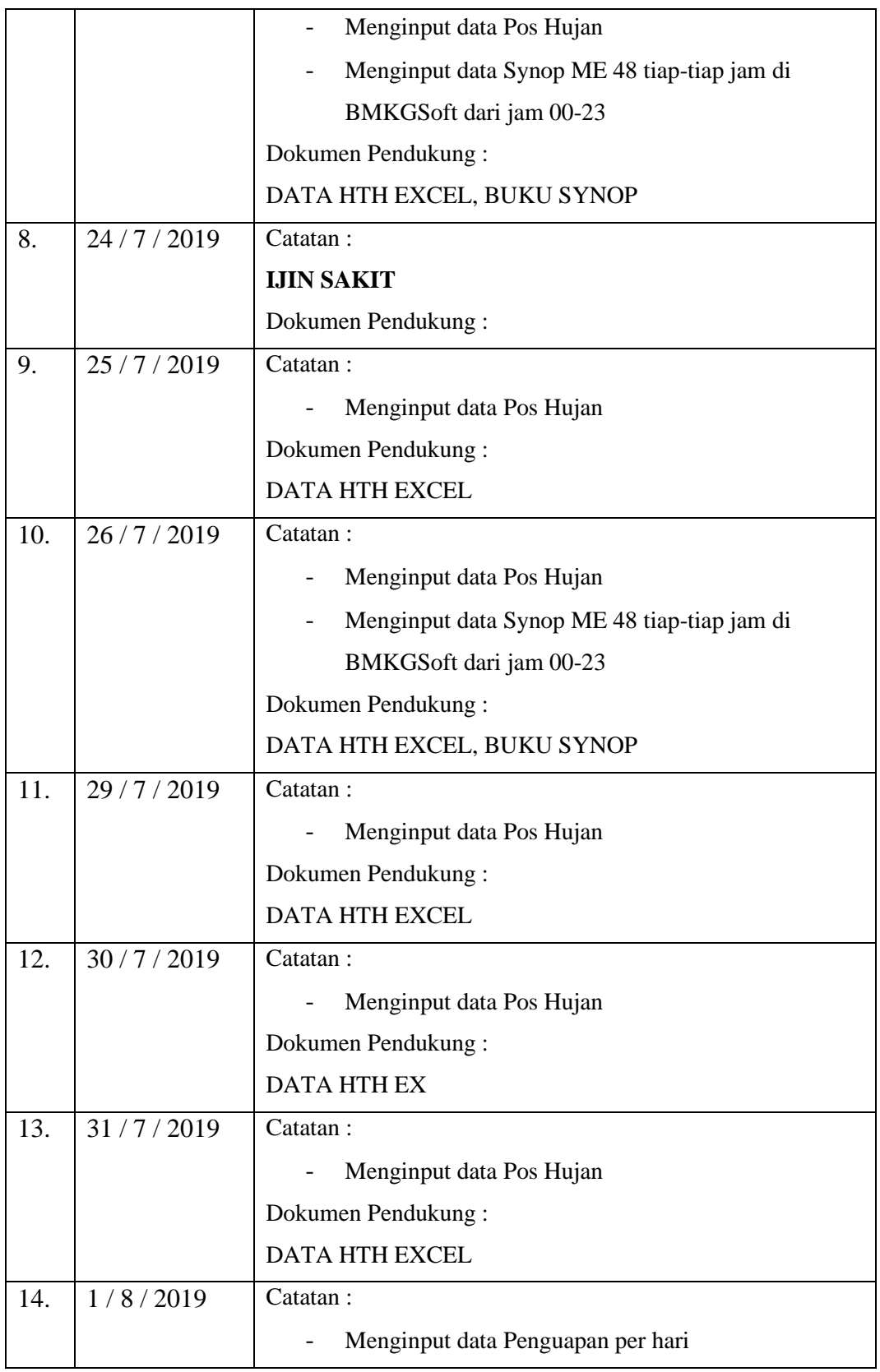

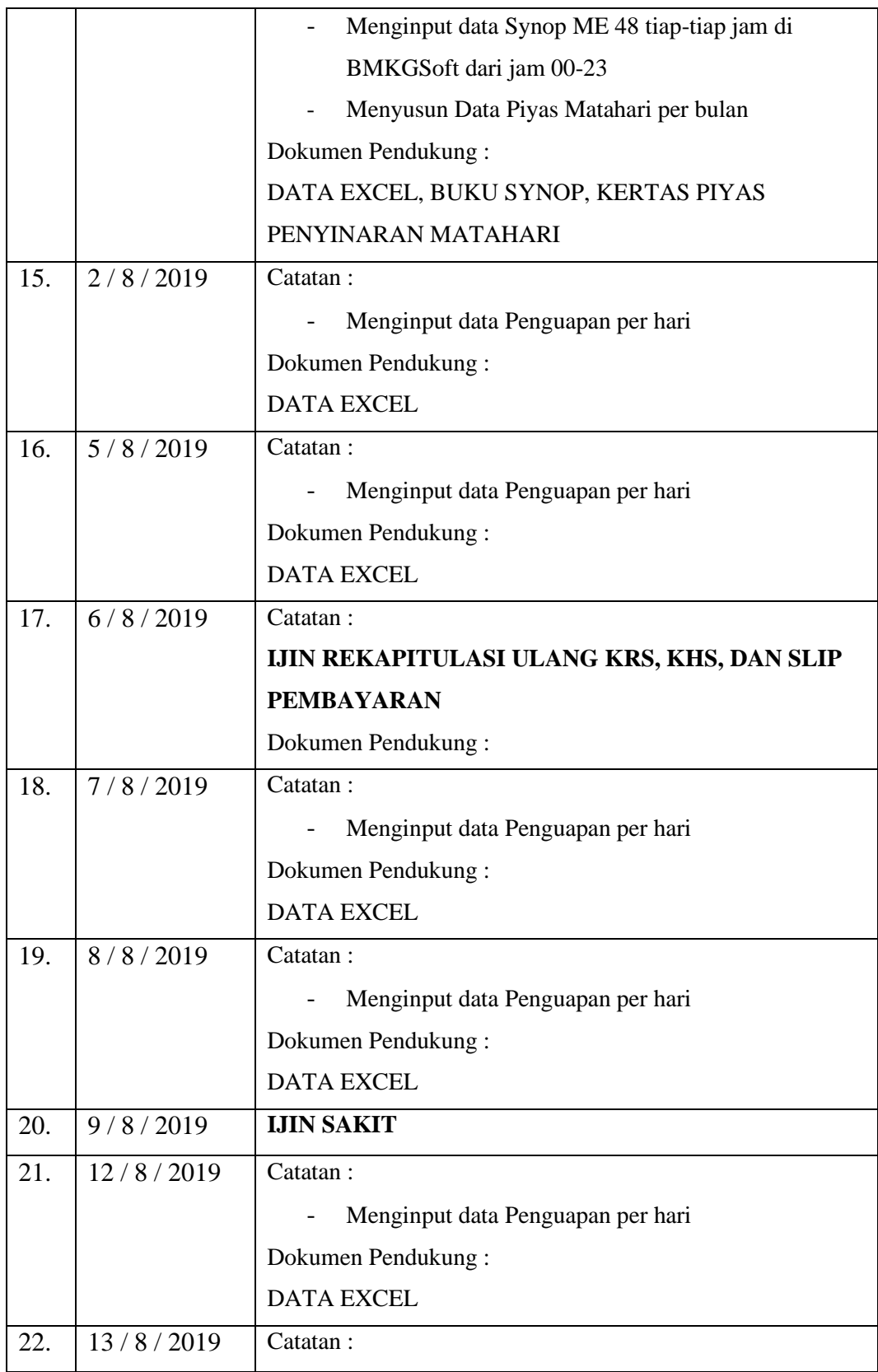

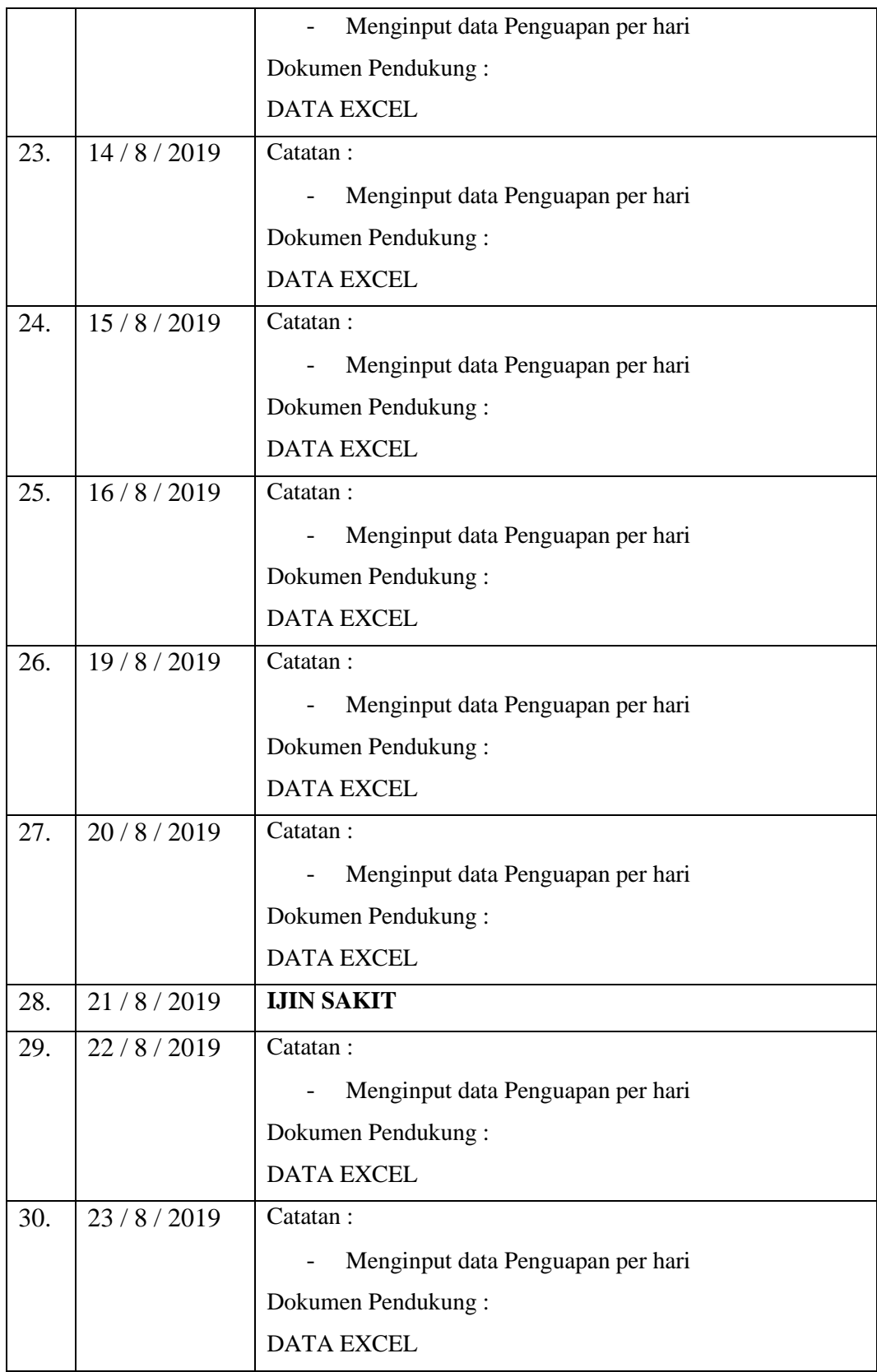

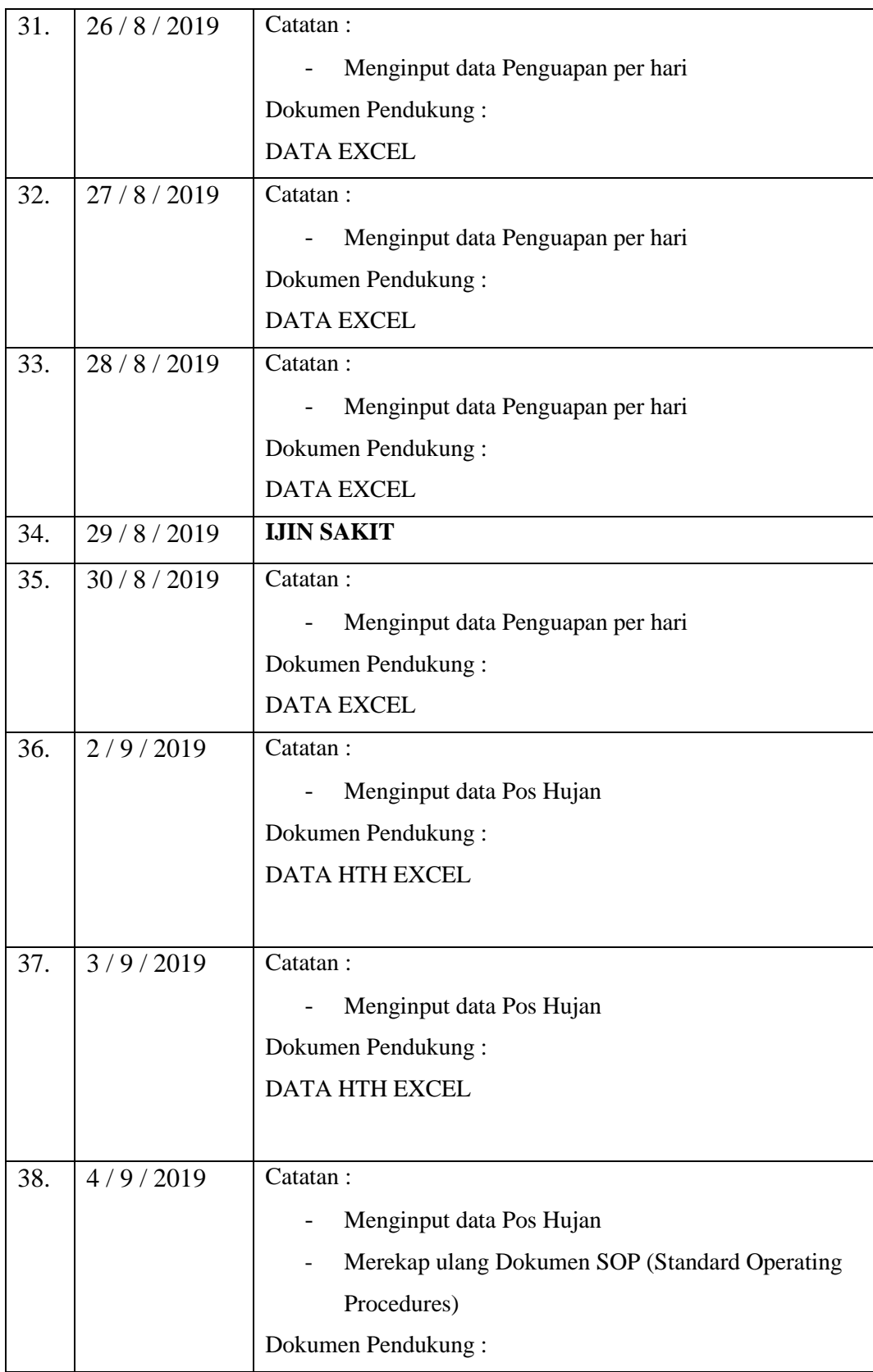

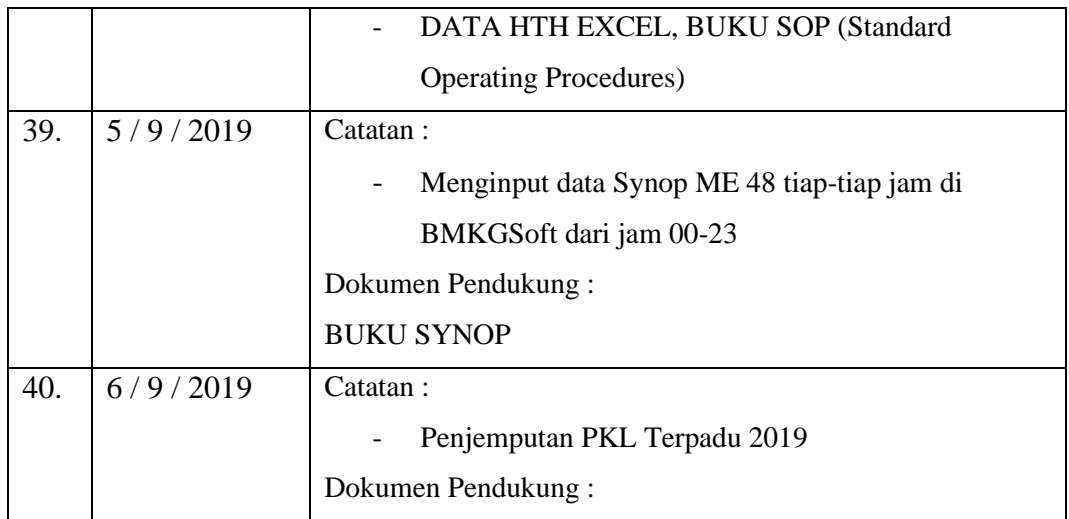

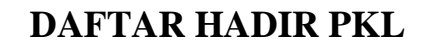

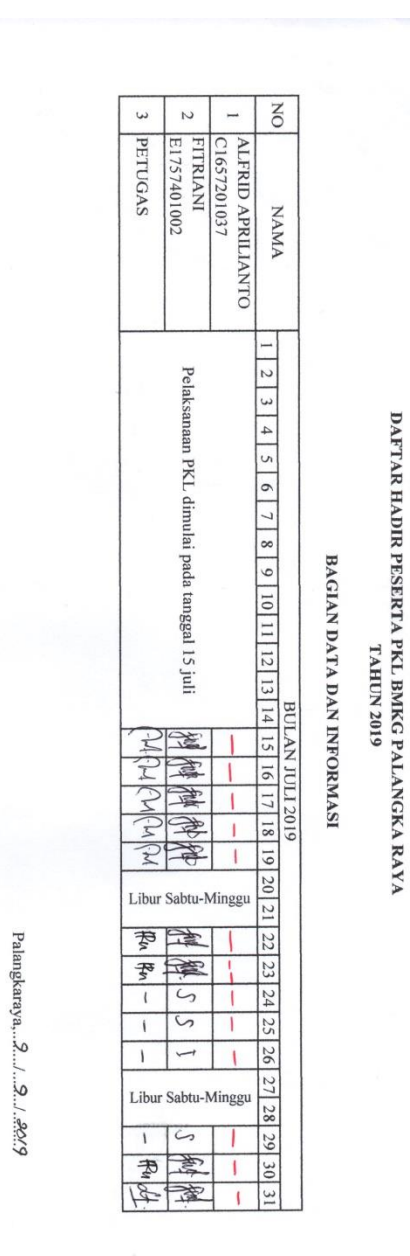

**Kasie Datin** 

Not.

Anton Budiyono, SP<br>NIP. 19781028 200012 1 001

# DAFTAR HADIR PESERTA PKL BMKG PALANGKA RAYA<br>TAHUN 2019

 $\mathcal{P}$ 

## BAGIAN DATA DAN INFORMASI

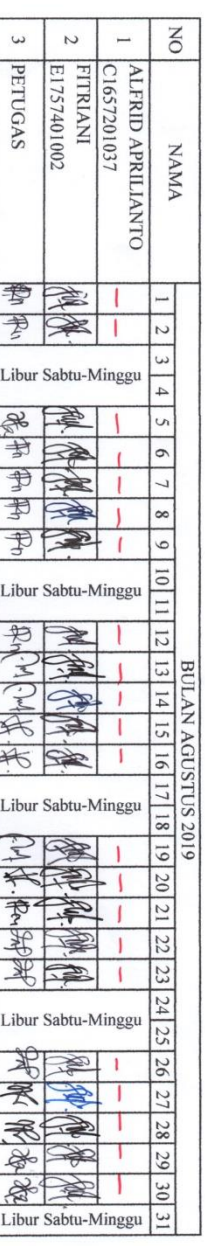

Kasie Datin $\widehat{\mathbb{Q}}$ 

Anton Budiyono. SP<br>NIP. 19781028 200012 1 001

Palangkaraya... $9.../9.../6...$ 

# DAFTAR HADIR PESERTA PKL BMKG PALANGKA RAYA<br>TAHUN 2019

## BAGIAN DATA DAN INFROMASI

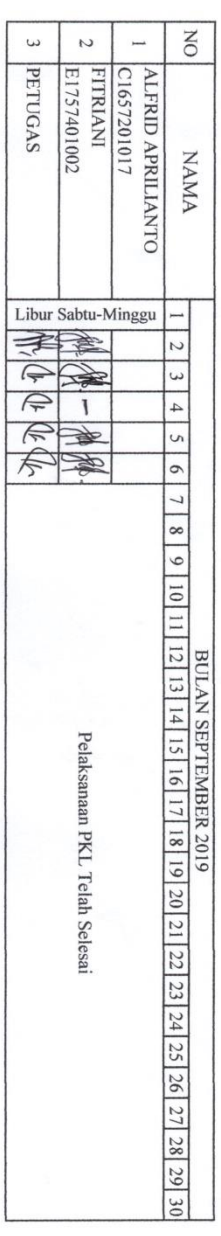

Palangkaraya, 9..../..9.../...

**Kasie Datin**  $\underline{\mathbb{Q}}$ 

Anton Budoyono. SP<br>NIP. 19781028 200012 1 001

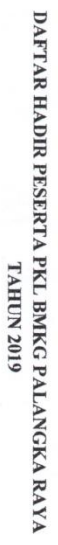

### **BAGIAN OBSERVASI**

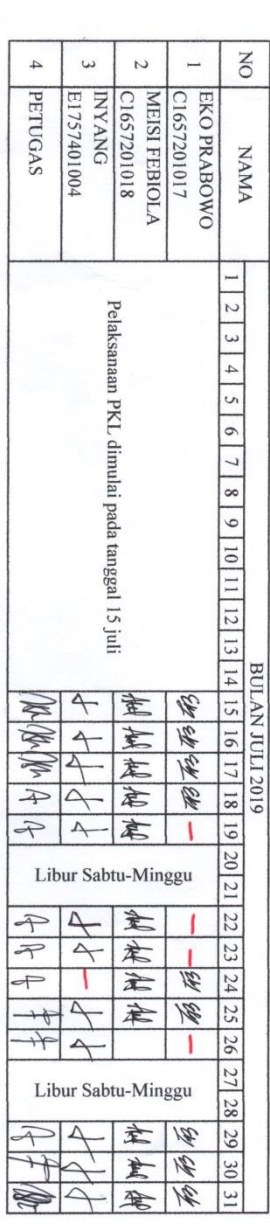

Kasie Observasi Luur  $\int$ 

Palangkaraya,... $\beta_{\ldots}$ ... $\beta_{\ldots}$ ...(2)

<u>Aslaili Mardiyah. SP</u><br>NIP. 19720814 199301 2 001

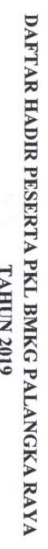

## **BAGIAN OBSERVASI**

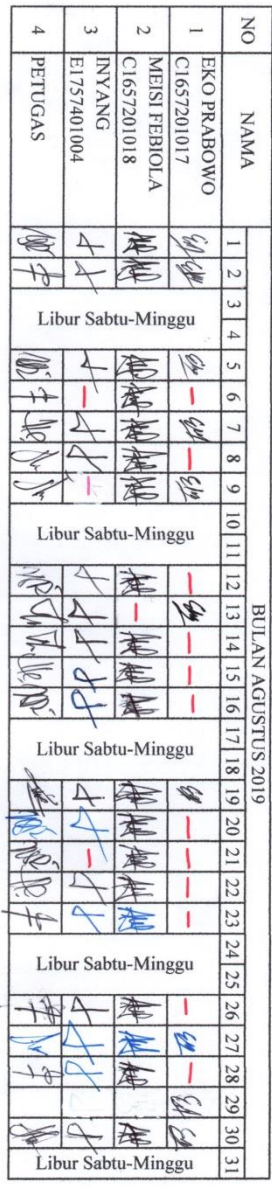

<u>Astàili Mardiyah. SP</u><br>NIP. 19720814 199301 2 001

Kasie Observasi

# DAFTAR HADIR PESERTA PKL BMKG PALANGKA RAYA<br>TAHUN 2019

 $\bar{\epsilon}$ 

### **BAGIAN OBSERVASI**

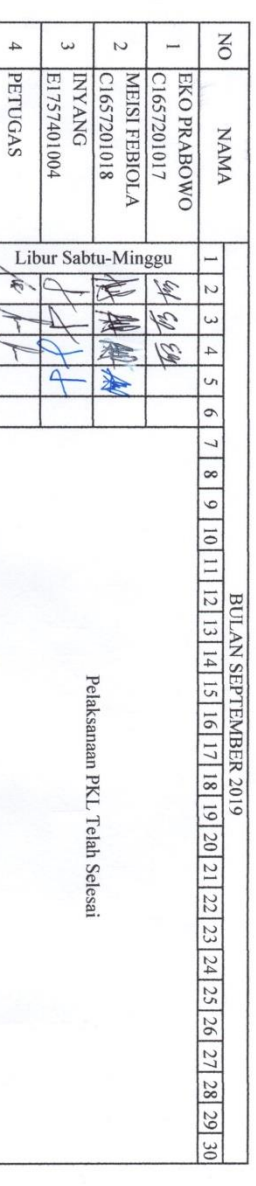

Palangkaraya,...?.../....?.../..../029

Kasie Observasi

La Chann

<u>Aslaili Mardiyah. SP</u><br>NIP. 19720814 199301 2 001

### **Lampiran Penggunaan Dana**

### 1. Peralatan Penunjang

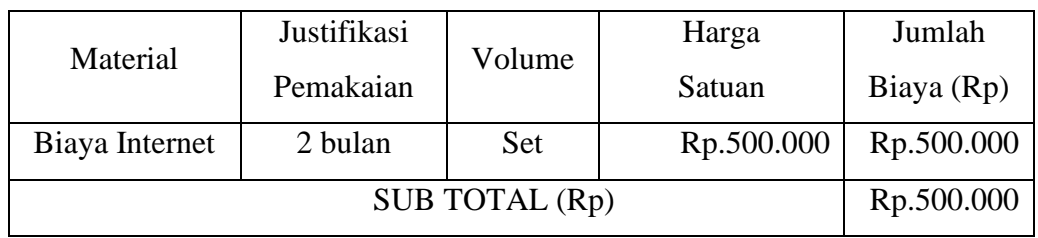

2. Bahan Habis Pakai

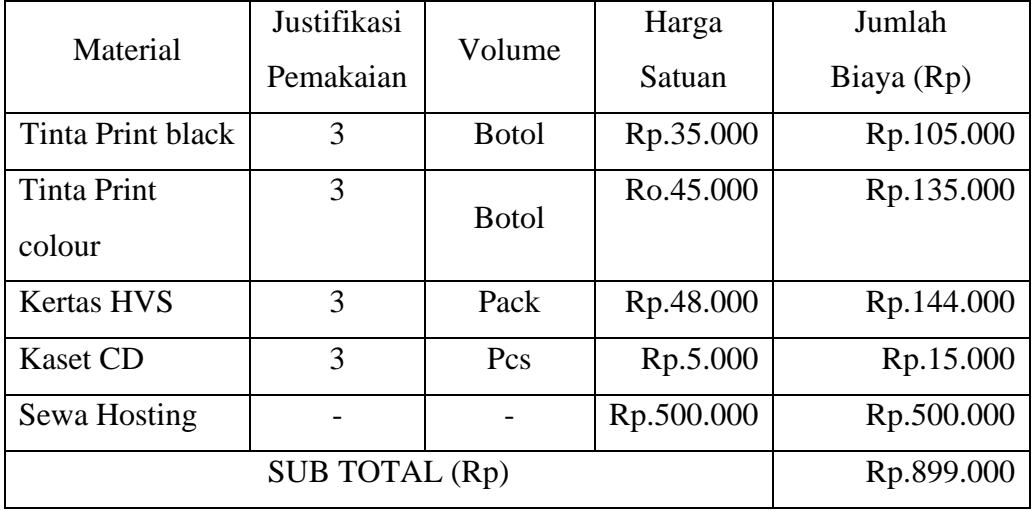

3. Perjalanan dan Konsumsi

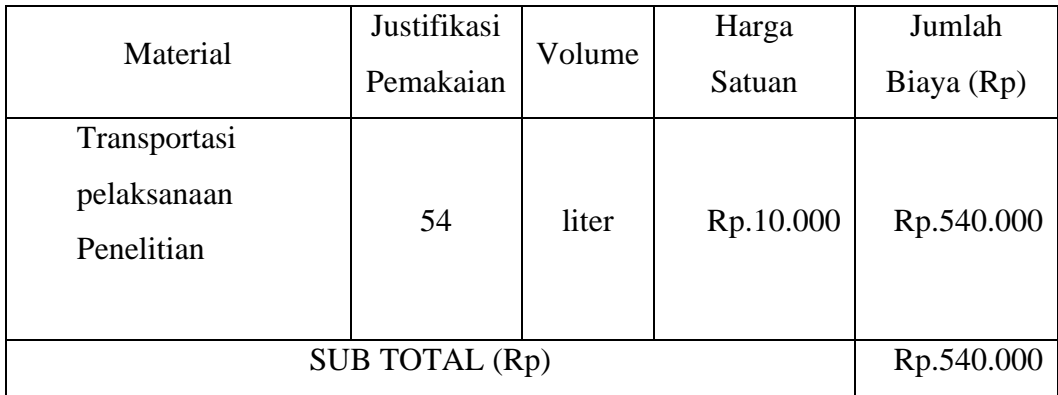

4. Lain-Lain

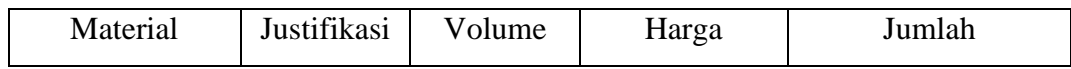

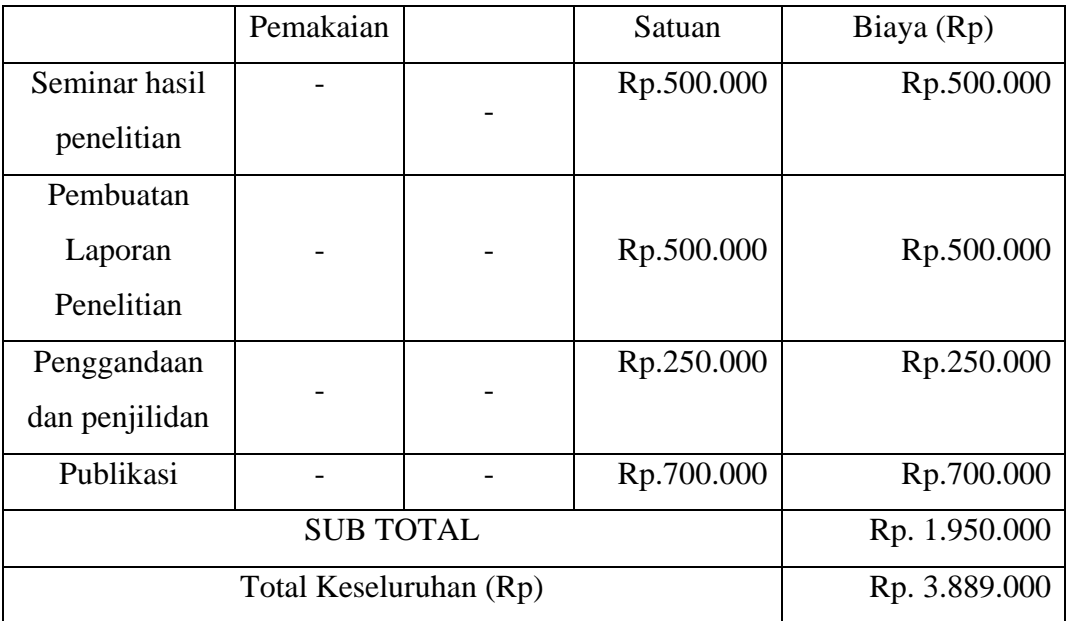

### **Surat Tugas Penelitian**

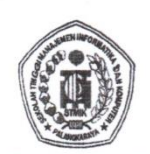

### SEKOLAH TINGGI MANAJEMEN INFORMATIKA DAN KOMPUTER (STMIK) PALANGKARAYA

Jl. G. Obos No.114 Telp.(0536) 3224593 Fax (0536) 3225515 Palangkaraya email : humas@stmikplk ac.id - website: www.stmikplk.ac.id

### **SURAT TUGAS PENELITIAN** Nomor: 013/STMIK-5/PM/VII/2019

Yang bertanda tangan dibawah ini

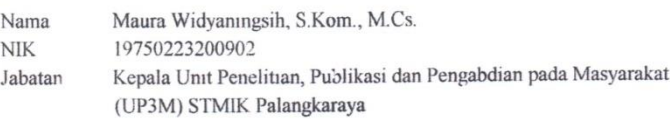

Dengan ini memberikan tugas kepada

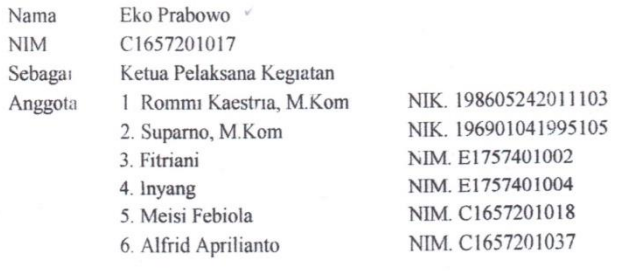

Untuk melaksanakan kegiatan Penelitian dengan judul "Analisis dan Perancangan Pemanfaatan Citra Satelit Untuk Menyampaikan Informasi Perkiraan Cuaca Berbasis Web"

Demikian surat ini dibuat agar dapat dipergunakan sebagaimana mestinya dan dilaksanakan dengan penuh tanggung jawab.

Palangkaraya, 08 Juli 2019 Kepala UP3M Maura Widyaningsih, S.Kom., M.Cs. NIK. 197502232009002

- Tembusan<br>1 Ketua Program Studi
- 2. Dosen Pembimbing 3. Mahasiswa
- 4. Arsip
	-

### **Kartu Kegiatan Konsultasi PKL**

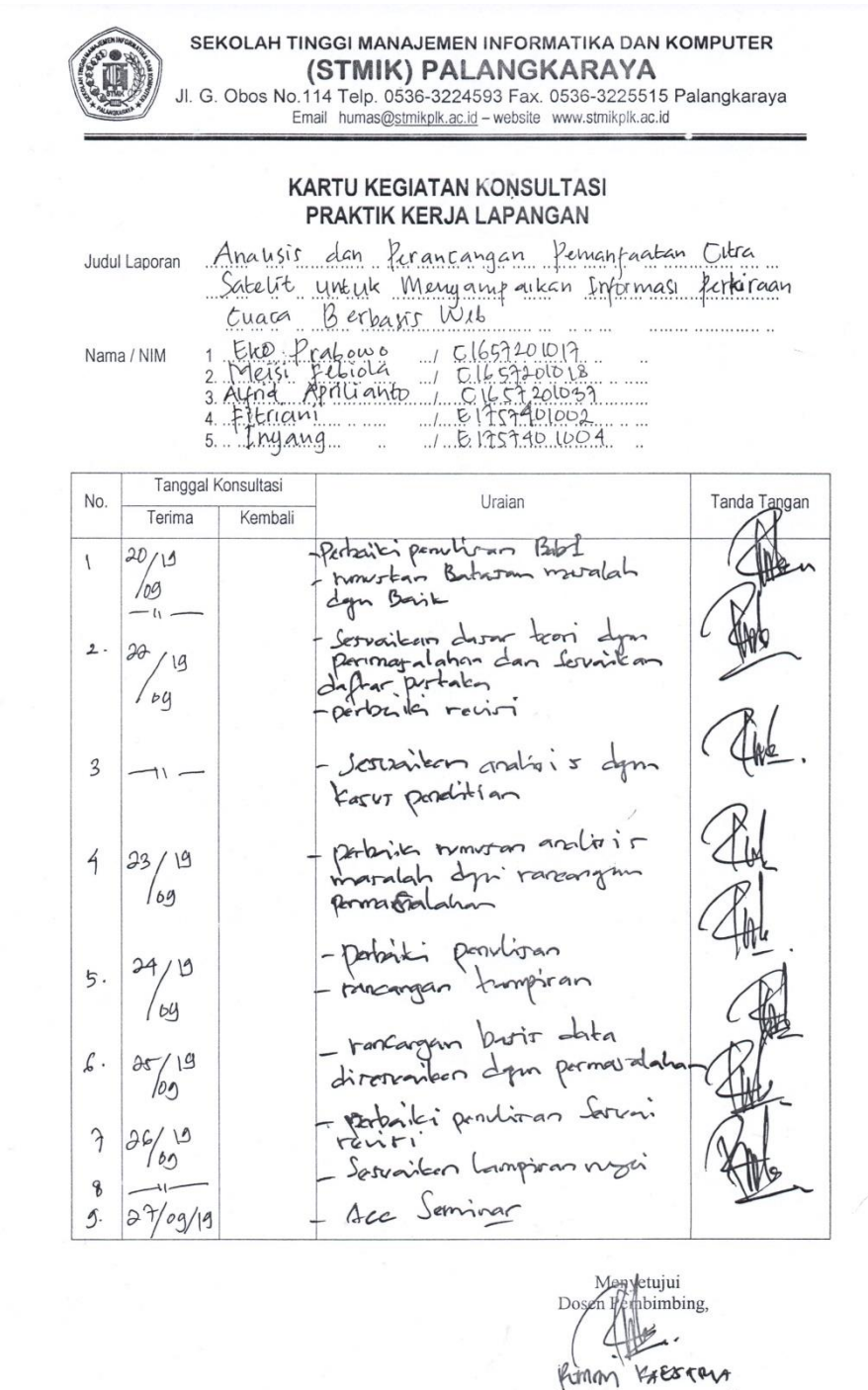

NIK. 19860724 20103.

 $\overline{t}$ 

MERSI FEBIOLA

### KUESIONER EVALUASI PELAKSANAAN<br>KEGIATAN PKL TERPADU<br>(Evaluasi kelompok Mahasiswa diisi oleh Mitra / Tempat PKL)

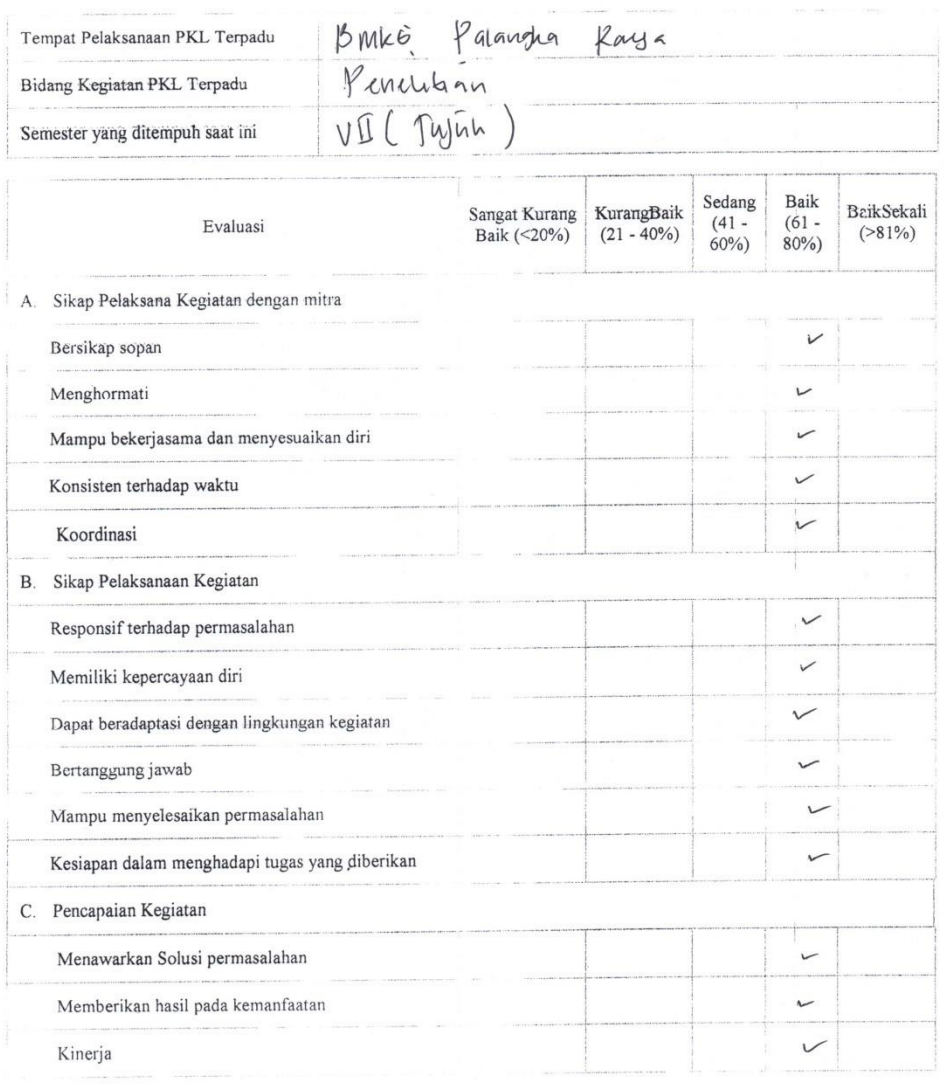

· Saran saudara terhadap proses kegiatan PKL Terpadu (Keberlanjutan, sarana -prasarana, dan hal-hal lain yang berkaitan)

Agar bedepunnya mahariswa lebih responsif terhadap permaralahan dan lebih ban-yak memberkan ide ide di tempat kerja

> Palangka Raya,  $\frac{1}{2}$  - 2019.  $\sqrt{2}$

 $AYAAY6$ 

### KUESIONER EVALUASI PELAKSANAAN<br>KEGIATAN PKL TERPADU<br>(Evaluasi kelompok Mahasiswa diisi oleh Mitra / Tempat PKL)

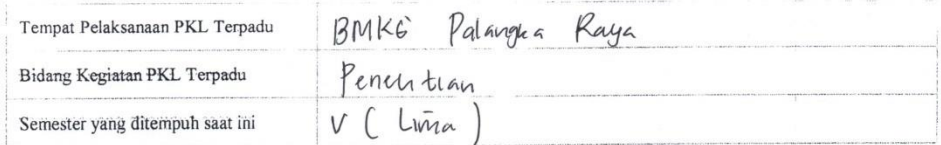

 $\mathcal{L}$ 

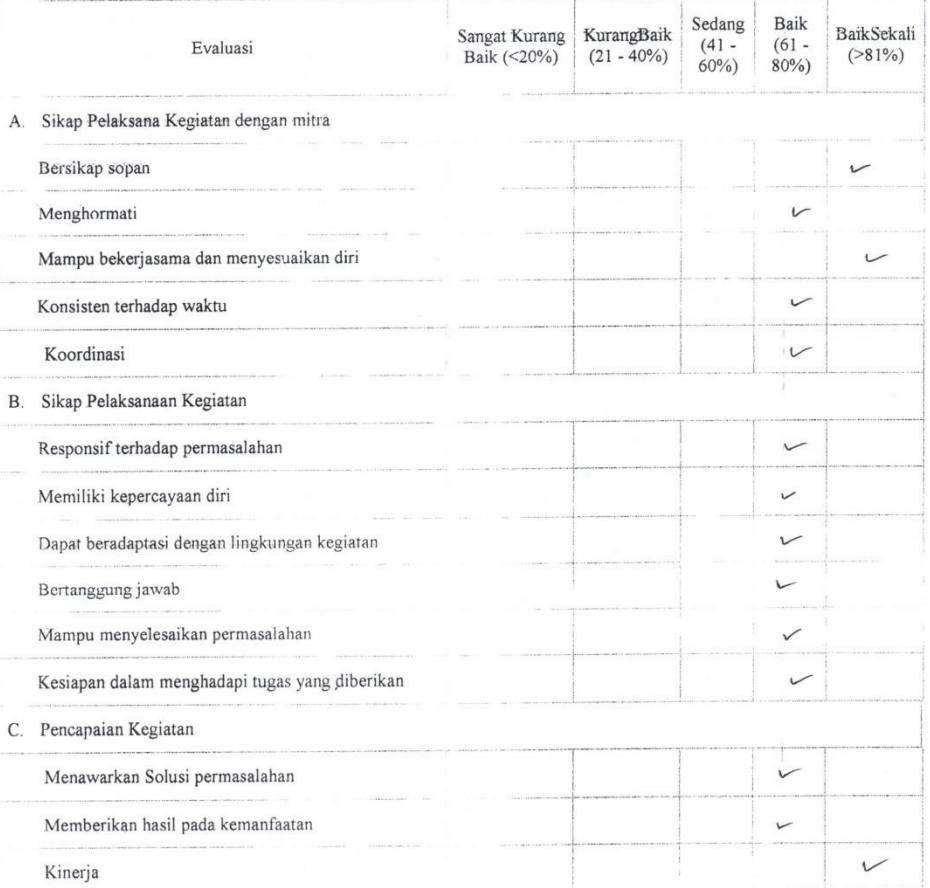

· Saran saudara terhadap proses kegiatan PKL Terpadu (Keberlanjutan, sarana -prasarana, dan hal-hal lain yang berkaitan)

Di tingkatkan lagi kerjaramanya dangan rekan kaja

.

 $\label{eq:2} \begin{array}{ll} \text{Palangka/Raya,} & \mathcal{F}:\mathcal{Q}\text{--}\mathcal{V}\text{--}\mathcal{O}\text{--}\mathcal{O} \text{--} \\ & \text{Penbimbing Mitra PKL,} \\ & \mathcal{P}\text{--}\mathcal{P}\text{--}\mathcal{P} \end{array}$ 

ELO PRABOWO.

### KUESIONER EVALUASI PELAKSANAAN<br>KEGIATAN PKL TERPADU<br>(Evaluasi kelompok Mahasiswa diisi oleh Mitra / Tempat PKL)

 $\ddot{\phantom{a}}$  $\frac{1}{2}$ 

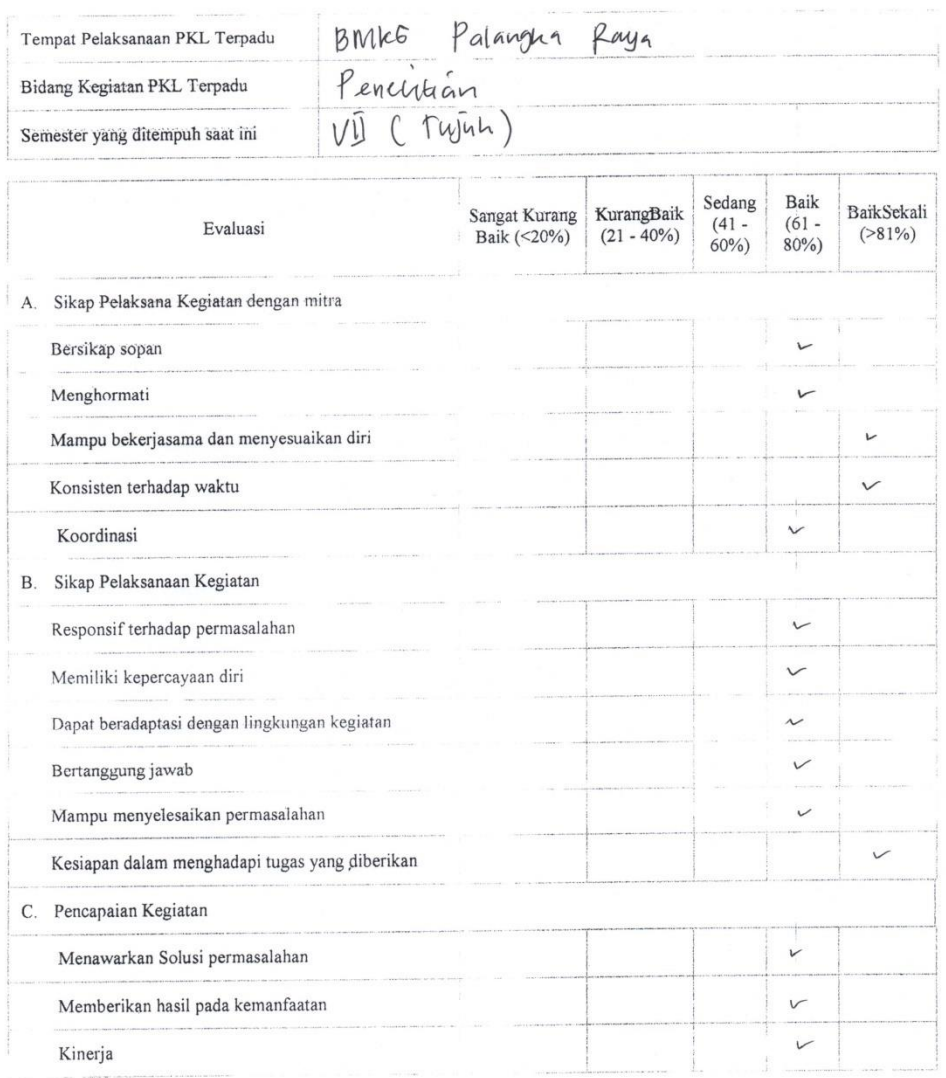

· Saran saudara terhadap proses kegiatan PKL Terpadu (Keberlanjutan, sarana -prasarana, dan hal-hal lain yang berkaitan) sudah bink, letih & tingkatkan lagi kerjacama dengan retan kerjanya

Palangka Raya,  $\hat{\tau} = 9 - 2079$ .<br>Pembimbing Mitra PKL,

Fitriani

### KUESIONER EVALUASI PELAKSANAAN<br>KEGIATAN PKL TERPADU<br>(Evaluasi kelompok Mahasiswa diisi oleh Mitra / Tempat PKL)

 $\frac{1}{\sqrt{2}}$ 

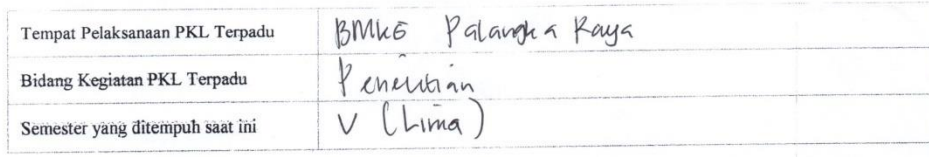

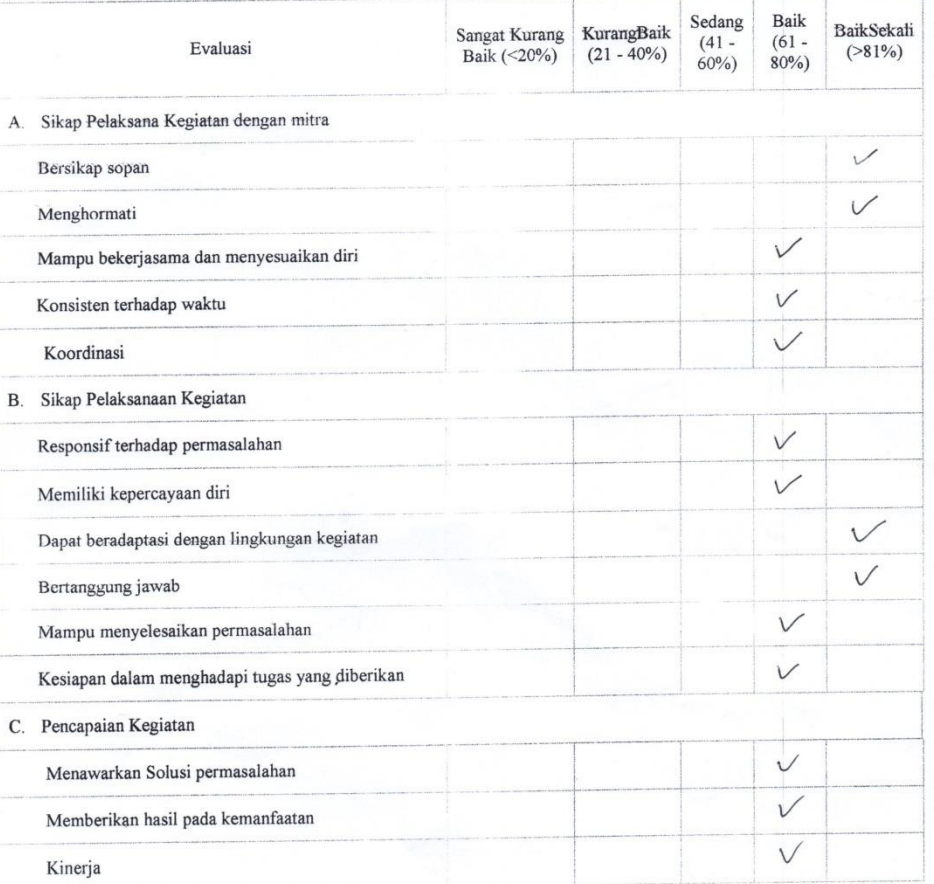

· Saran saudara terhadap proses kegiatan PKL Terpadu (Keberlanjutan, sarana -prasarana, dan hal-hal lain yang berkaitan) ditingkatlan lagi lerjasama tim dan lureatificat Supaya ke depannya dalam Geherja

Palangka Raya, 9 - 9 - 2019.<br>Pembimbing Mitra PKL,  $\frac{1}{\sqrt{1-\frac{1}{2}}}$ 

### **DOKUMENTASI KEGIATAN**

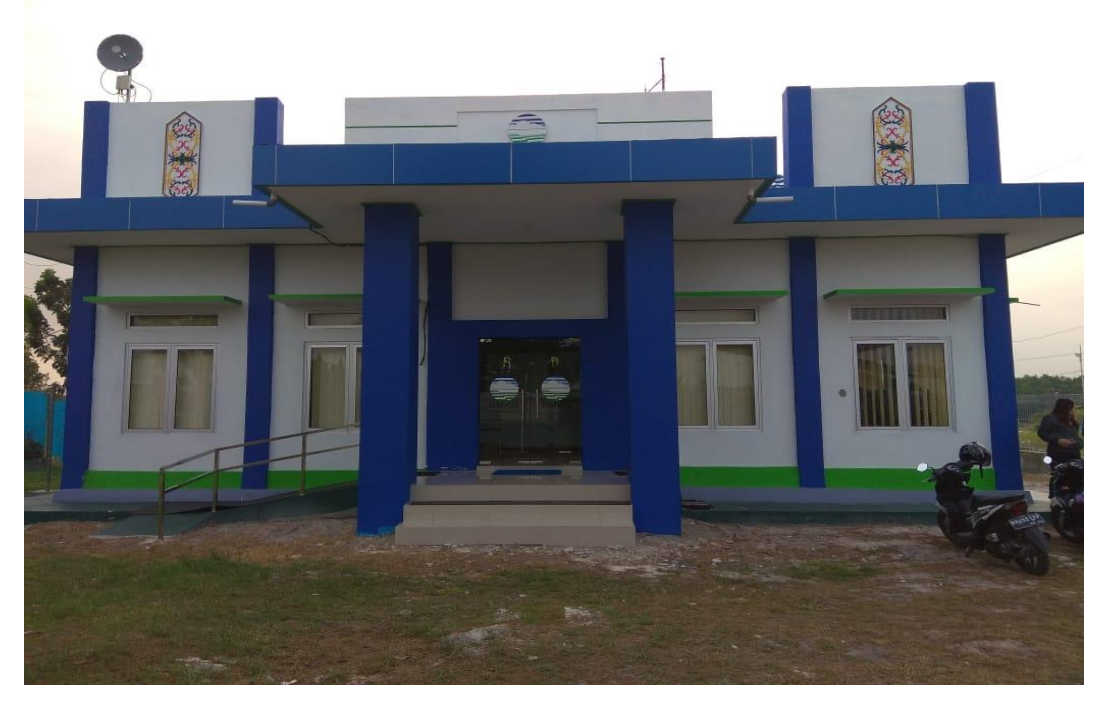

Kantor BMKG Palangka Raya

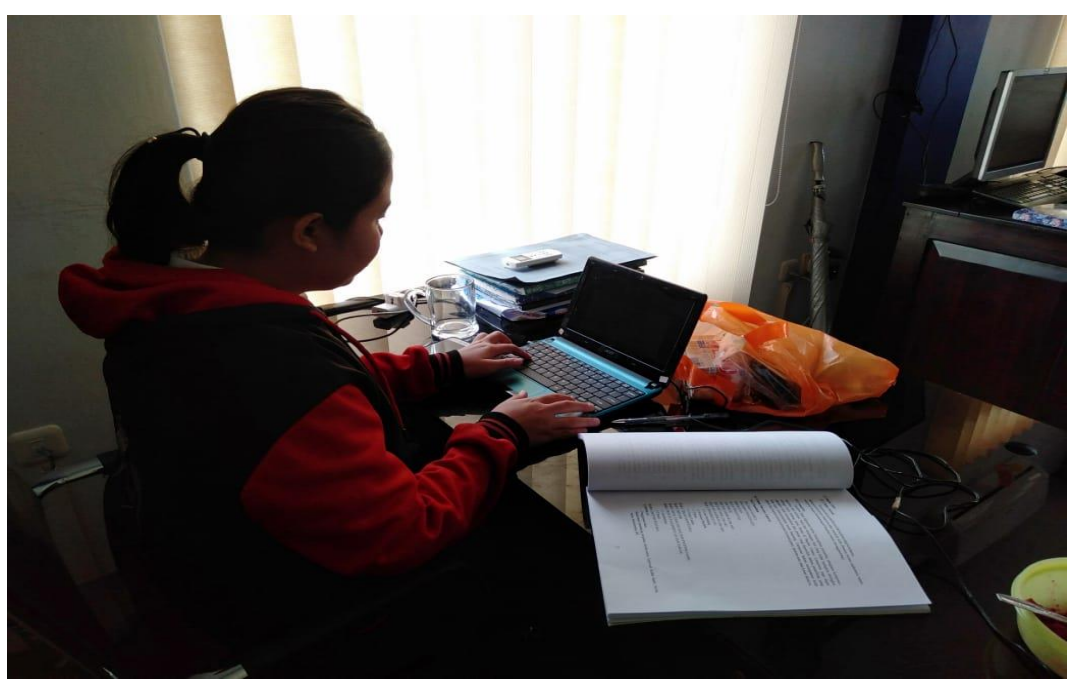

Penginputan Data ME48

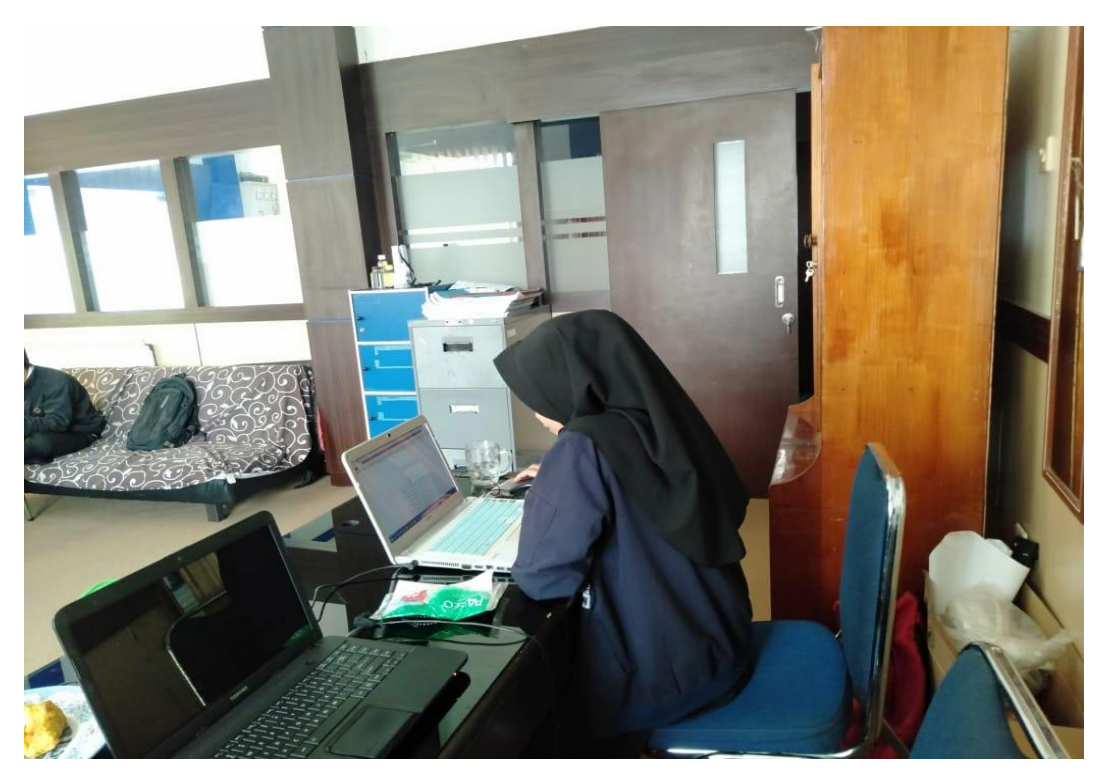

Penginputan Data ACS

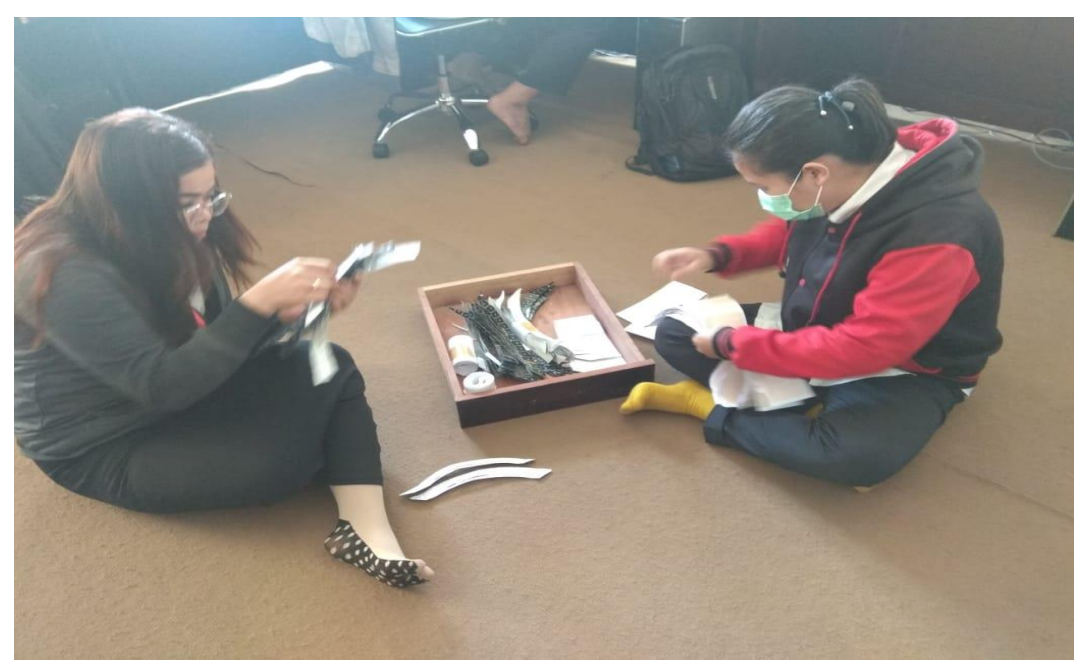

Pengecekan Data Pias Matahari

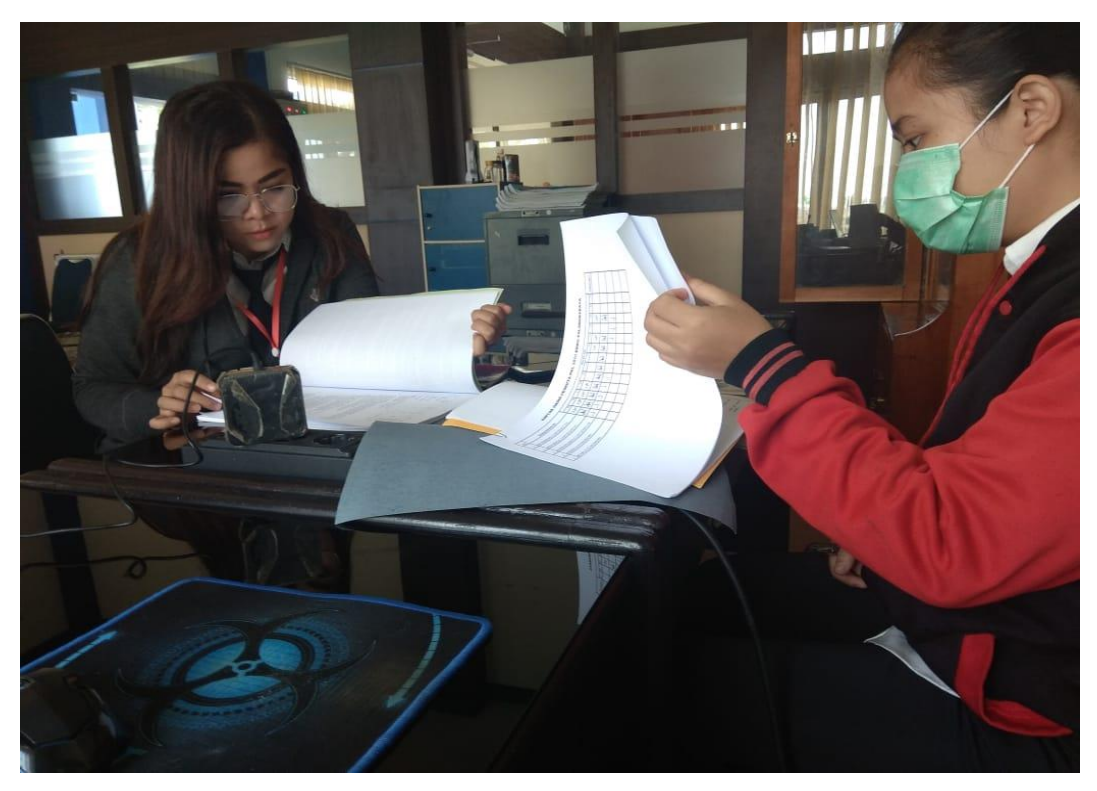

Pengecekan Data ME48

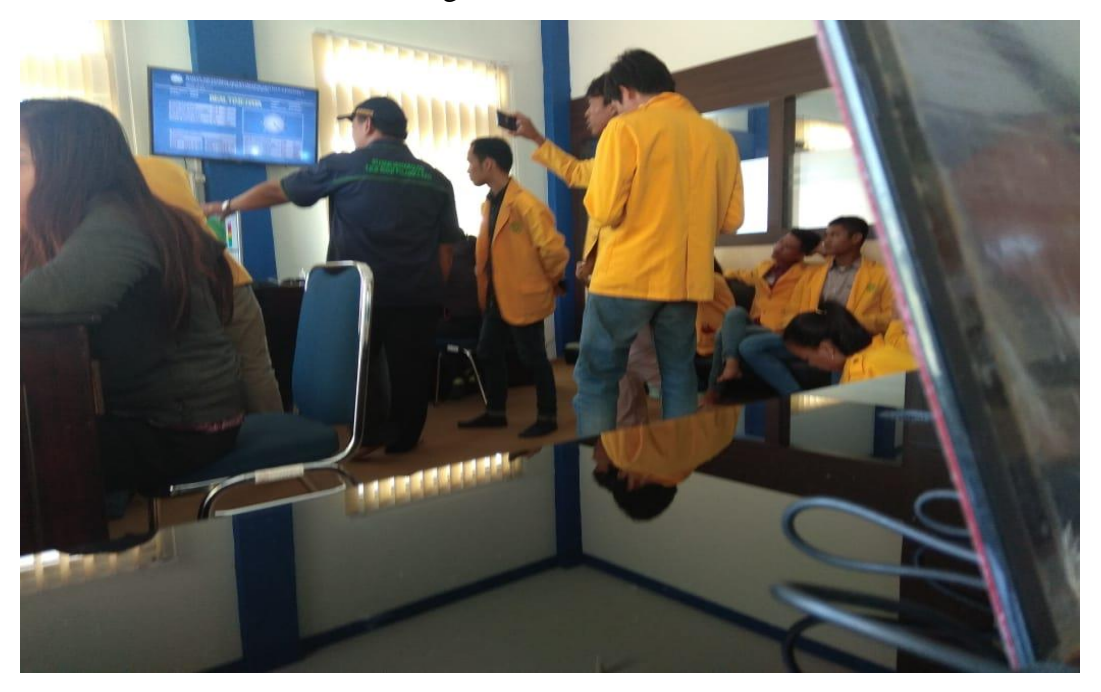

Mahasiswa UPR yang Melakukan Kunjungan Ke BMKG

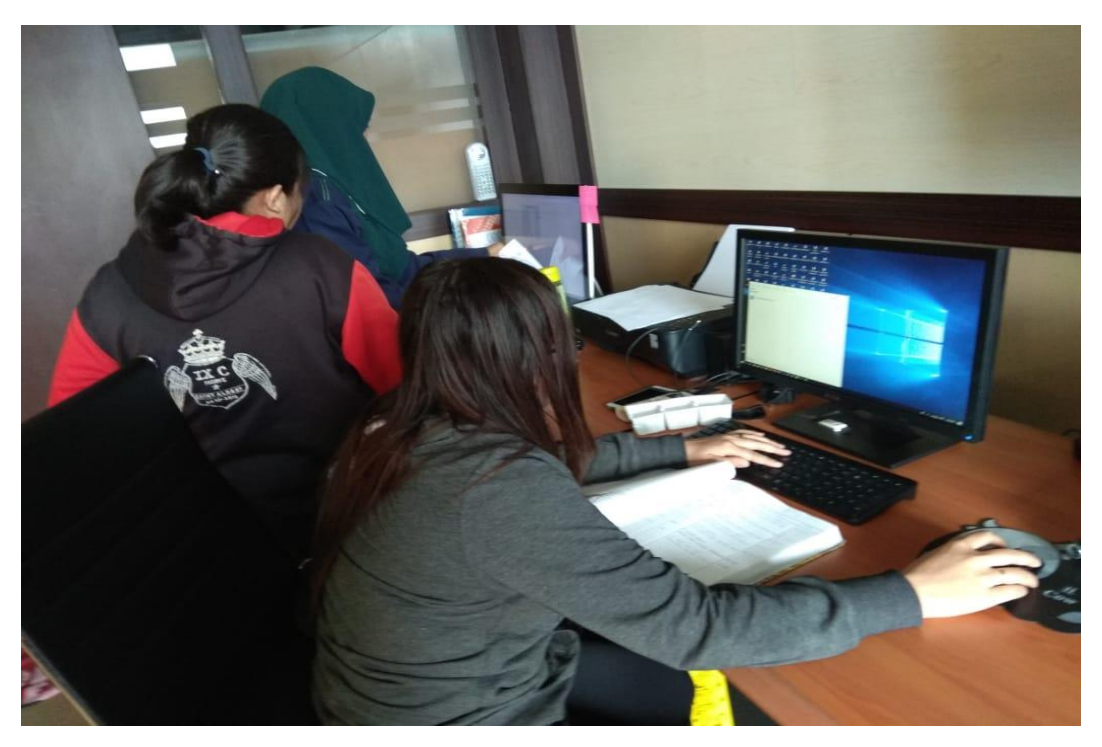

Penginputan Data FKlim

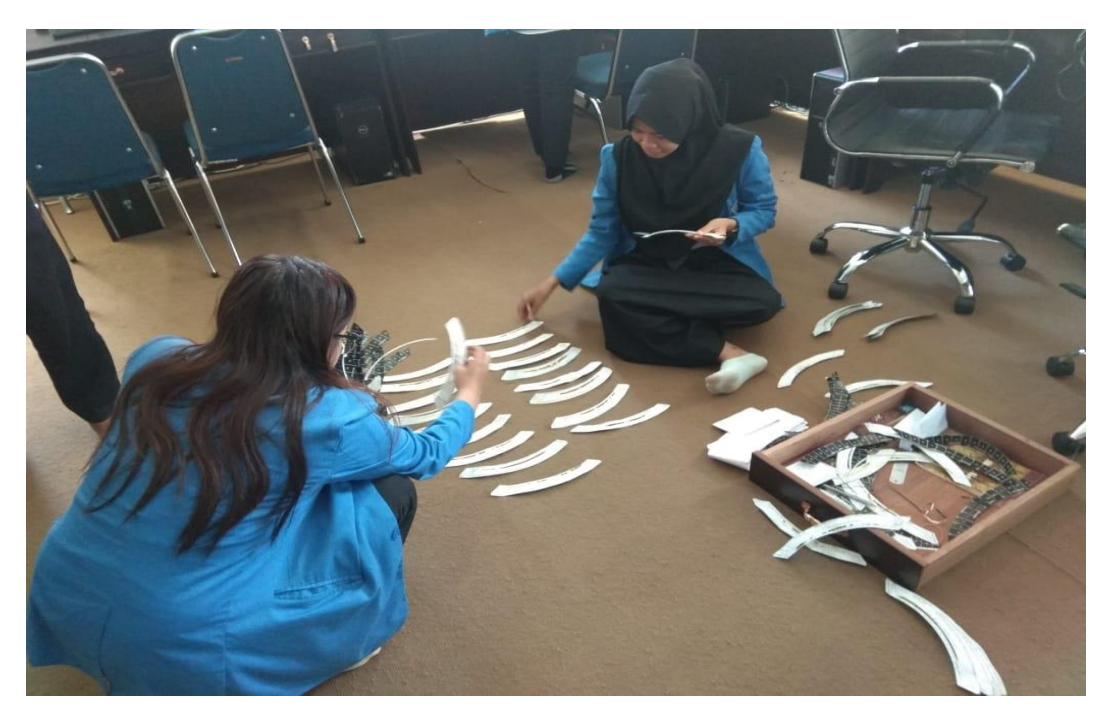

Penyusunan Data Pias Matahari

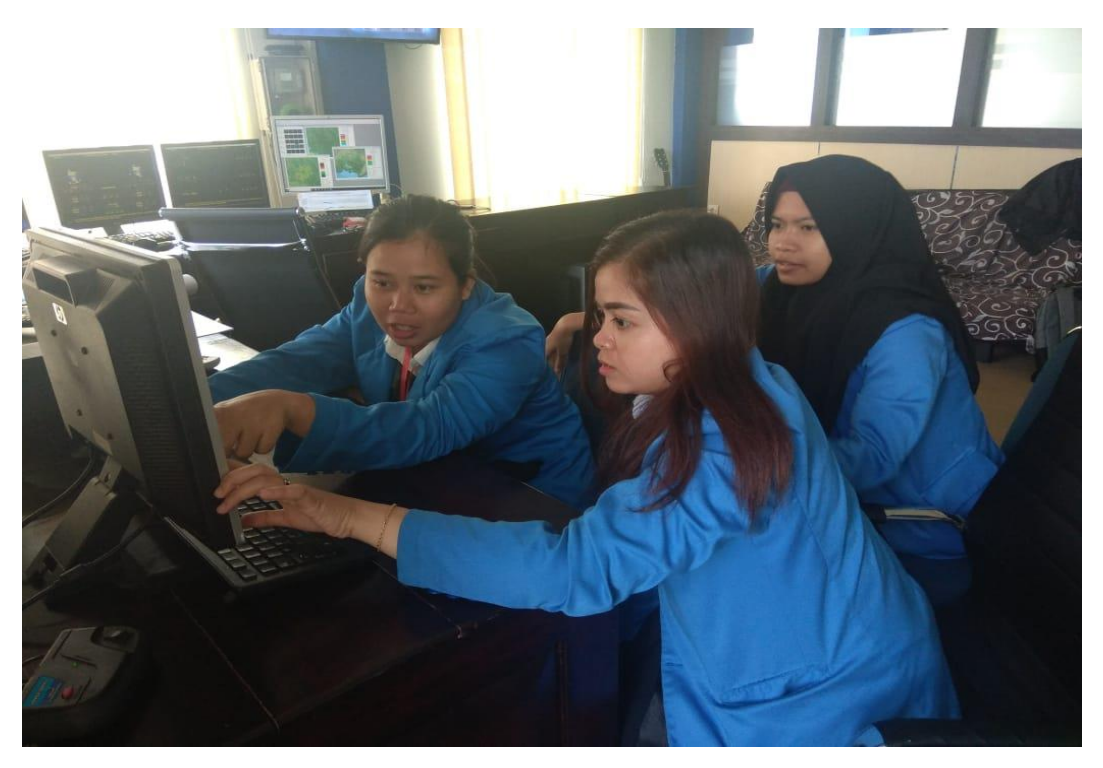

Penginputan Data Pos Hujan

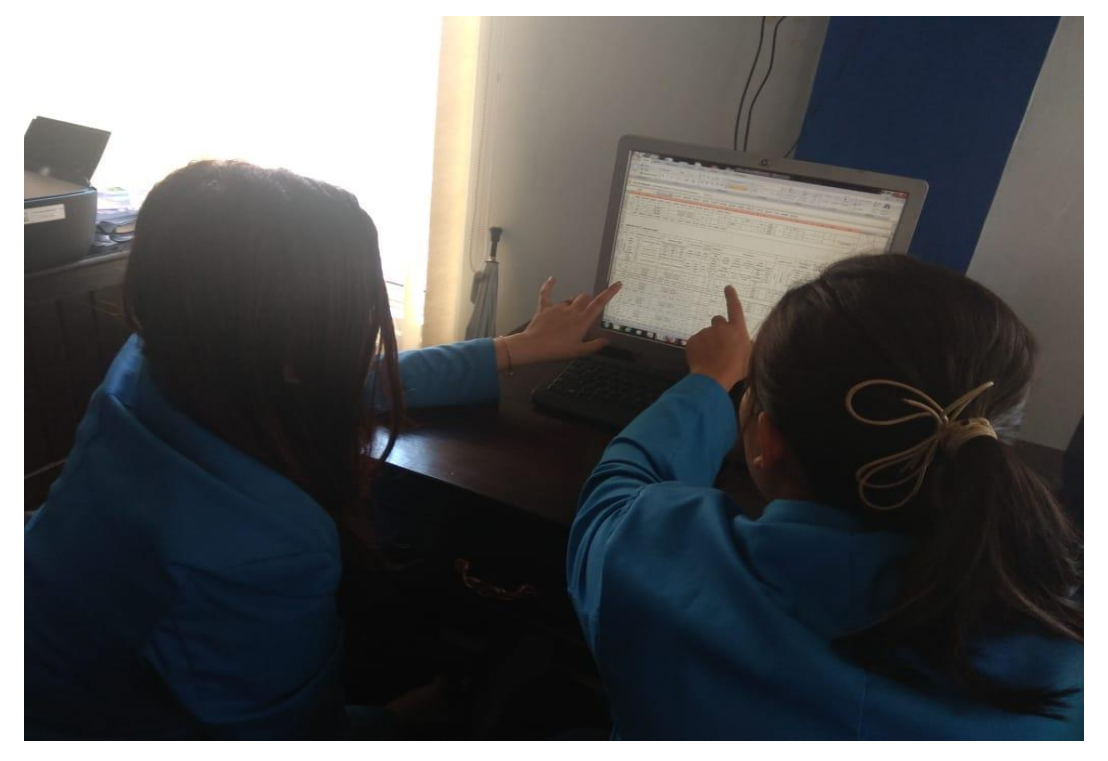

Penginputan Data ME48

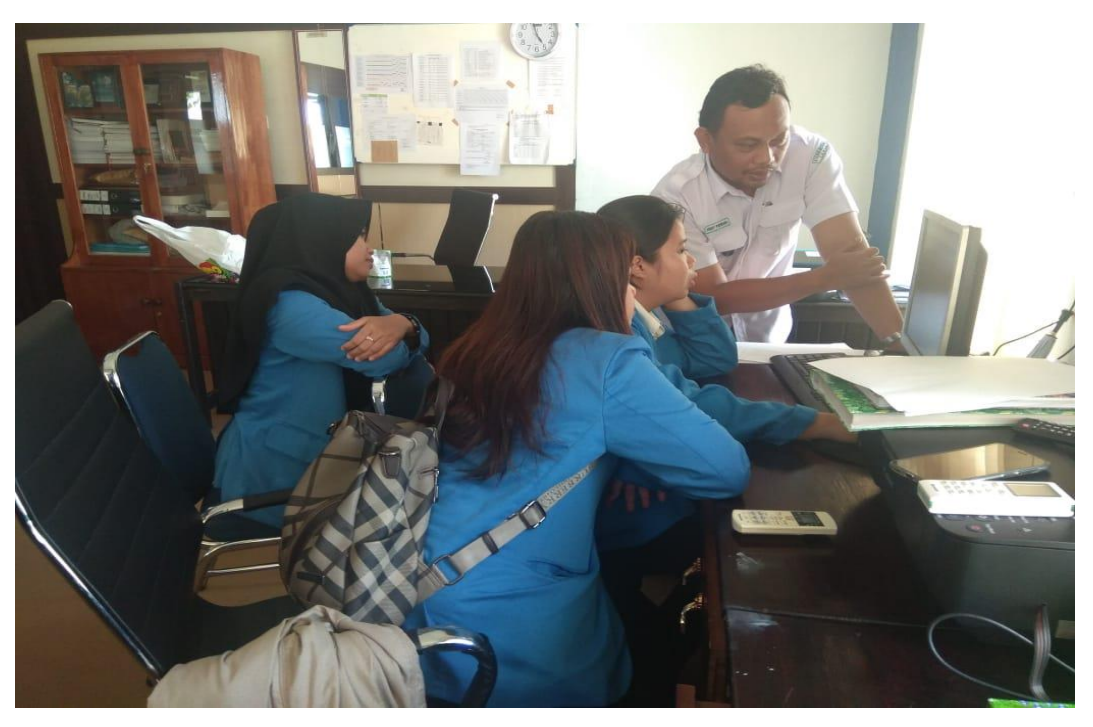

Penginputan Data ME48

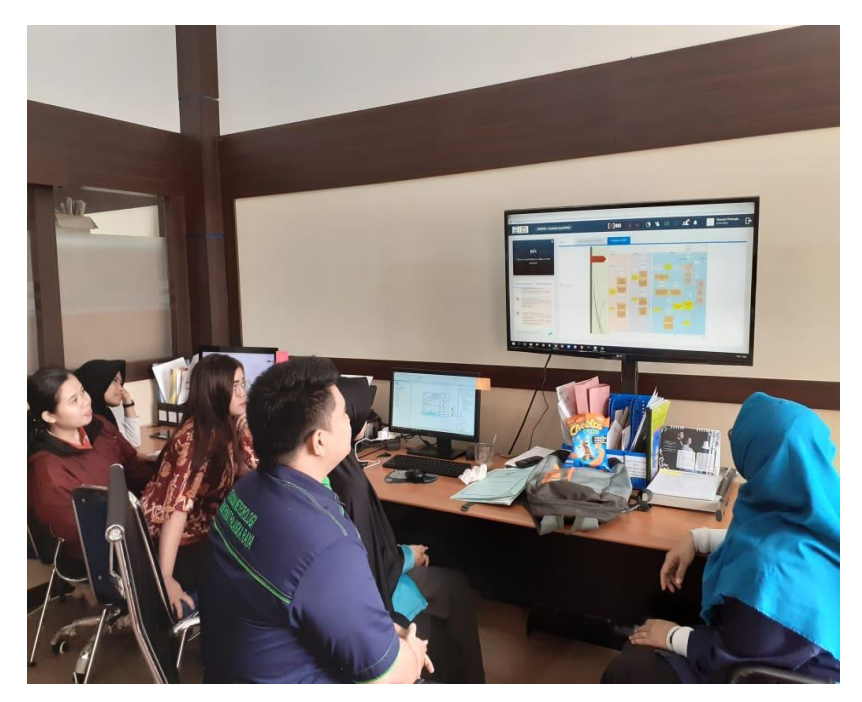

Kegiatan Audit Internal

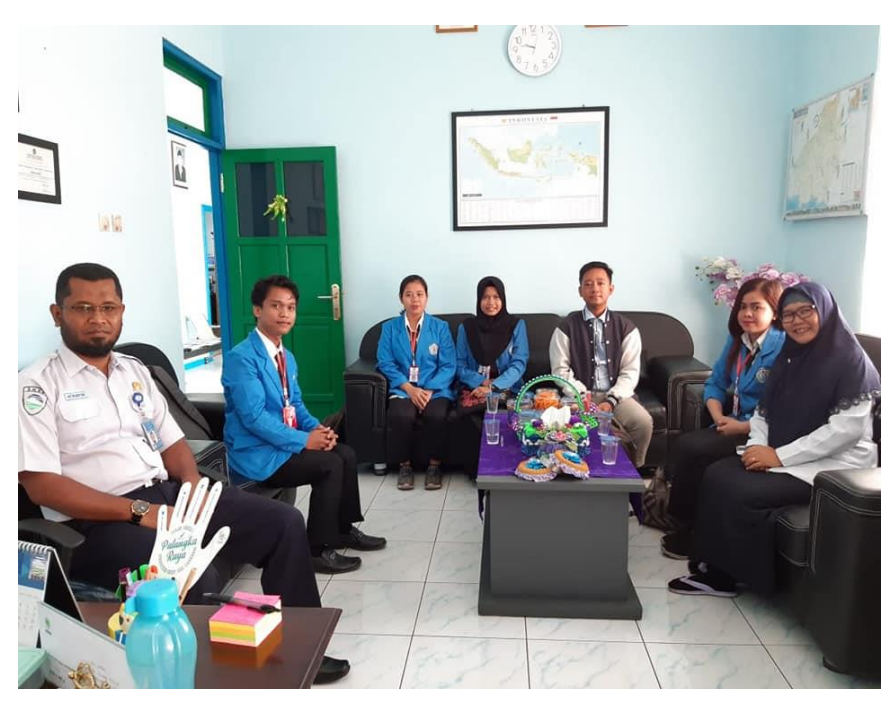

Pelepasan PKL di Kantor BMKG Palangka Raya

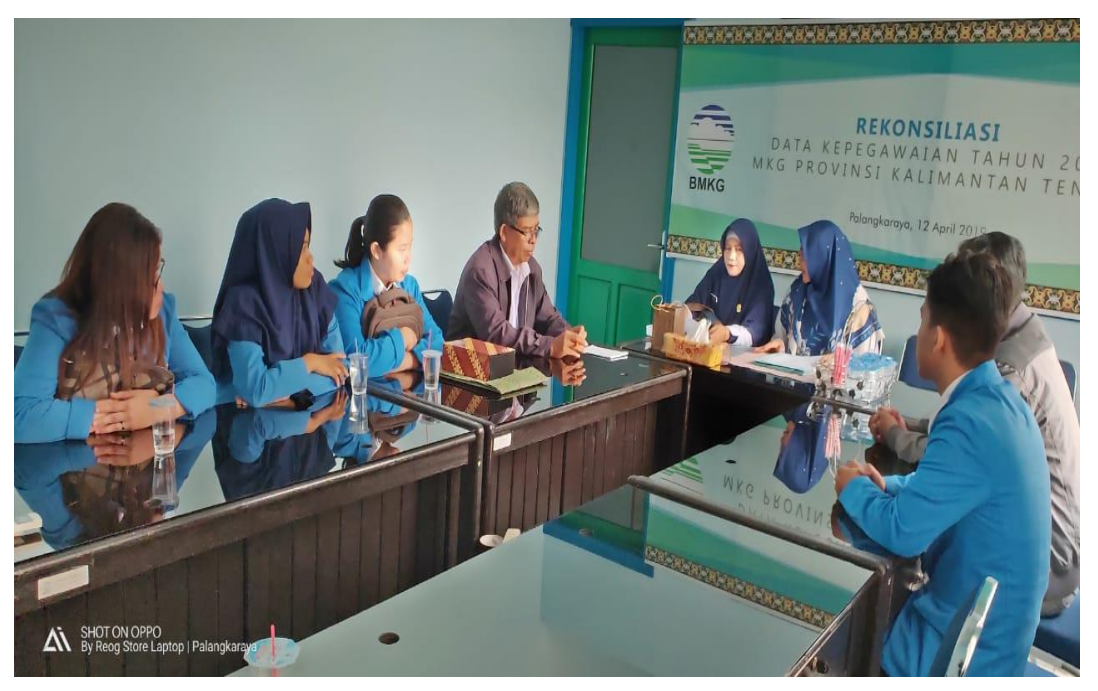

Penjemputan Mahasiswa PKL di BMKG Palangka Raya
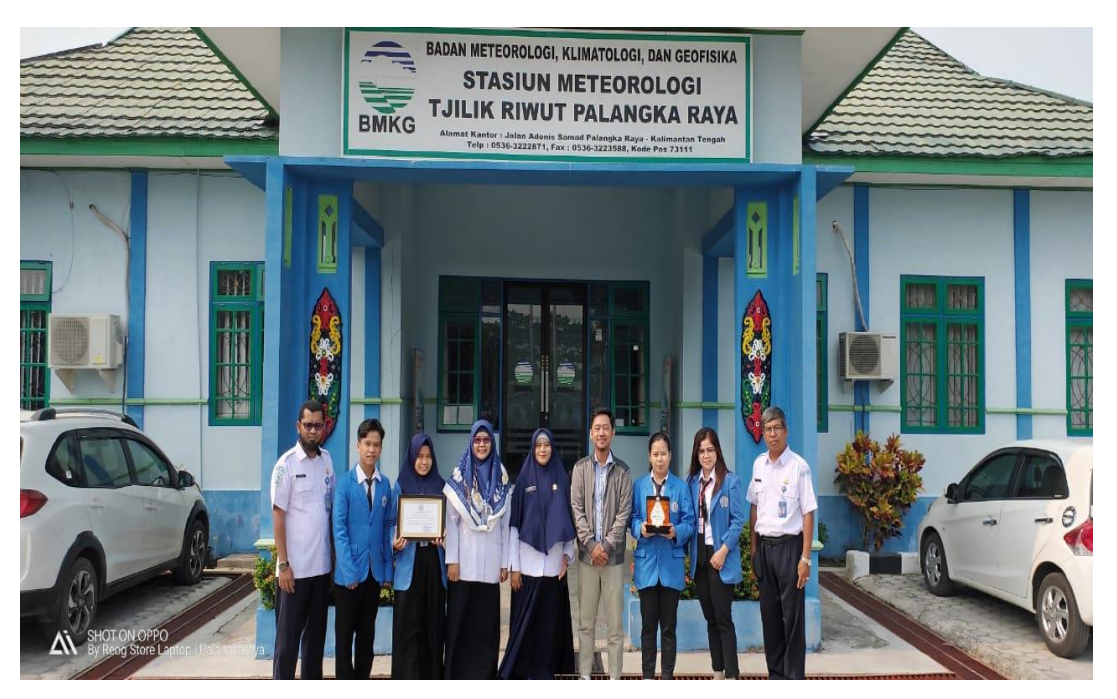

Photo Bersama dengan Kepala Stasiun BMKG dan Staff Kantor Admin

## **Seminar Laporan PKL**

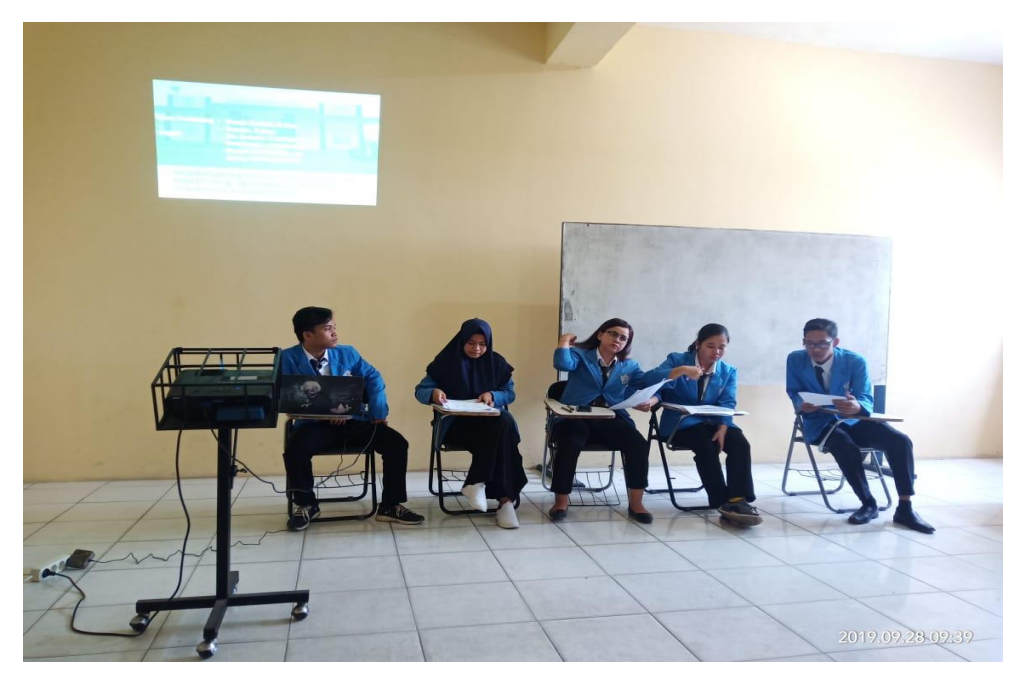

Gambar Seminar PKL

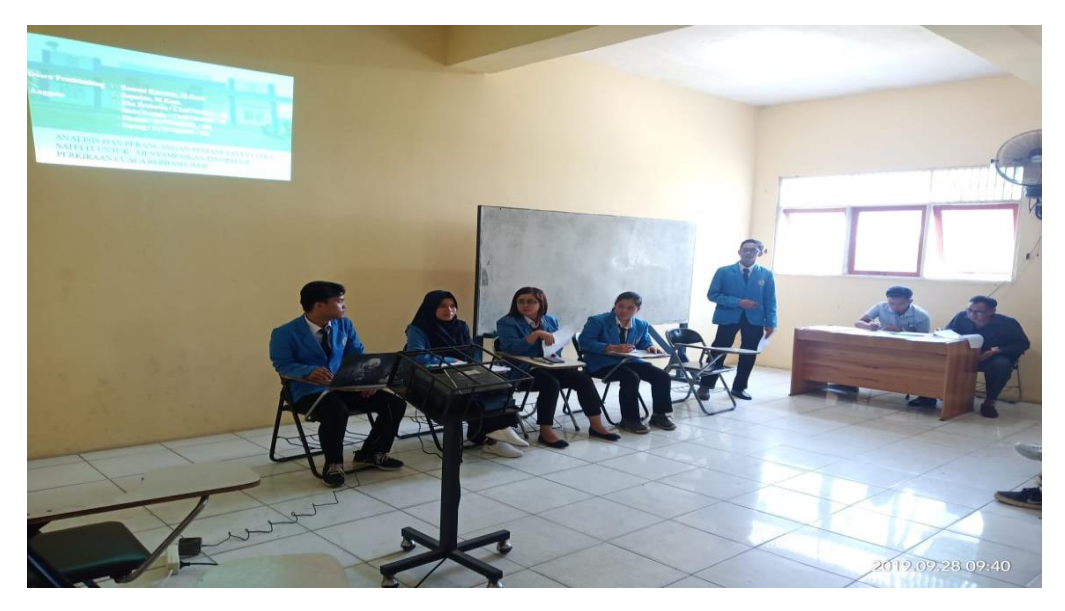

Gambar Seminar PKL

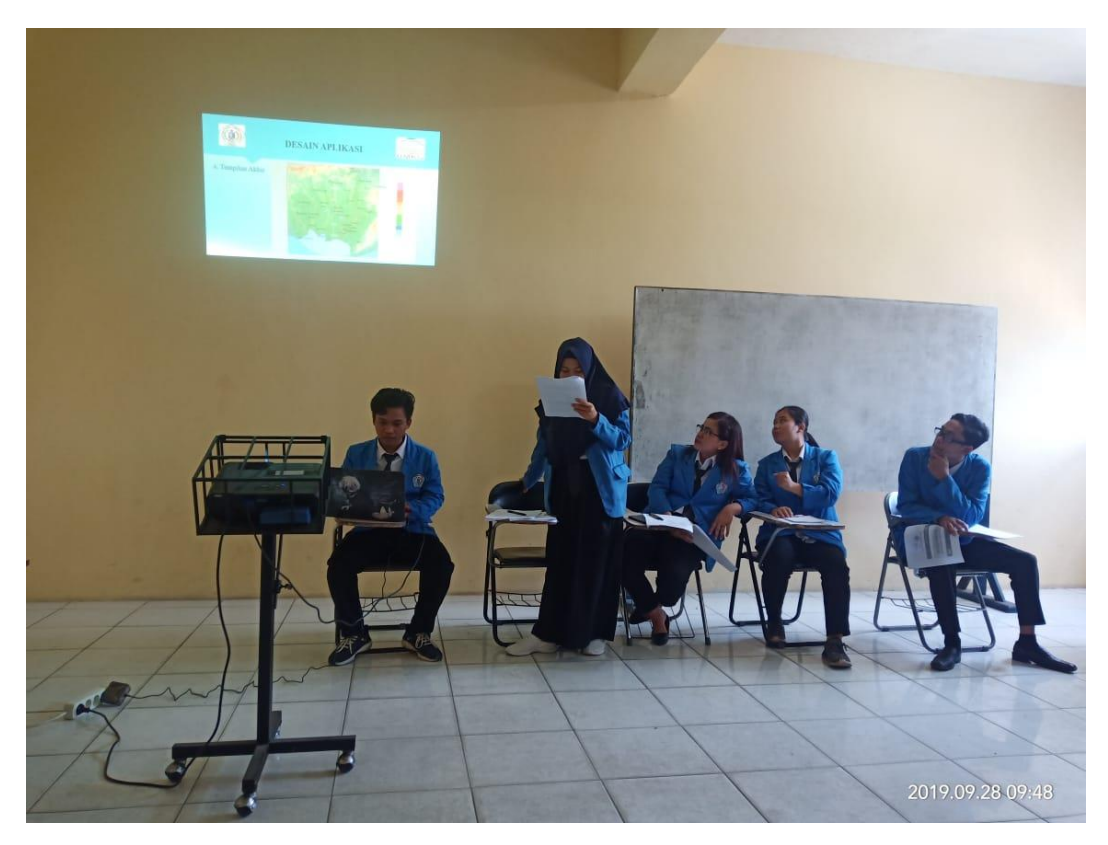

Gambar Seminar PKL

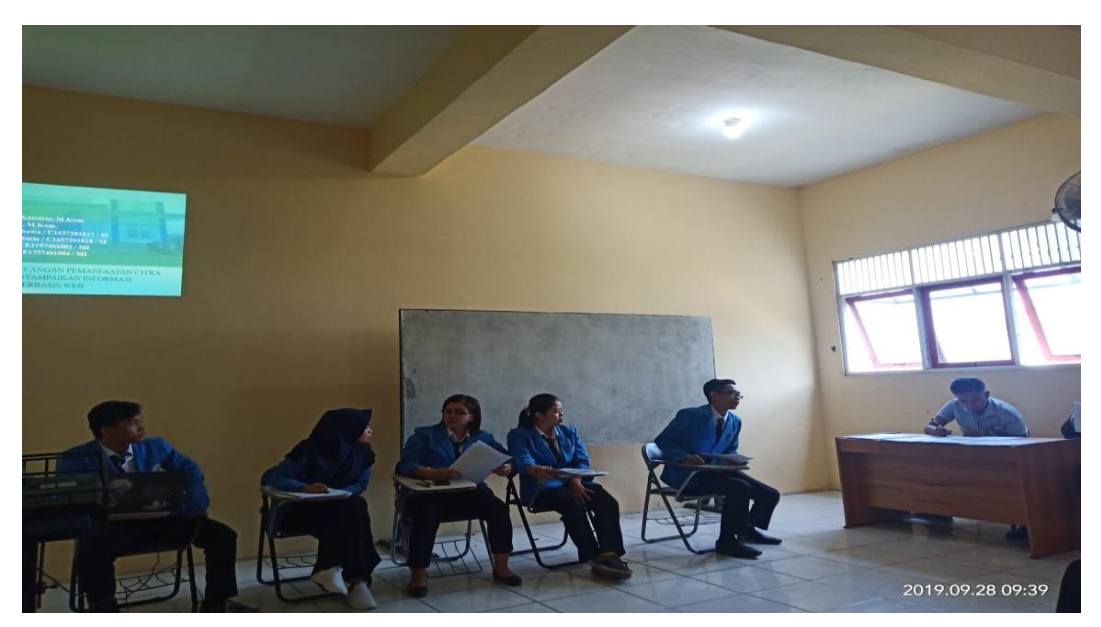

Gambar Seminar PKL

**Desain Poster Seminar PKL**

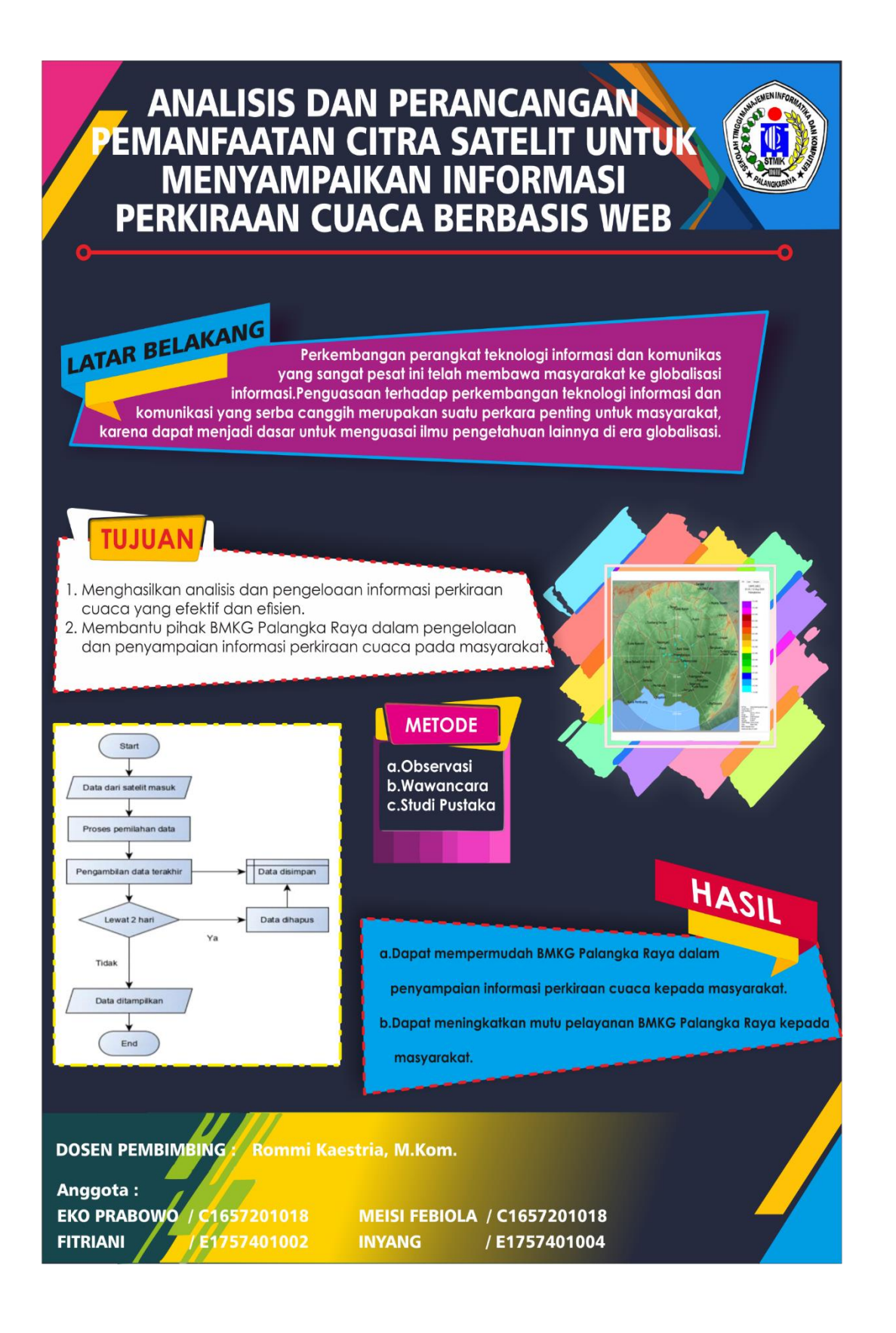

## **Daftar Hadir Peserta Seminar PKL**

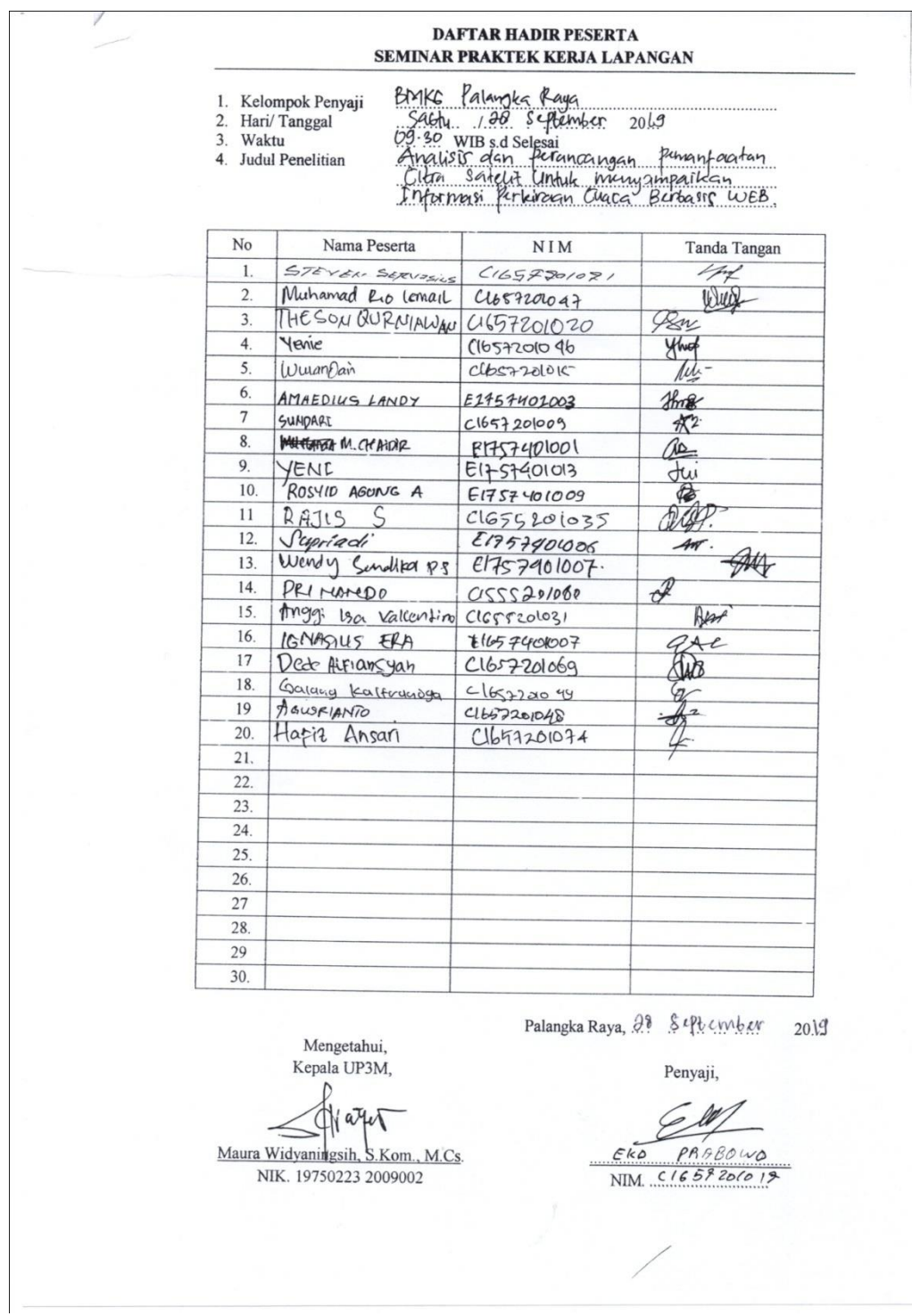

 $\sim$